## **Amendment history of SSD1322 Specification**

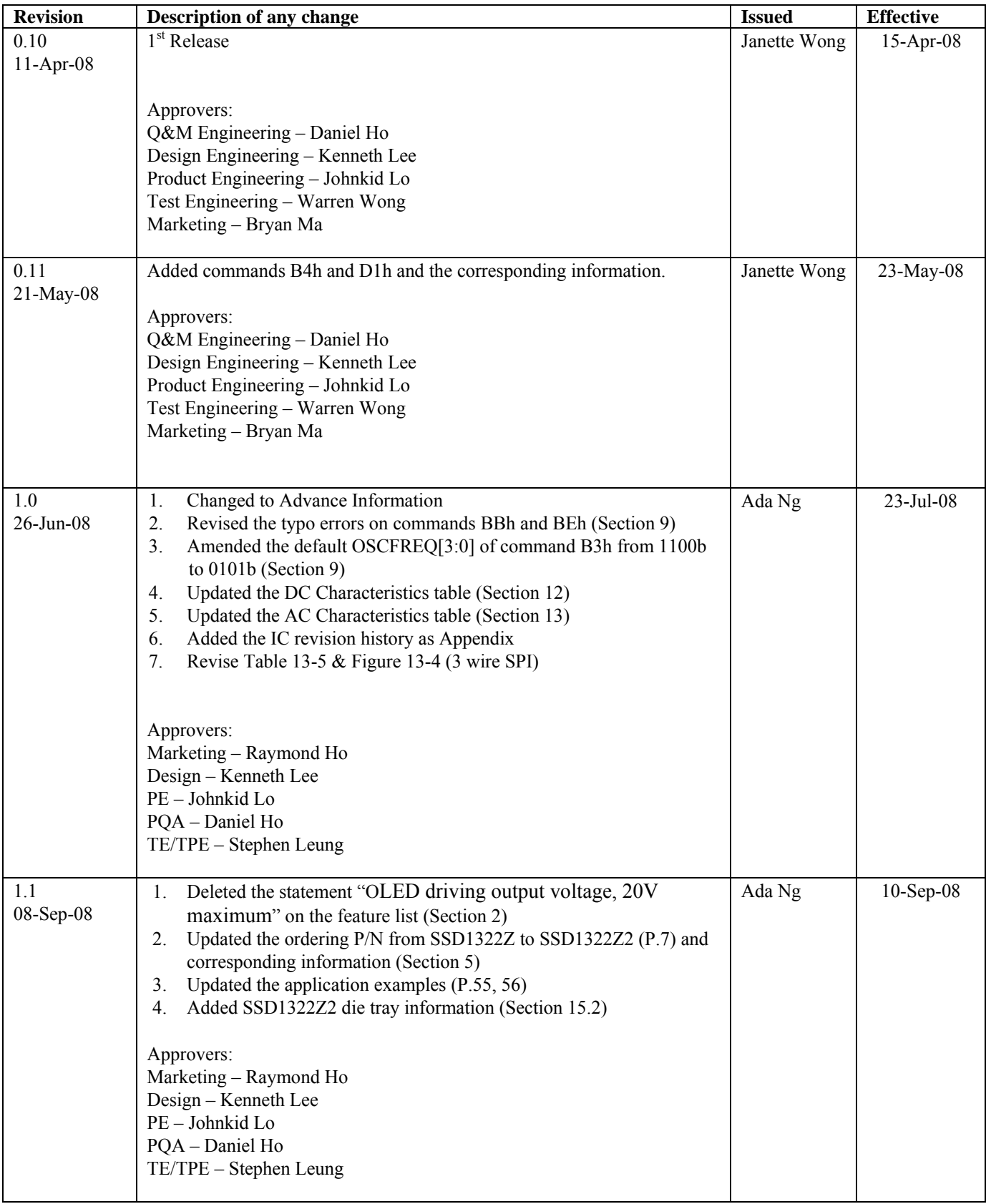

<span id="page-1-0"></span>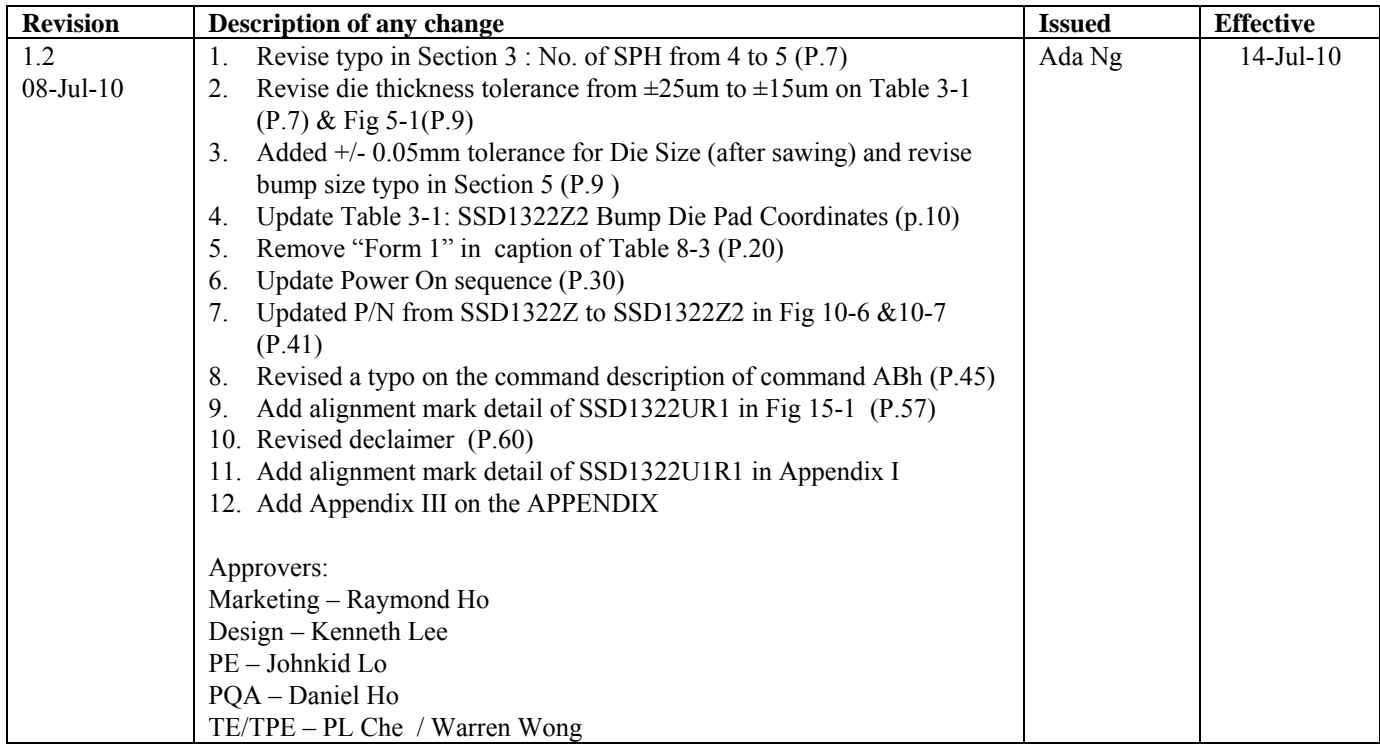

# **SSD1322**

## *Advance Information*

## **480 x 128, Dot Matrix High Power OLED/PLED Segment/Common Driver with Controller**

This document contains information on a new product. Specifications and information herein are subject to change without notice.

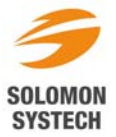

*http://www.solomon-systech.com* 

## **Appendix: IC Revision history of SSD1322 Specification**

<span id="page-3-0"></span>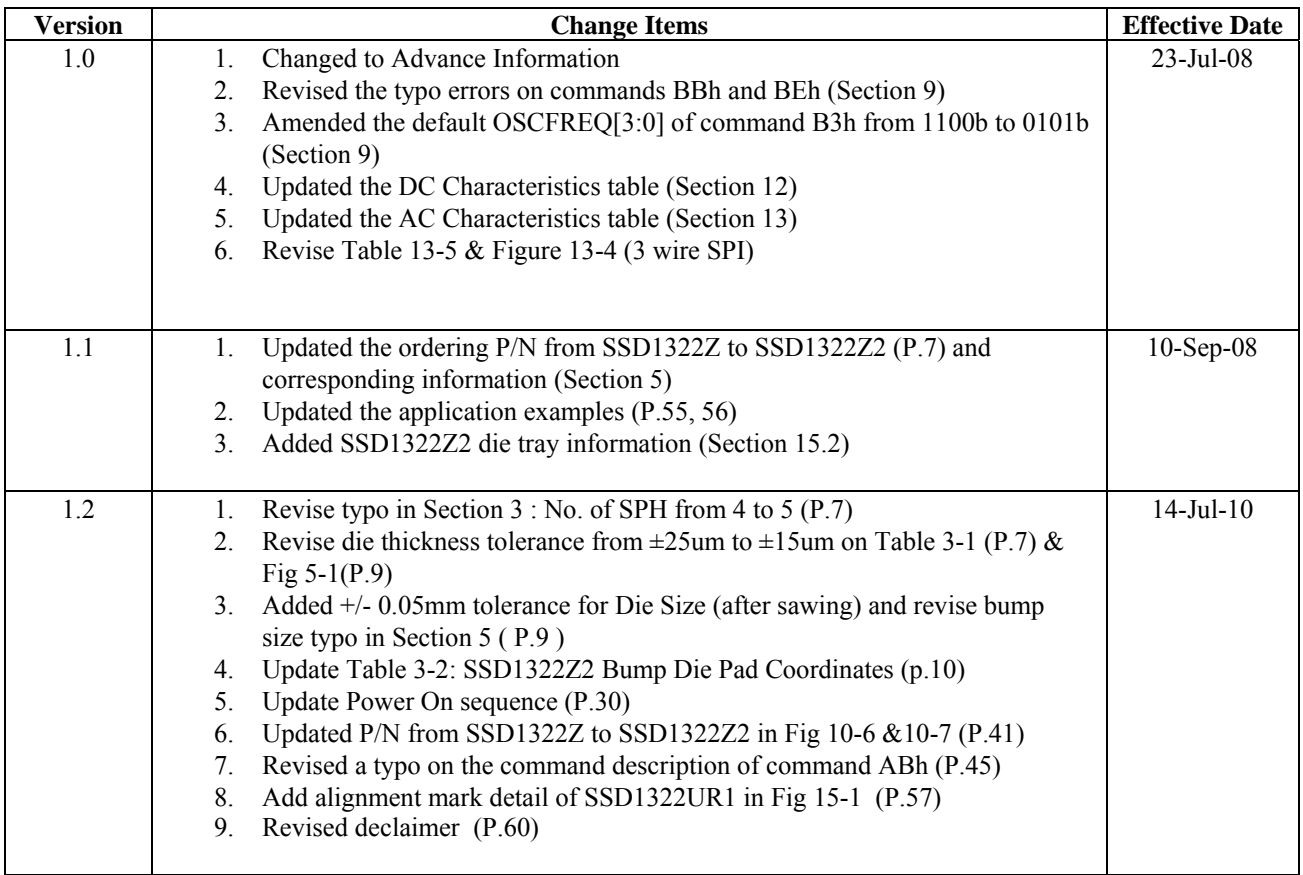

## **CONTENTS**

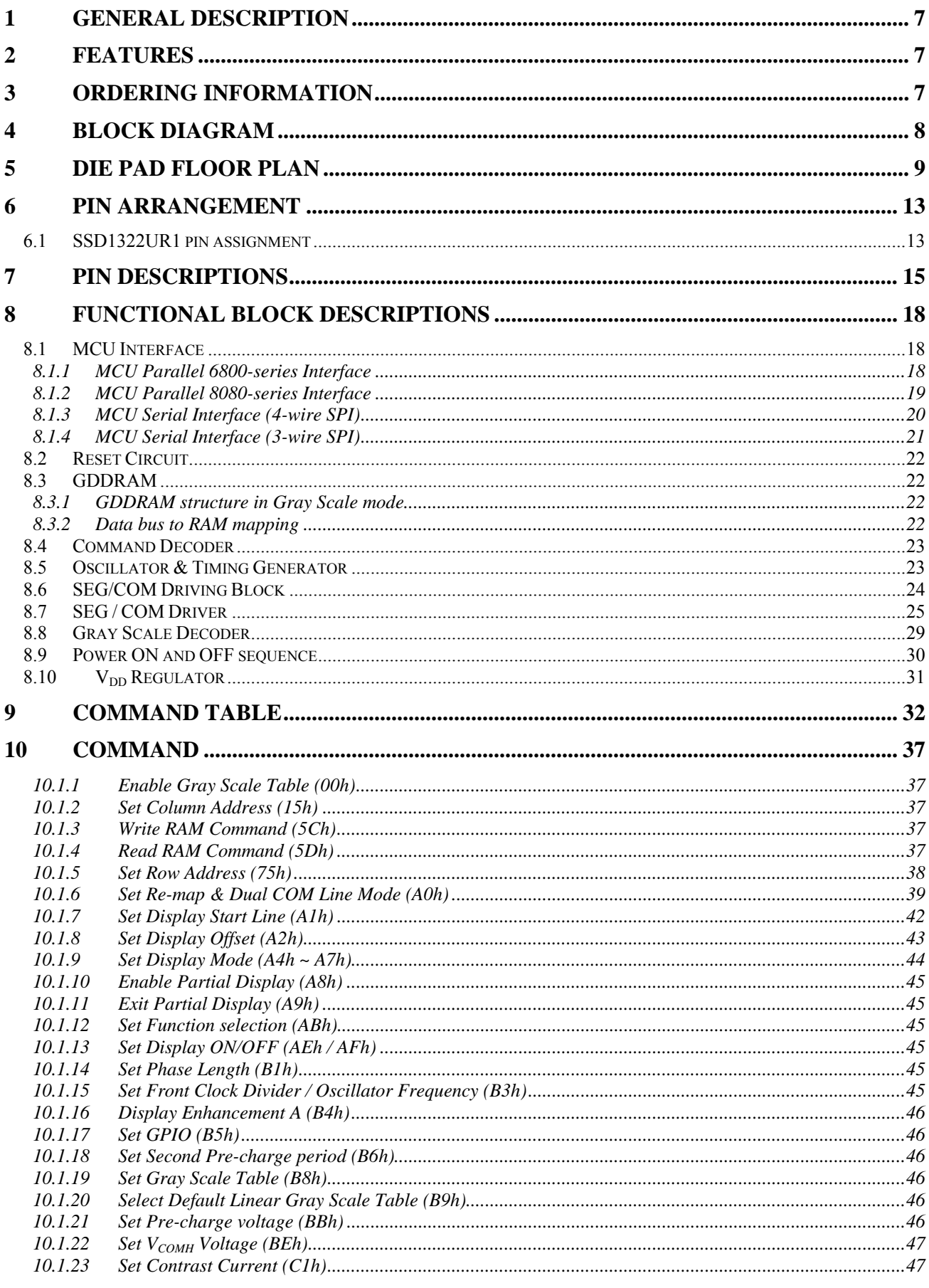

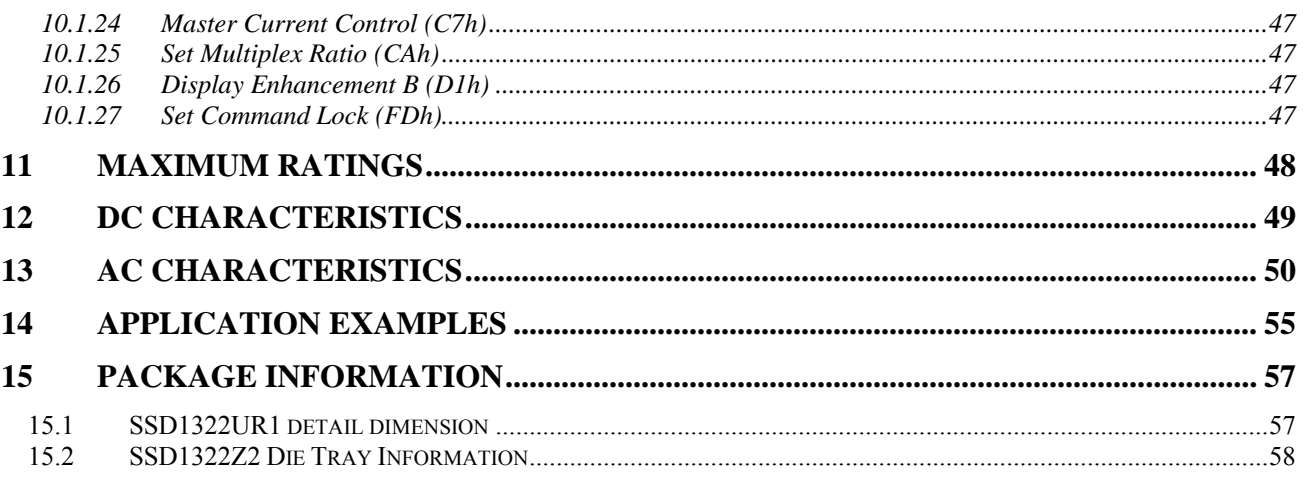

## **TABLES**

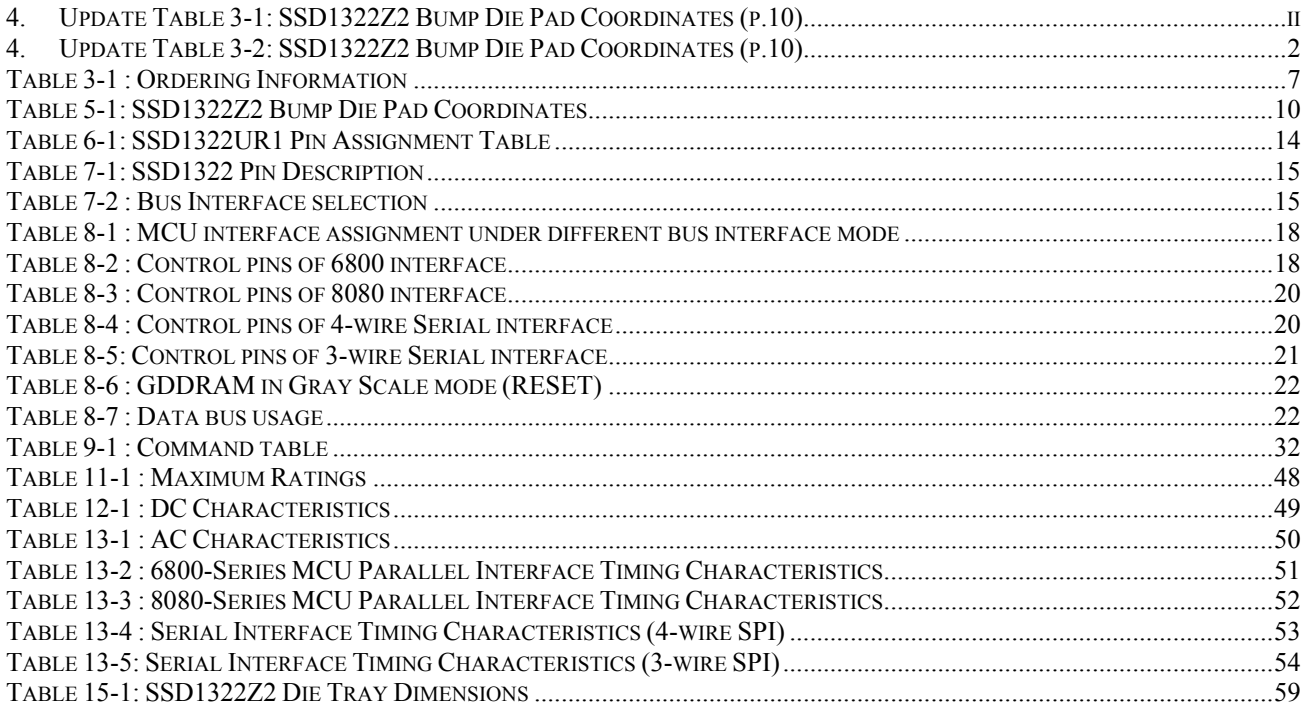

## **FIGURES**

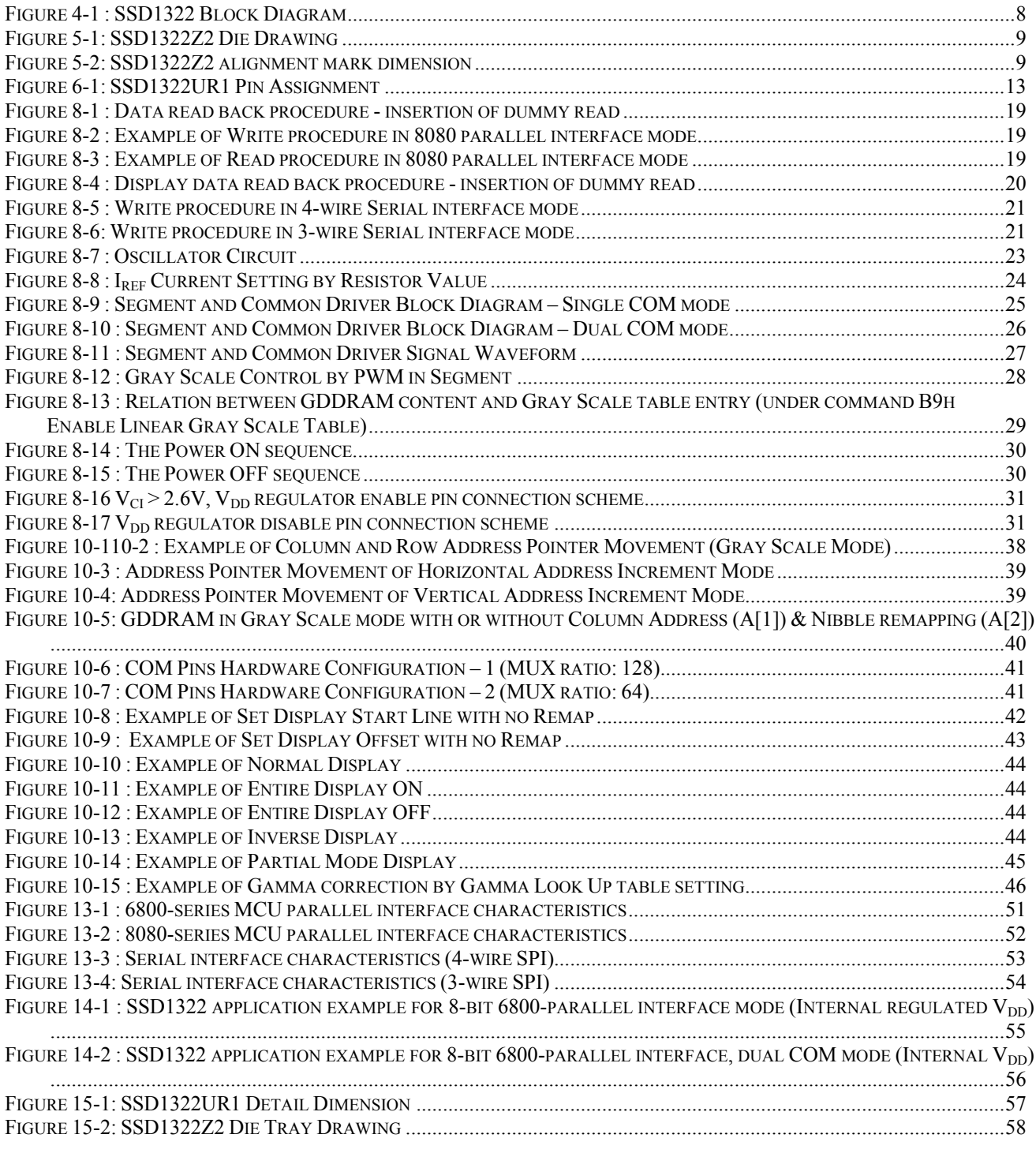

## <span id="page-8-0"></span>**1 GENERAL DESCRIPTION**

SSD1322 is a single-chip CMOS OLED/PLED driver with controller for organic/polymer light emitting diode dot-matrix graphic display system. It consists of 480 segments and 128 commons. This IC is designed for Common Cathode type OLED/PLED panel.

SSD1322 displays data directly from its internal 480 x 128 x 4 bits Graphic Display Data RAM (GDDRAM). Data/Commands are sent from general MCU through the hardware selectable 6800-/8080-series compatible Parallel Interface or Serial Peripheral Interface. This driver IC has a 256 steps contrast control and can be widely used in many applications such as automotive and industrial control panel.

## **2 FEATURES**

- Resolution: 480 x 128 dot matrix panel
- Power supply
	-
	- $V_{DDIO} = 1.65V V_{CI}$  (MCU interface logic level)
	- $V_{\text{CI}} = 2.4V 3.5V$  (Low voltage power supply)
	- $V_{\text{CC}} = 10.0V 20.0V$  (Panel driving power supply)

o  $V_{\text{DD}} = 2.4V - 2.6V$  (Core V<sub>DD</sub> power supply, can be regulated from V<sub>CI</sub>)

- 
- 
- 
- When  $V_{CI}$  is lower than 2.6V,  $V_{DD}$  should be supplied by external power source
- For matrix display
	- o Segment maximum source current: 300uA
	- o Common maximum sink current: 80mA
	- o 256 step contrast brightness current control, 16 step master current control
- 16 gray scale levels supported by embedded 480 x 128 x 4 bit SRAM display buffer
- Selectable MCU Interfaces:
	- o 8-bit 6800/8080-series parallel interface
	- o 3/4-wire Serial Peripheral Interface
- Selectable Common current sinking mode:
	- o Dual COM mode
	- o Single COM mode
- 8-bit programmable Gray Scale Look Up Table
- High Power Protection
- Programmable Frame Rate and Multiplexing Ratio
- Row re-mapping and Column re-mapping
- Sleep mode current <10uA with ram data kept
- Operating temperature range -40<sup>o</sup>C to 85<sup>o</sup>C.

## **3 ORDERING INFORMATION**

#### **Table 3-1 : Ordering Information**

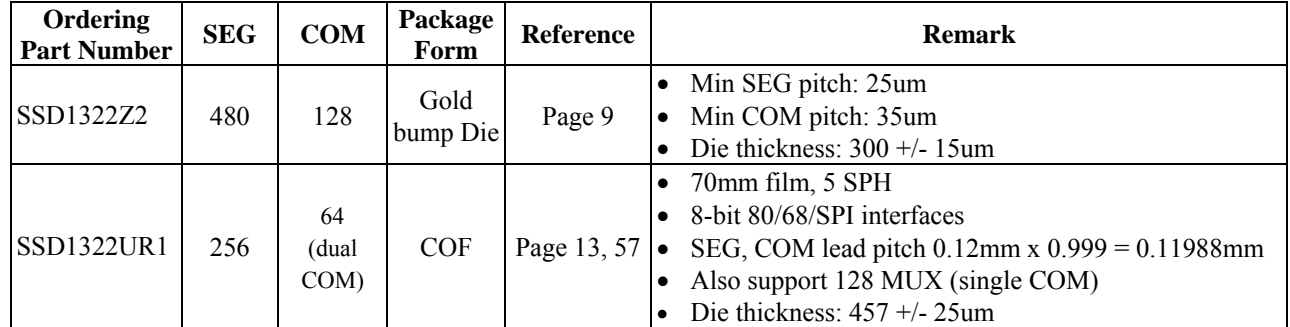

## <span id="page-9-0"></span>**4 BLOCK DIAGRAM**

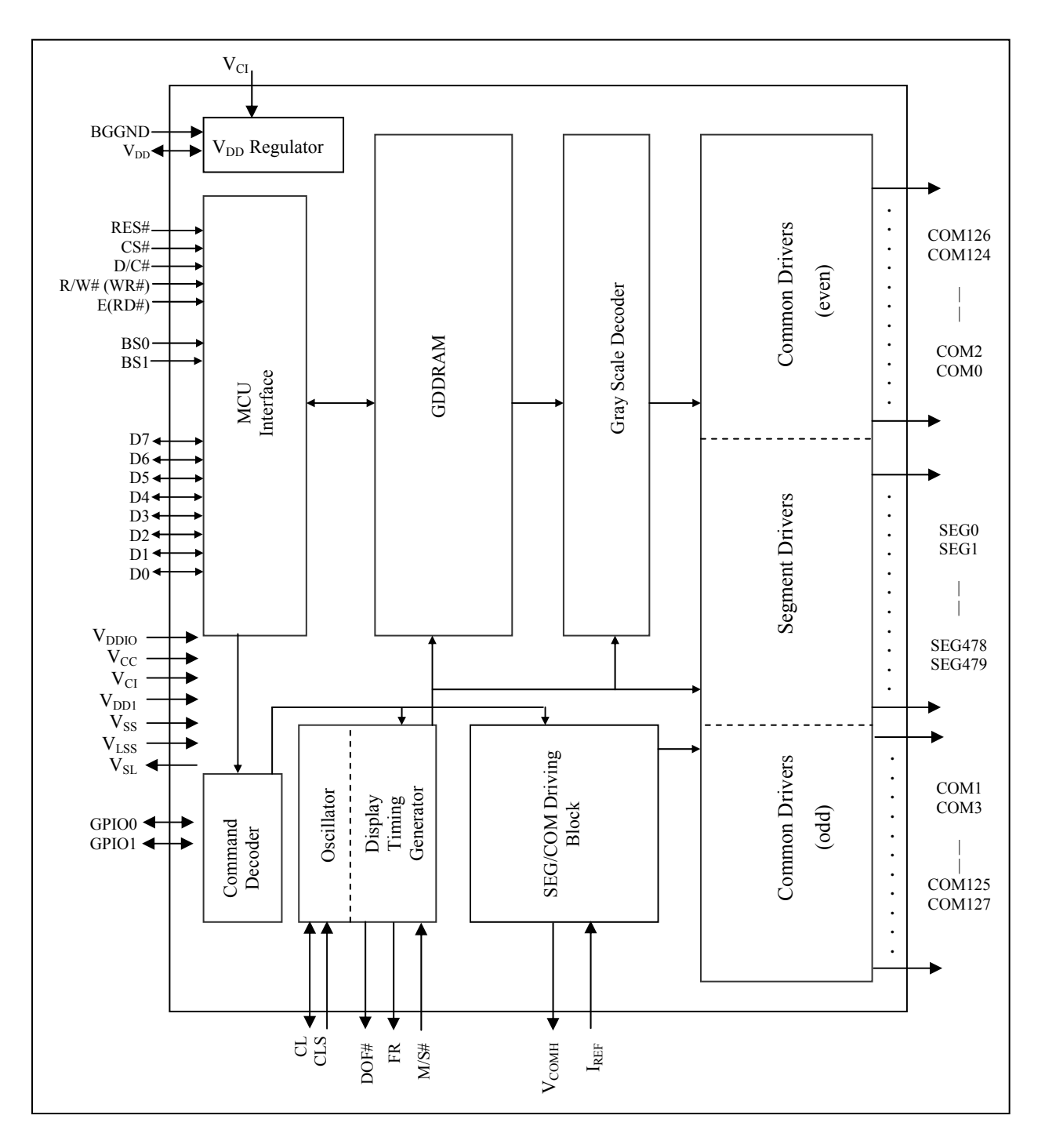

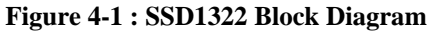

## <span id="page-10-0"></span>**5 DIE PAD FLOOR PLAN**

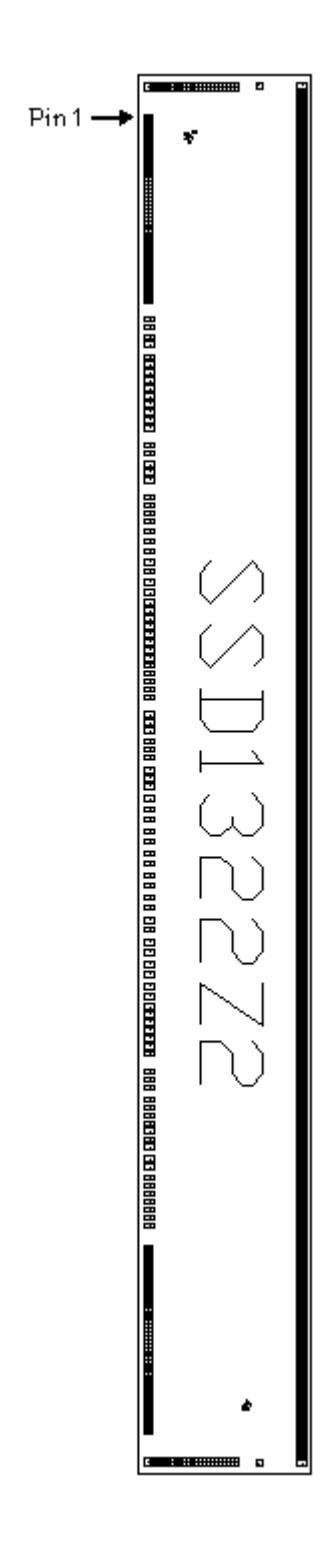

#### **Figure 5-1: SSD1322Z2 Die Drawing**

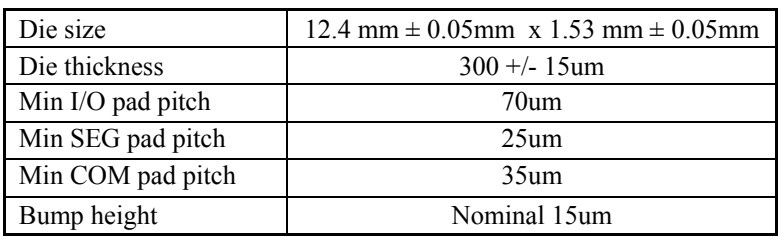

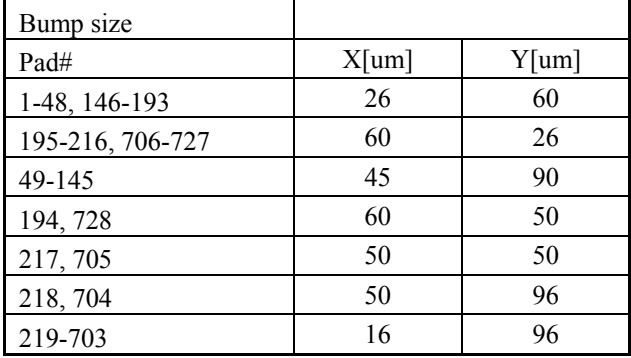

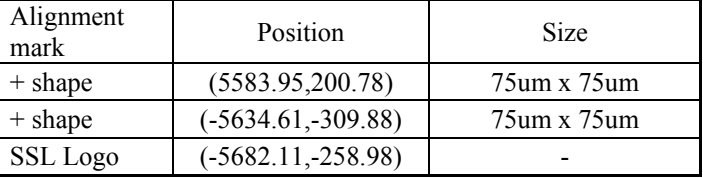

(For details dimension please see Figure 5-2)

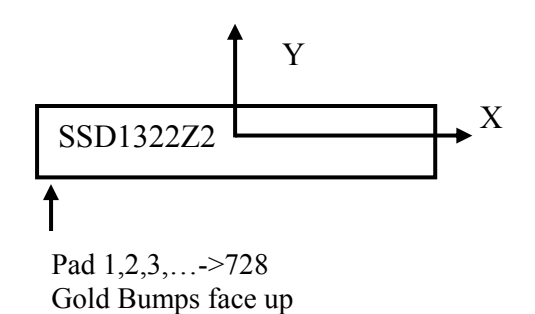

#### **Figure 5-2: SSD1322Z2 alignment mark dimension**

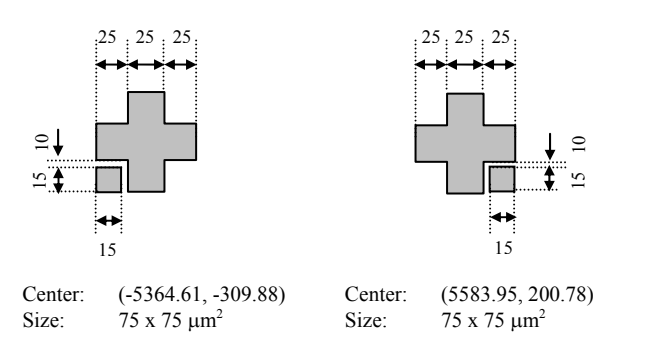

#### **Table 5-1: SSD1322Z2 Bump Die Pad Coordinates**

<span id="page-11-0"></span>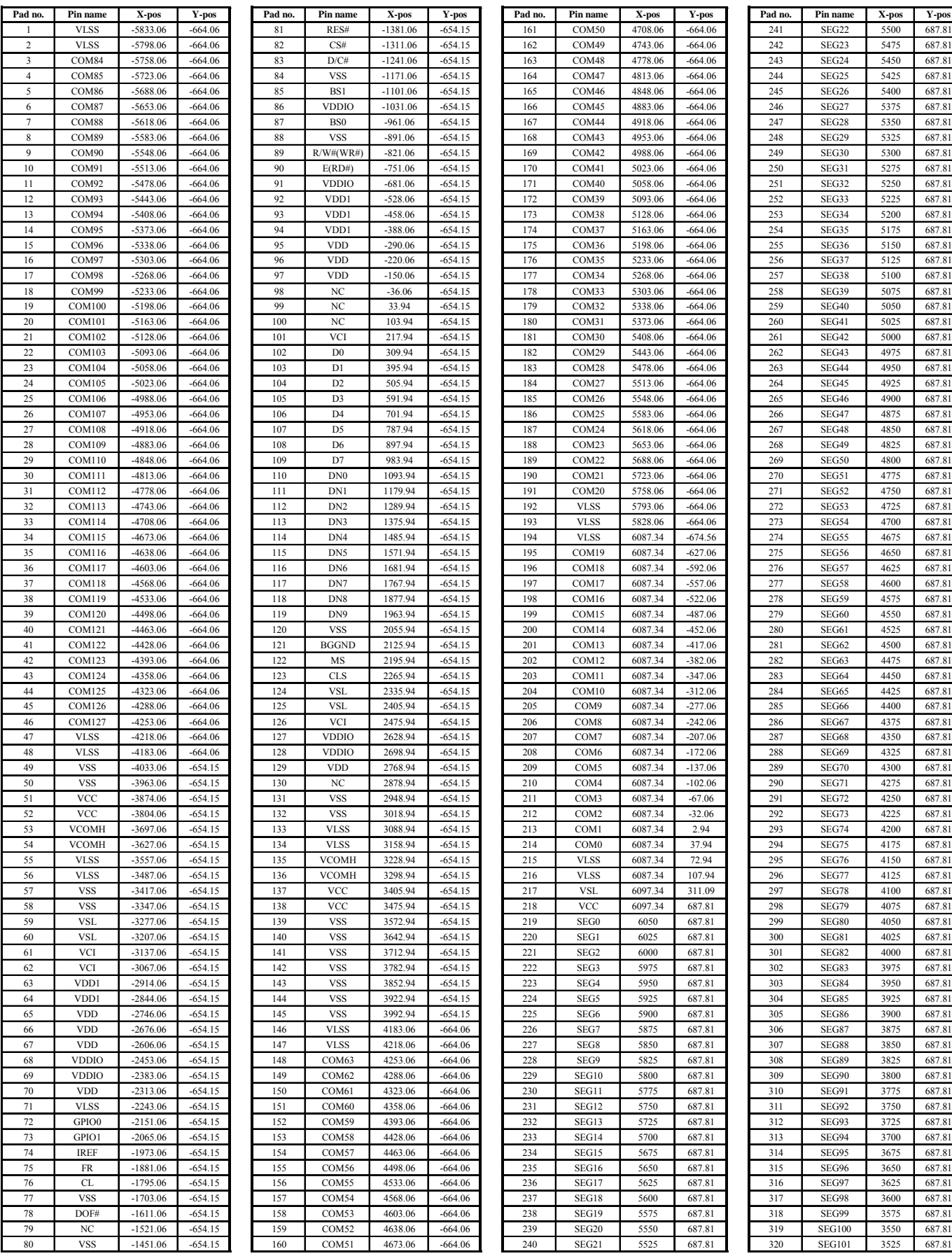

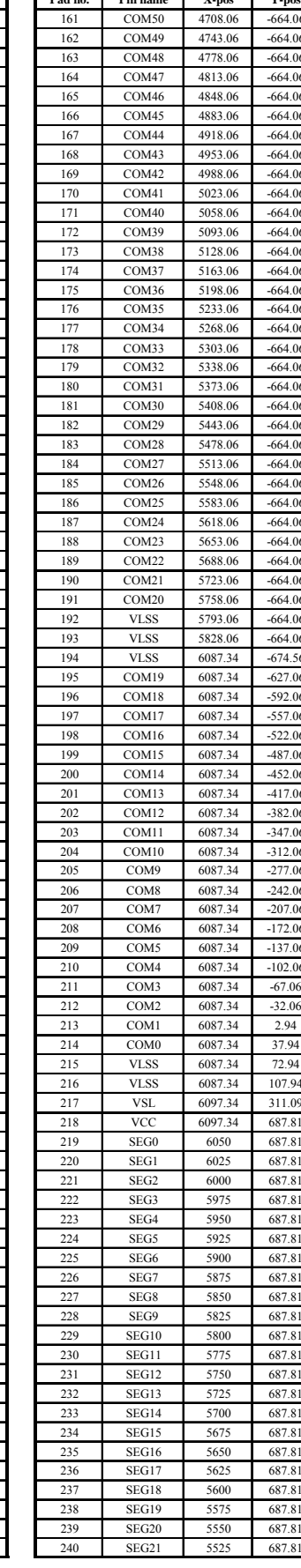

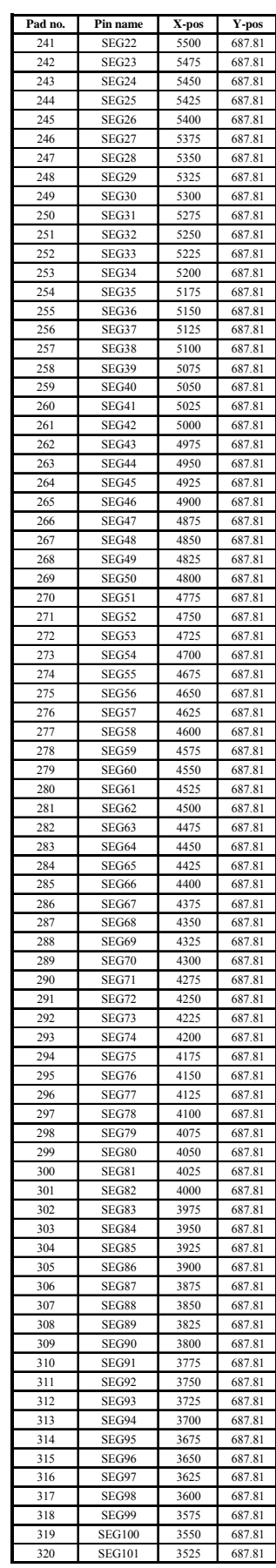

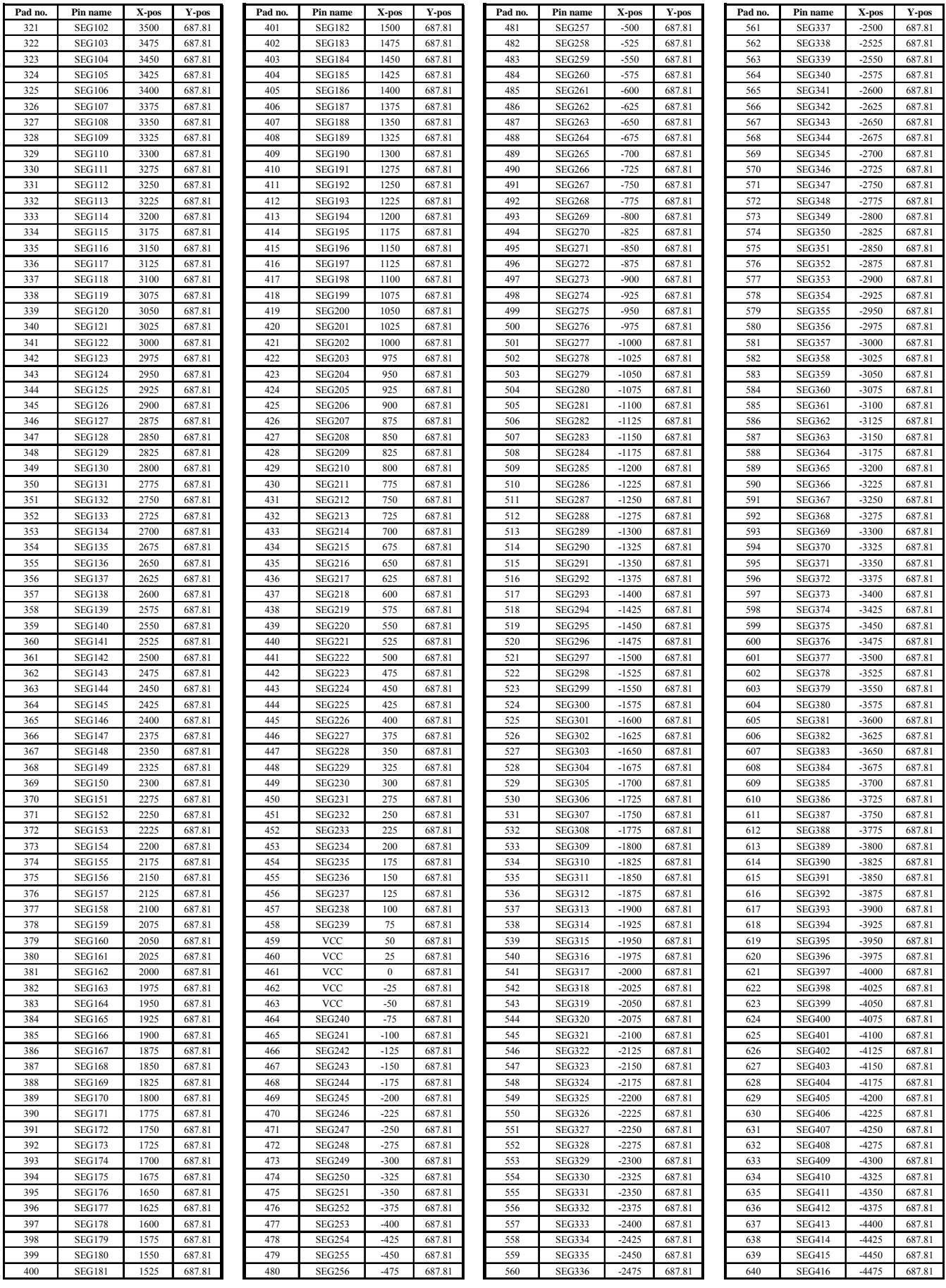

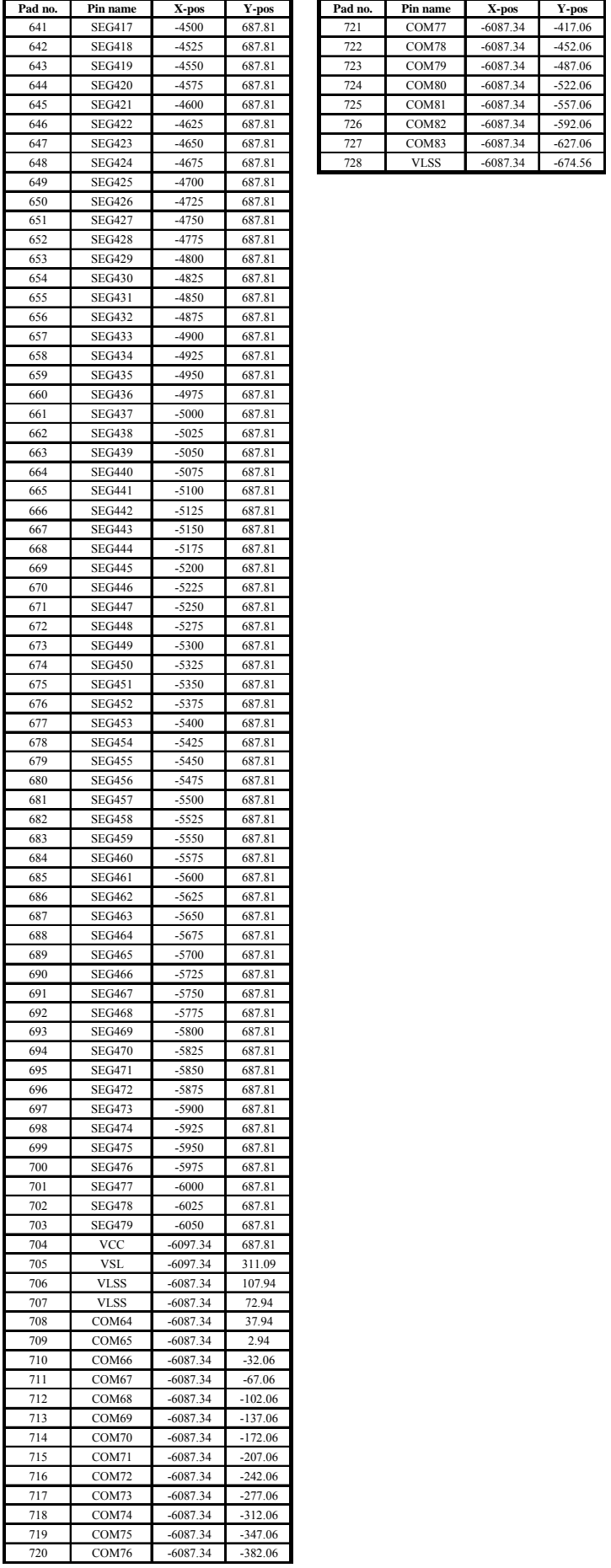

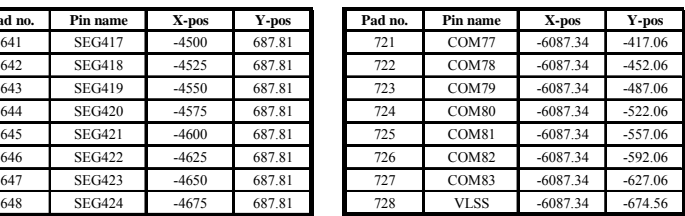

## <span id="page-14-0"></span>**6 PIN ARRANGEMENT**

## **6.1 SSD1322UR1 pin assignment**

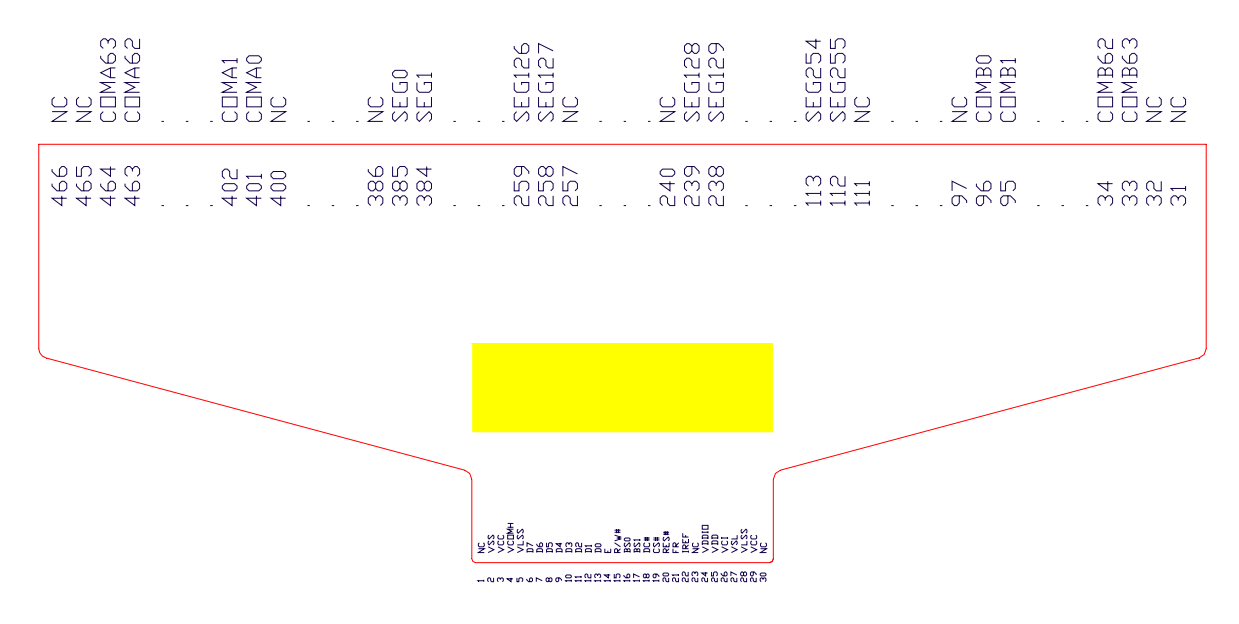

**Figure 6-1: SSD1322UR1 Pin Assignment** 

Note:

 $<sup>(1)</sup>$  COM sequence is listed in terms of dual COM mode; refer to [Table 9-1](#page-33-0) for details.</sup>

## **Table 6-1: SSD1322UR1 Pin Assignment Table**

<span id="page-15-0"></span>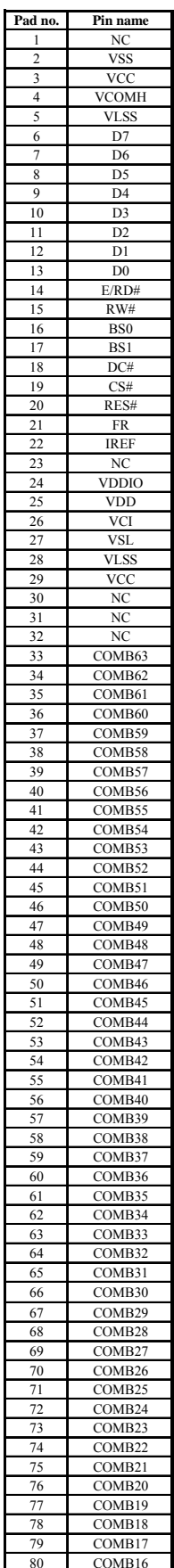

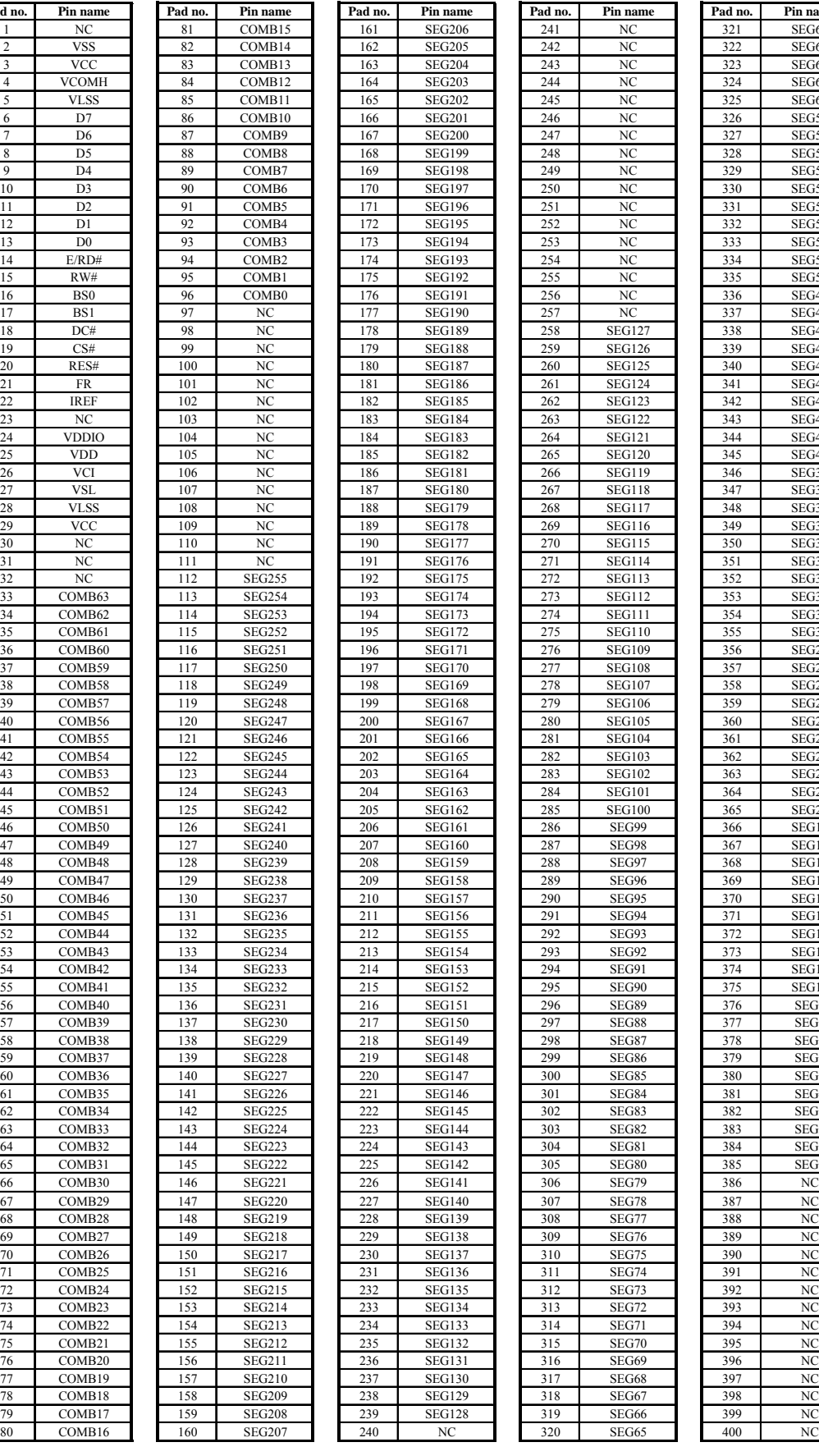

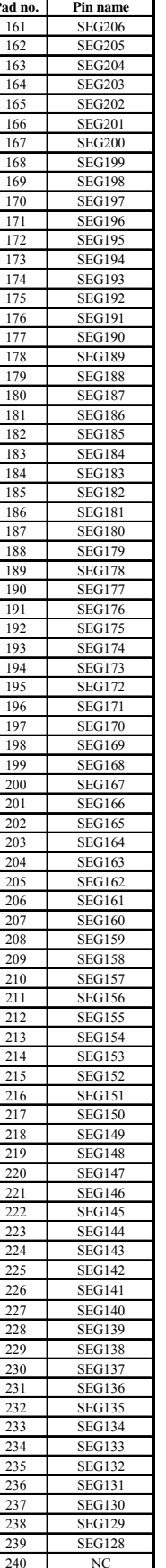

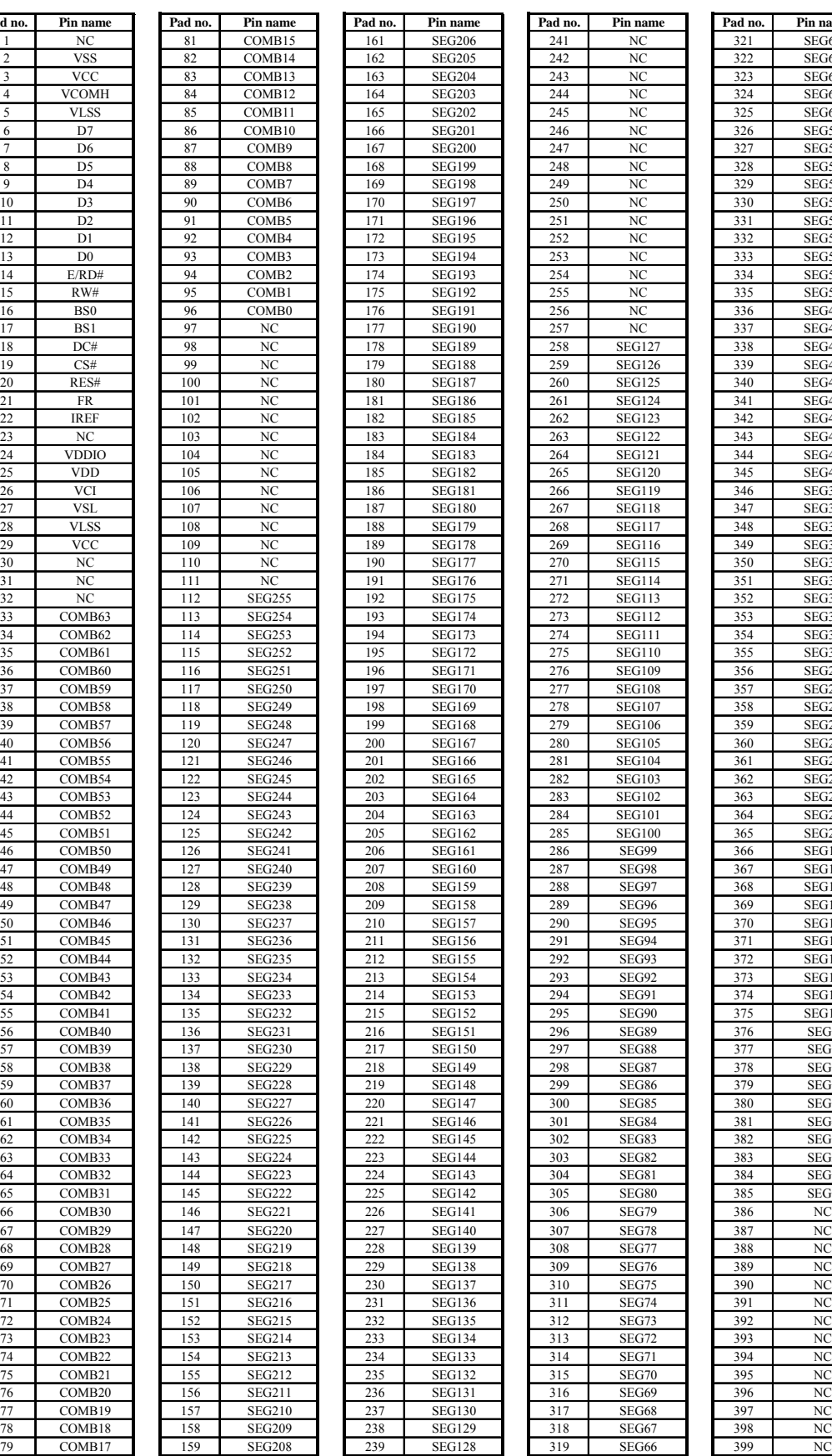

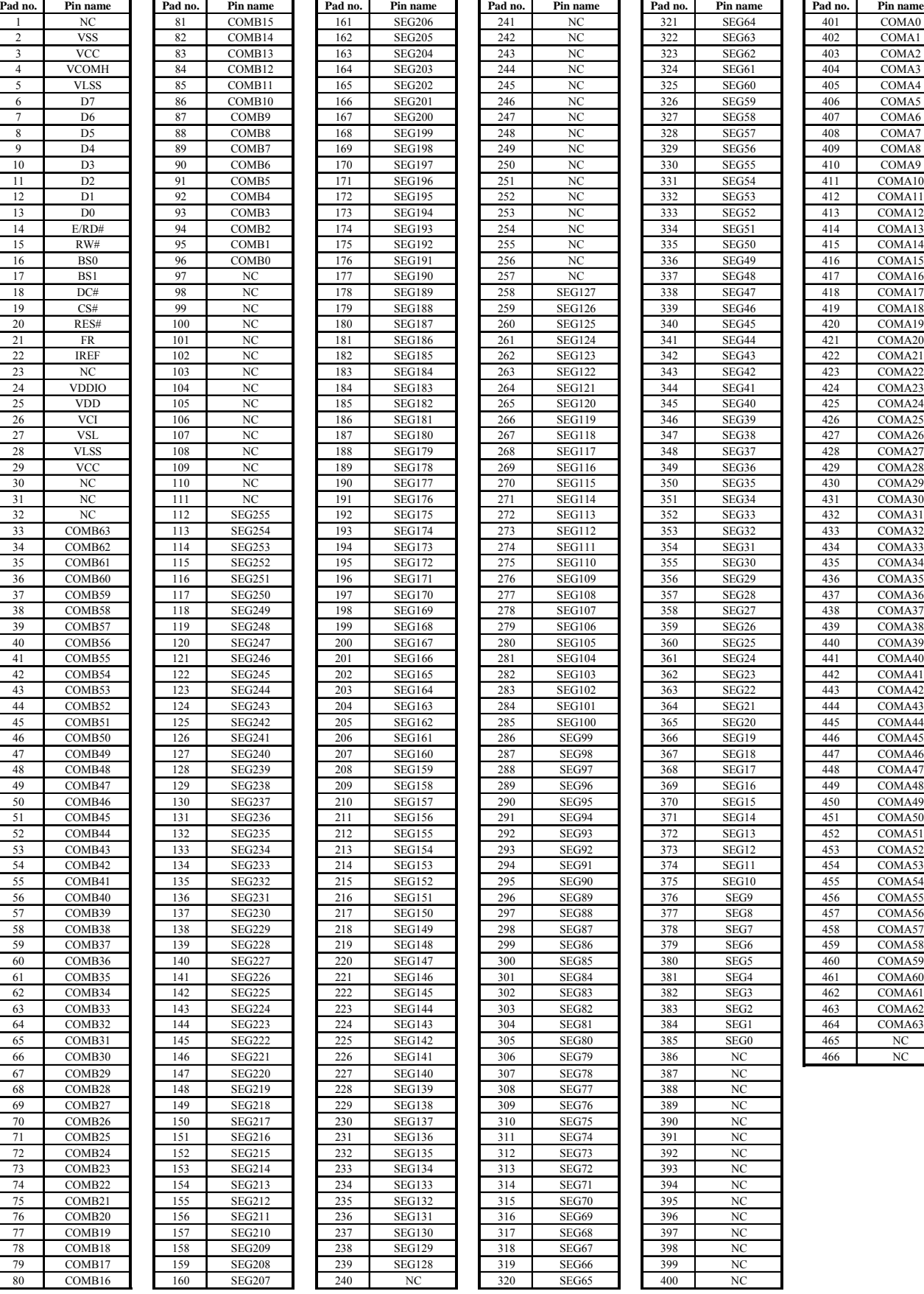

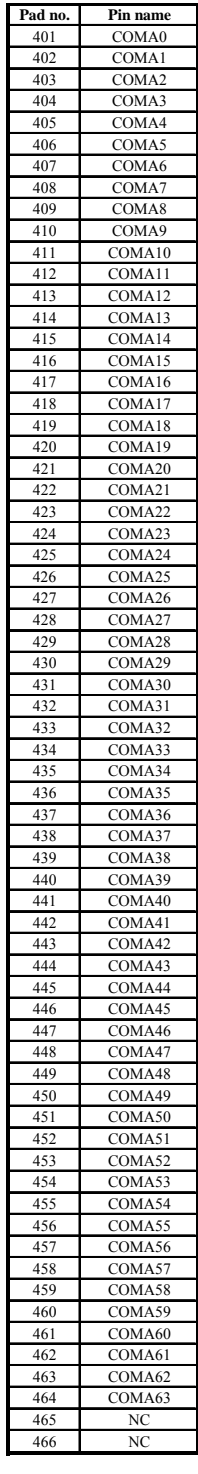

## <span id="page-16-0"></span>**7 PIN DESCRIPTIONS**

## **Key:**

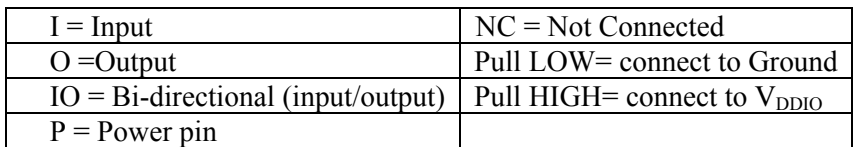

## **Table 7-1: SSD1322 Pin Description**

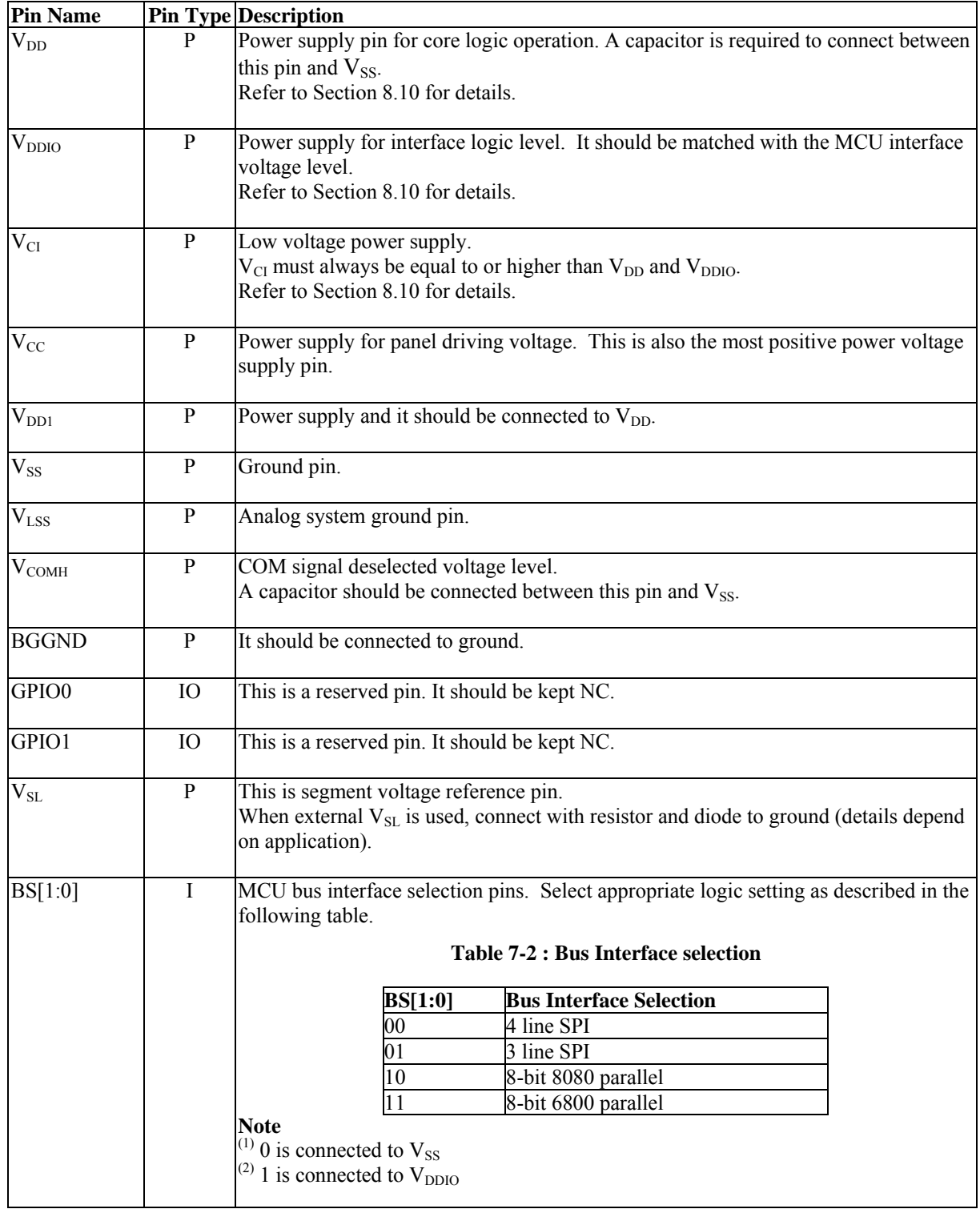

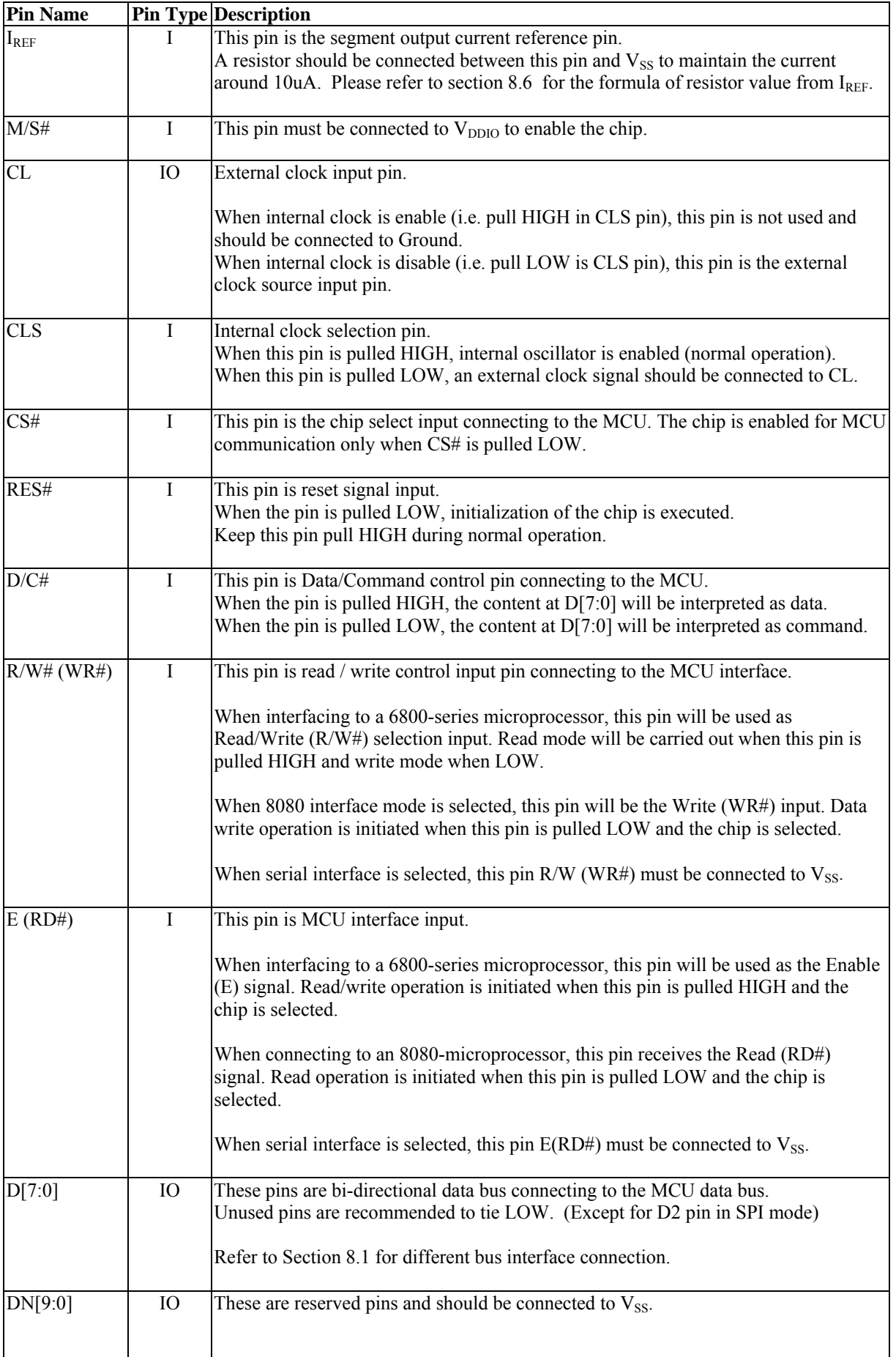

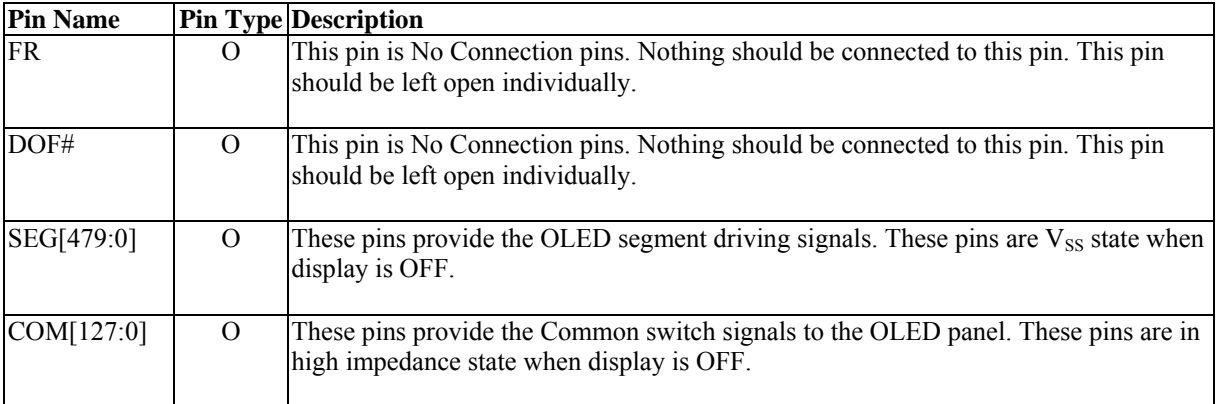

## <span id="page-19-0"></span>**8 FUNCTIONAL BLOCK DESCRIPTIONS**

## **8.1 MCU Interface**

SSD1322 MCU interface consist of 8 data pin and 5 control pins. The pin assignment at different interface mode is summarized in [Table 8-1.](#page-19-0) Different MCU mode can be set by hardware selection on BS[1:0] pins (refer to [Table 7-2](#page-16-0) for BS[1:0] pins setting)

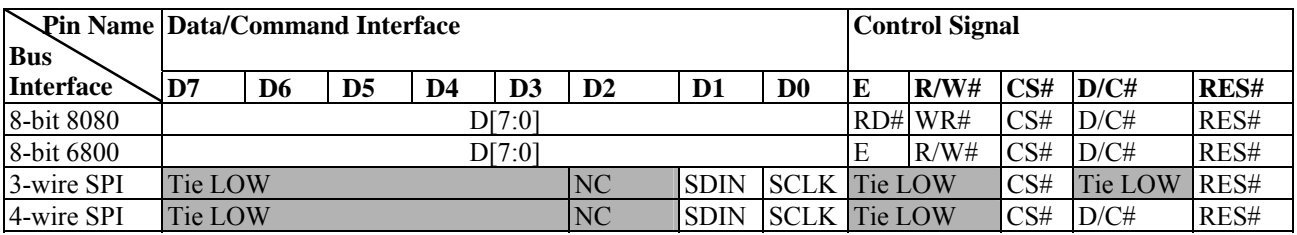

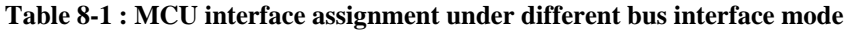

#### **8.1.1 MCU Parallel 6800-series Interface**

The parallel interface consists of 8 bi-directional data pins (D[7:0]), R/W#, D/C#, E and CS#.

A LOW in R/W# indicates WRITE operation and HIGH in R/W# indicates READ operation. A LOW in D/C# indicates COMMAND read/write and HIGH in D/C# indicates DATA read/write. The E input serves as data latch signal while CS# is LOW. Data is latched at the falling edge of E signal.

| <b>Function</b> | Е | R/W# | CS# | D/CH |
|-----------------|---|------|-----|------|
| Write command   |   |      |     |      |
| Read status     |   |      |     |      |
| Write data      |   |      |     |      |
| Read data       |   |      |     |      |

**Table 8-2 : Control pins of 6800 interface** 

#### **Note**

 $(1)$   $\downarrow$  stands for falling edge of signal

 $^{(2)}$ H stands for HIGH in signal

 $^{(3)}$  L stands for LOW in signal

In order to match the operating frequency of display RAM with that of the microprocessor, some pipeline processing is internally performed which requires the insertion of a dummy read before the first actual display data read. This is shown in [Figure 8-1.](#page-20-0)

<span id="page-20-0"></span>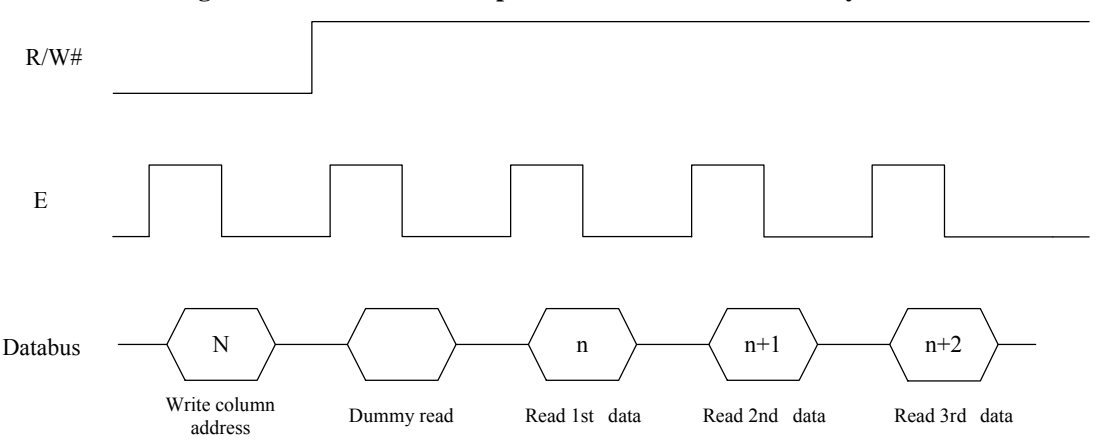

#### **Figure 8-1 : Data read back procedure - insertion of dummy read**

## **8.1.2 MCU Parallel 8080-series Interface**

The parallel interface consists of 8 bi-directional data pins (D[7:0]), RD#, WR#, D/C# and CS#.

A LOW in D/C# indicates COMMAND read/write and HIGH in D/C# indicates DATA read/write. A rising edge of RD# input serves as a data READ latch signal while CS# is kept LOW. A rising edge of WR# input serves as a data/command WRITE latch signal while CS# is kept LOW.

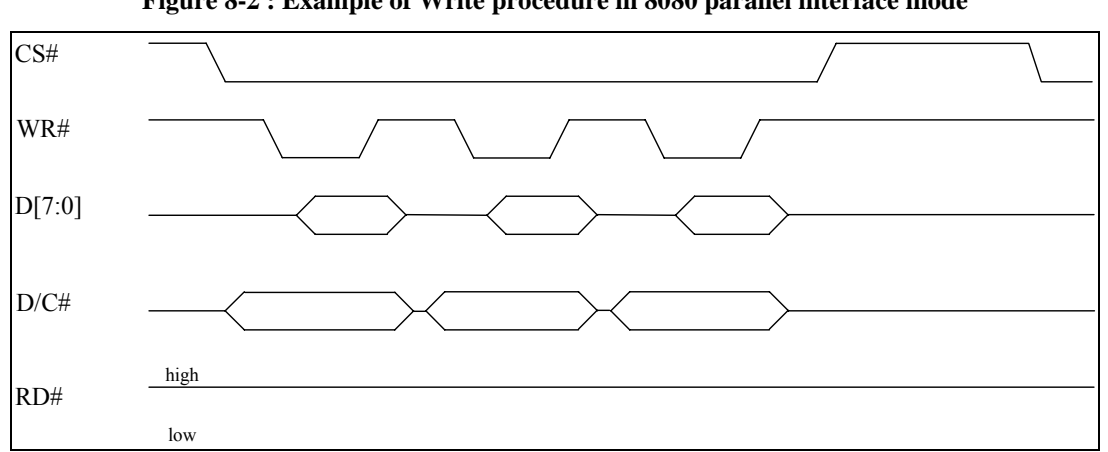

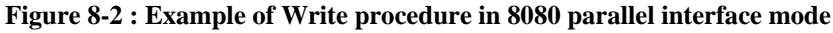

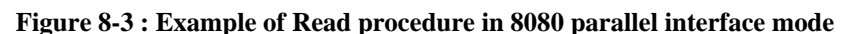

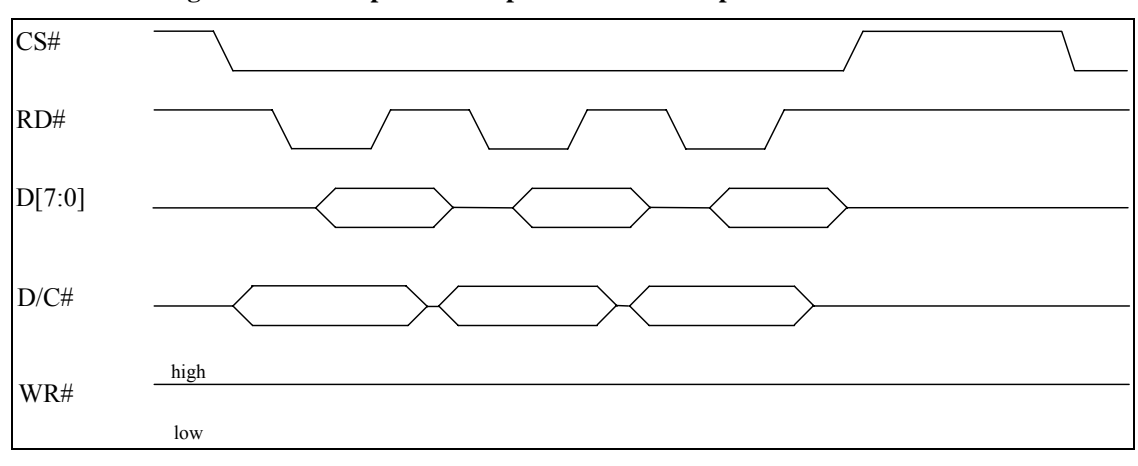

| <b>Function</b> | RD# | WR# | CS# | D/C# |
|-----------------|-----|-----|-----|------|
| Write command   |     |     |     |      |
| Read status     |     |     |     |      |
| Write data      |     |     |     |      |
| Read data       |     |     |     |      |

**Table 8-3 : Control pins of 8080 interface** 

<span id="page-21-0"></span>**Note** 

 $(1)$  ↑ stands for rising edge of signal

 $^{(2)}$ H stands for HIGH in signal

 $^{(3)}$ L stand[s](#page-53-0) for LOW in signal

 $(4)$  Refer to

[Figure 13-2](#page-53-0) for Form 1 8080-Series MPU Parallel Interface Timing Characteristics

In order to match the operating frequency of display RAM with that of the microprocessor, some pipeline processing is internally performed which requires the insertion of a dummy read before the first actual display data read. This is shown in [Figure 8-4.](#page-21-0)

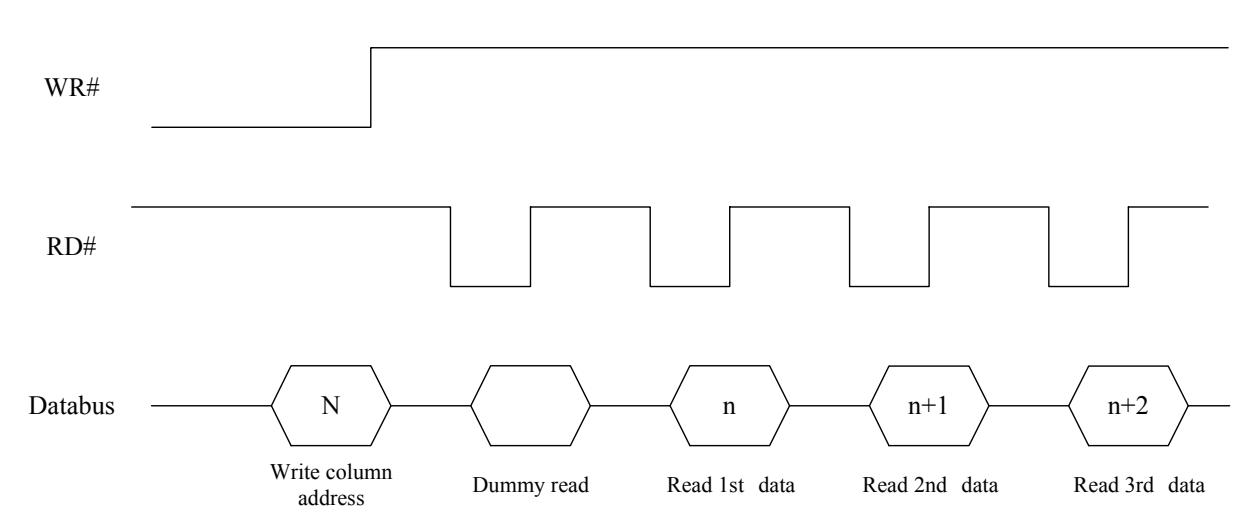

**Figure 8-4 : Display data read back procedure - insertion of dummy read** 

## **8.1.3 MCU Serial Interface (4-wire SPI)**

The serial interface consists of serial clock SCLK, serial data SDIN, D/C#, CS#. In SPI mode, D0 acts as SCLK, D1 acts as SDIN. For the unused data pins, D2 should be left open. The pins from D3 to D7, E and R/W# can be connected to an external ground.

**Table 8-4 : Control pins of 4-wire Serial interface** 

| <b>Function</b> | E(RD#)  | R/W#(WR#) | CS# | D/CH | DO |
|-----------------|---------|-----------|-----|------|----|
| Write command   | Tie LOW | Tie LOW   |     |      |    |
| Write data      | Tie LOW | Tie LOW   |     |      |    |

#### **Note**

 $(1)$  H stands for HIGH in signal

 $(2)$  L stands for LOW in signal

SDIN is shifted into an 8-bit shift register on every rising edge of SCLK in the order of D7, D6, ... D0. D/C# is sampled on every eighth clock and the data byte in the shift register is written to the Graphic Display Data RAM (GDDRAM) or command register in the same clock.

<span id="page-22-0"></span>Under serial mode, only write operations are allowed.

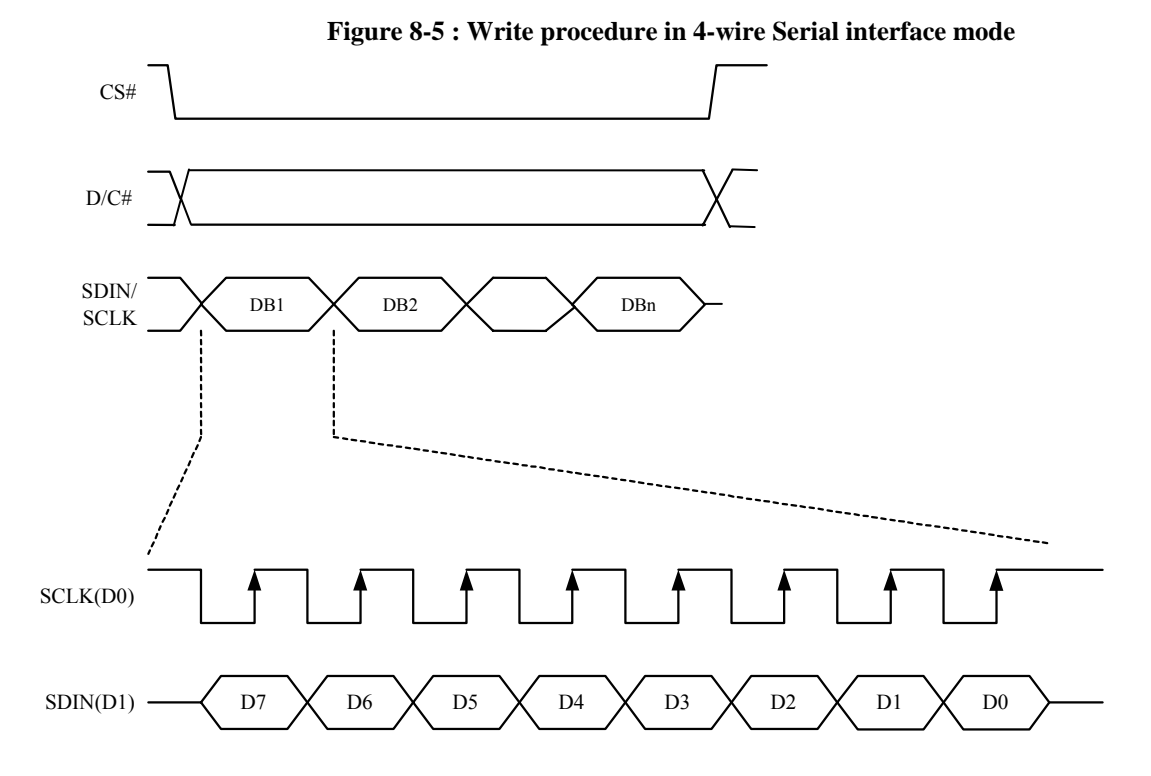

#### **8.1.4 MCU Serial Interface (3-wire SPI)**

The 3-wire serial interface consists of serial clock SCLK, serial data SDIN and CS#. In 3-wire SPI mode, D0 acts as SCLK, D1 acts as SDIN. For the unused data pins, D2 should be left open. The pins from D3 to D7, R/W# (WR#), E(RD#) and D/C# can be connected to an external ground.

The operation is similar to 4-wire serial interface while D/C# pin is not used. There are altogether 9-bits will be shifted into the shift register on every ninth clock in sequence: D/C# bit, D7 to D0 bit. The D/C# bit (first bit of the sequential data) will determine the following data byte in the shift register is written to the Display Data RAM ( $D/C\#$  bit = 1) or the command register ( $D/C\#$  bit = 0). Under serial mode, only write operations are allowed.

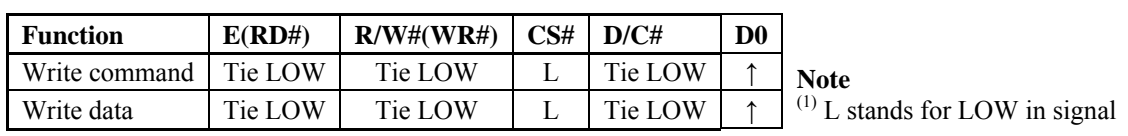

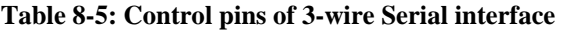

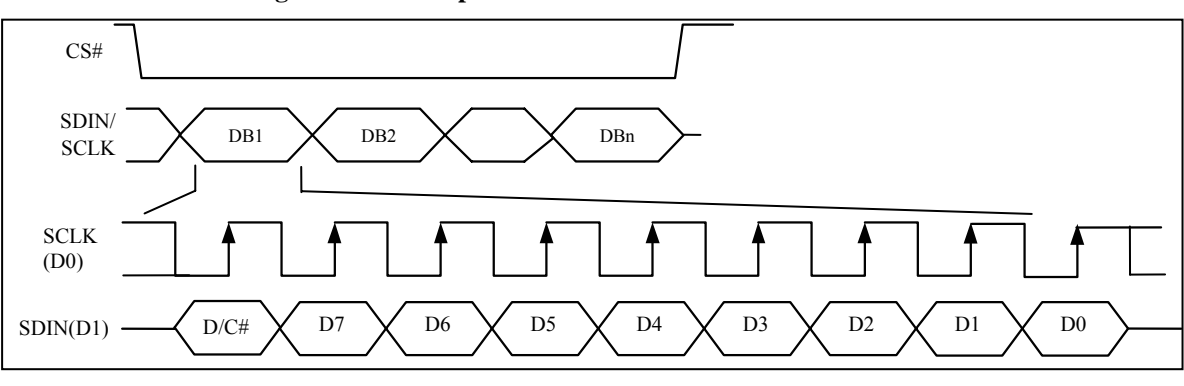

#### **Figure 8-6: Write procedure in 3-wire Serial interface mode**

## <span id="page-23-0"></span>**8.2 Reset Circuit**

When RES# input is pulled LOW, the chip is initialized with the following status:

- 1. Display is OFF
- 2. 128 MUX Display Mode
- 3. Normal segment and display data column address and row address mapping (SEG0 mapped to address 00h and COM0 mapped to address 00h)
- 4. Display start line is set at display RAM address 0
- 5. Column address counter is set at 0
- 6. Normal scan direction of the COM outputs
- 7. Contrast control register is set at 7Fh

## **8.3 GDDRAM**

#### **8.3.1 GDDRAM structure in Gray Scale mode**

The GDDRAM address map in [Table 8-6](#page-23-0) shows the GDDRAM in Gray Scale mode. Since in Gray Scale mode, there are 16 gray levels. Therefore four bits (one nibble) are allocated for each pixel. For example D30480[3:0] in [Table 8-6](#page-23-0) corresponds to the pixel located in (COM127, SEG2). So the lower nibble and higher nibble of D0, D1, D2, ..., D30717, D30718, D30719 in [Table 8-6](#page-23-0) represent the 480x128 data nibbles in the GDDRAM.

|                       |                                       | SEG <sub>0</sub> | SEG1      | SEG <sub>2</sub>                             | SEG <sub>3</sub> | <b>SEG476</b>              | <b>SEG477</b> | <b>SEG478</b>                                | <b>SEG479</b> | <b>SEG</b><br>Outputs                    |
|-----------------------|---------------------------------------|------------------|-----------|----------------------------------------------|------------------|----------------------------|---------------|----------------------------------------------|---------------|------------------------------------------|
|                       |                                       | 00               |           | 00                                           |                  |                            | 77            | 77                                           |               | <b>RAM</b><br>Column<br>address<br>(HEX) |
| COM <sub>0</sub>      | $00\,$                                | D1[3:0]          | D1[7:4]   | D0[3:0]                                      | D0[7:4]          | D239[3:0]                  | D239[7:4]     | D238[3:0]                                    | D238[7:4]     |                                          |
| COM <sub>1</sub>      | 01                                    | D241[3:0]        | D241[7:4] | D240[3:0]                                    | D240[7:4]        | D479[3:0]                  | D479[7:4]     | D478[3:0]                                    | D478[7:4]     |                                          |
|                       |                                       |                  |           |                                              |                  |                            |               |                                              |               |                                          |
| COM126                | 7E                                    |                  |           | D30241[3:0]D30241[7:4]D30240[3:0]D30240[7:4] |                  |                            |               | D30479[3:0]D30479[7:4]D30478[3:0]D30478[7:4] |               |                                          |
| <b>COM127</b>         | 7F                                    |                  |           | D30481[3:0]D30481[7:4]D30480[3:0]D30480[7:4] |                  |                            |               | D30719[3:0]D30719[7:4]D30718[3:0]D30718[7:4] |               |                                          |
| <b>COM</b><br>Outputs | <b>RAM</b><br>Row<br>Address<br>(HEX) |                  |           |                                              |                  | Corresponding to one pixel |               |                                              |               |                                          |

**Table 8-6 : GDDRAM in Gray Scale mode (RESET)** 

#### **8.3.2 Data bus to RAM mapping**

#### **Table 8-7 : Data bus usage**

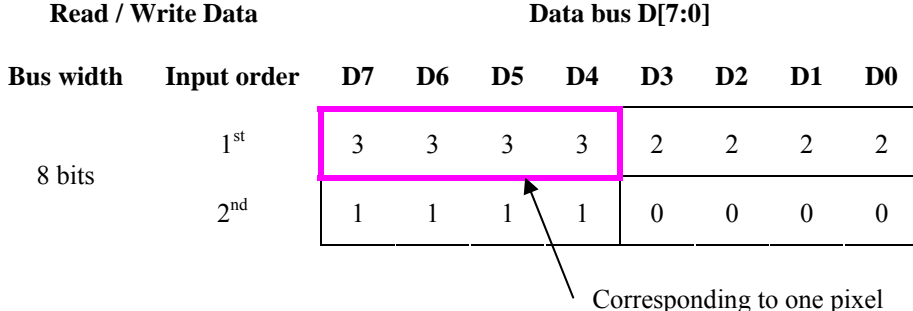

## <span id="page-24-0"></span>**8.4 Command Decoder**

This module determines whether the input should be interpreted as data or command based upon the input of the D/C# pin.

If D/C# pin is HIGH, data is written to Graphic Display Data RAM (GDDRAM). If it is LOW, the inputs at D0-D7 are interpreted as a Command and it will be decoded and be written to the corresponding command register.

## **8.5 Oscillator & Timing Generator**

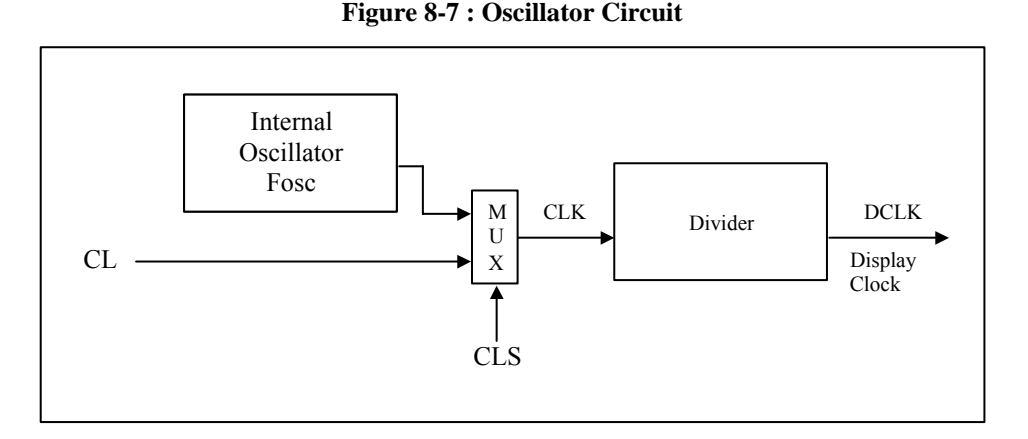

This module is an On-Chip low power RC oscillator circuitry [\(Figure 8-7\)](#page-24-0). The operation clock (CLK) can be generated either from internal oscillator or external source CL pin by CLS pin. If CLS pin is HIGH, internal oscillator is selected. If CLS pin is LOW, external clock from CL pin will be used for CLK. The frequency of internal oscillator  $F_{\rm osc}$  can be programmed by command B3h.

The display clock (DCLK) for the Display Timing Generator is derived from CLK. The division factor "D" can be programmed from 1 to 1024 by command B3h.

$$
DCLK = F_{OSC} / D
$$

The frame frequency of display is determined by the following formula:

$$
F_{\text{FRM}} = \frac{F_{\text{osc}}}{D \times K \times No. \text{ of Mux}}
$$

where

- D stands for clock divide ratio. It is set by command B3h A[3:0]. The divide ratio has the range from 1 to 1024.
- K is the number of display clocks per row. The value is derived by  $K = Phase 1 period + Phase 2 period + X$  $X = DCLKs$  in current drive period. Default  $X = constant + GS15 = 10 + 112 = 122$ Default K is  $9 + 7 + 122 = 138$
- Number of multiplex ratio is set by command A8h. The reset value is 127 (i.e. 128MUX).
- $F_{osc}$  is the oscillator frequency. It can be changed by command B3h A[7:4]. The higher the register setting results in higher frequency.

If the frame frequency is set too low, flickering may occur. On the other hand, higher frame frequency leads to higher power consumption on the whole system.

## <span id="page-25-0"></span>**8.6 SEG/COM Driving Block**

This block is used to derive the incoming power sources into the different levels of internal use voltage and current.

- $V_{CC}$  is the most positive voltage supply.
- $V_{COMH}$  is the Common deselected level. It is internally regulated.
- $\bullet$   $V_{LSS}$  is the ground path of the analog and panel current.
- $\bullet$  I<sub>REF</sub> is a reference current source for segment current drivers I<sub>SEG</sub>. The relationship between reference current and segment current of a color is:

 $I_{\text{SEG}}$  = Contrast / 256 \*  $I_{\text{REF}}$  \* scale factor \*2

in which

the contrast  $(0~255)$  is set by Set Contrast command (C1h); and the scale factor  $(1 \sim 16)$  is set by Master Current Control command (C7h).

For example, in order to achieve  $I_{\text{SEG}} = 300$ uA at maximum contrast 255,  $I_{\text{REF}}$  is set to around 10uA. This current value is obtained by connecting an appropriate resistor from  $I_{REF}$  pin to  $V_{SS}$  as shown in [Figure 8-8](#page-25-0).

Recommended  $I_{REF} = 10uA$ 

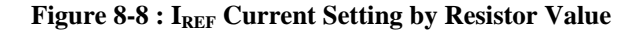

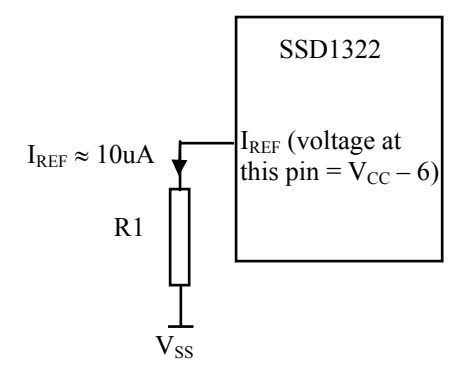

Since the voltage at  $I_{REF}$  pin is  $V_{CC}$  – 6V, the value of resistor R1 can be found as below:

For  $I_{REF} = 10uA$ ,  $V_{CC} = 18V$ :

$$
R1 = (Voltage at IREF - VSS) / IREF
$$
  
= (18 – 6) / 10uA  

$$
\approx 1.2 M\Omega
$$

## <span id="page-26-0"></span>**8.7 SEG / COM Driver**

Segment drivers consist of 480 current sources to drive OLED panel. The driving current can be adjusted from 0 to 300uA with 8 bits, 256 steps by contrast setting command (C1h). Common drivers generate scanning voltage pulse. The block diagrams and waveforms of the segment and common driver are shown as follow.

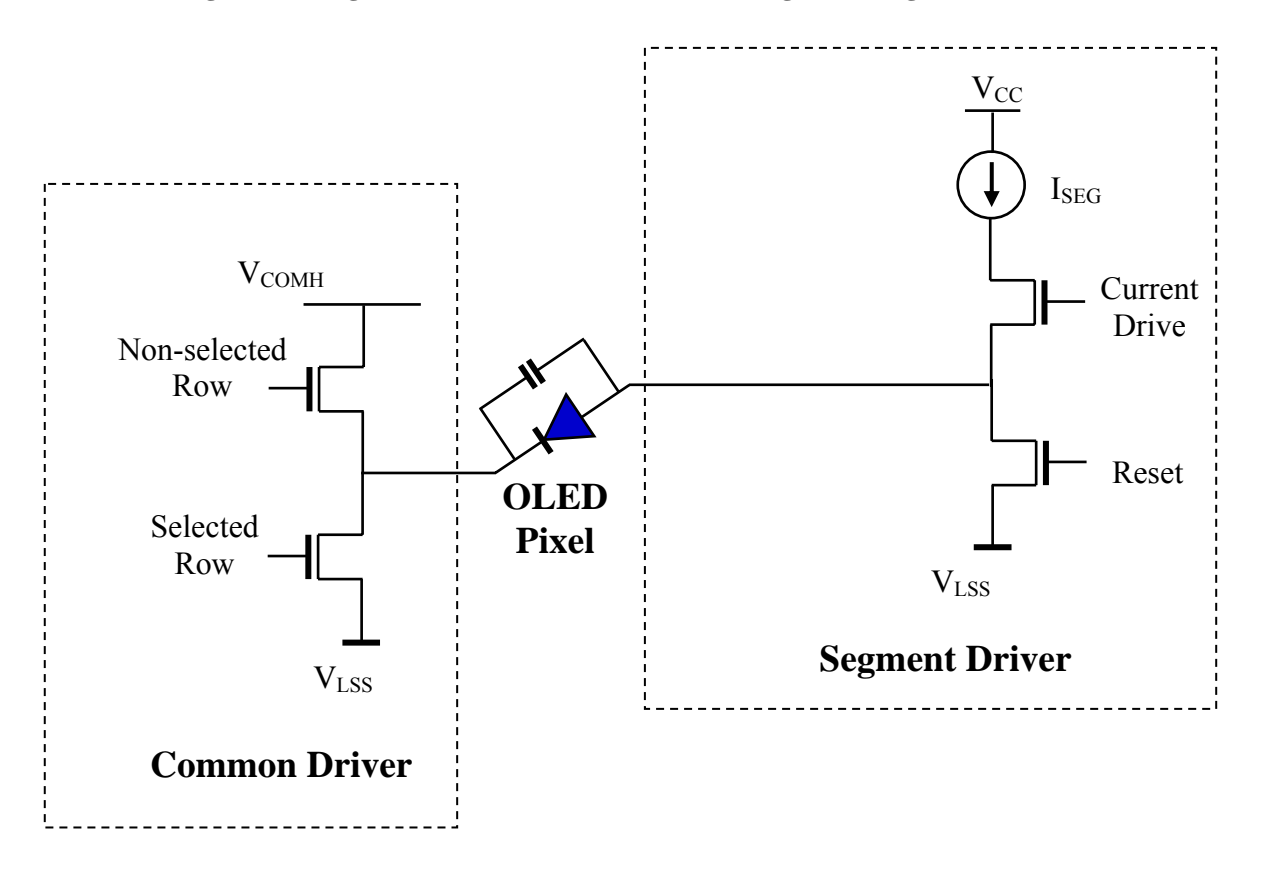

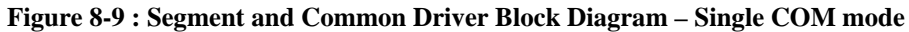

<span id="page-27-0"></span>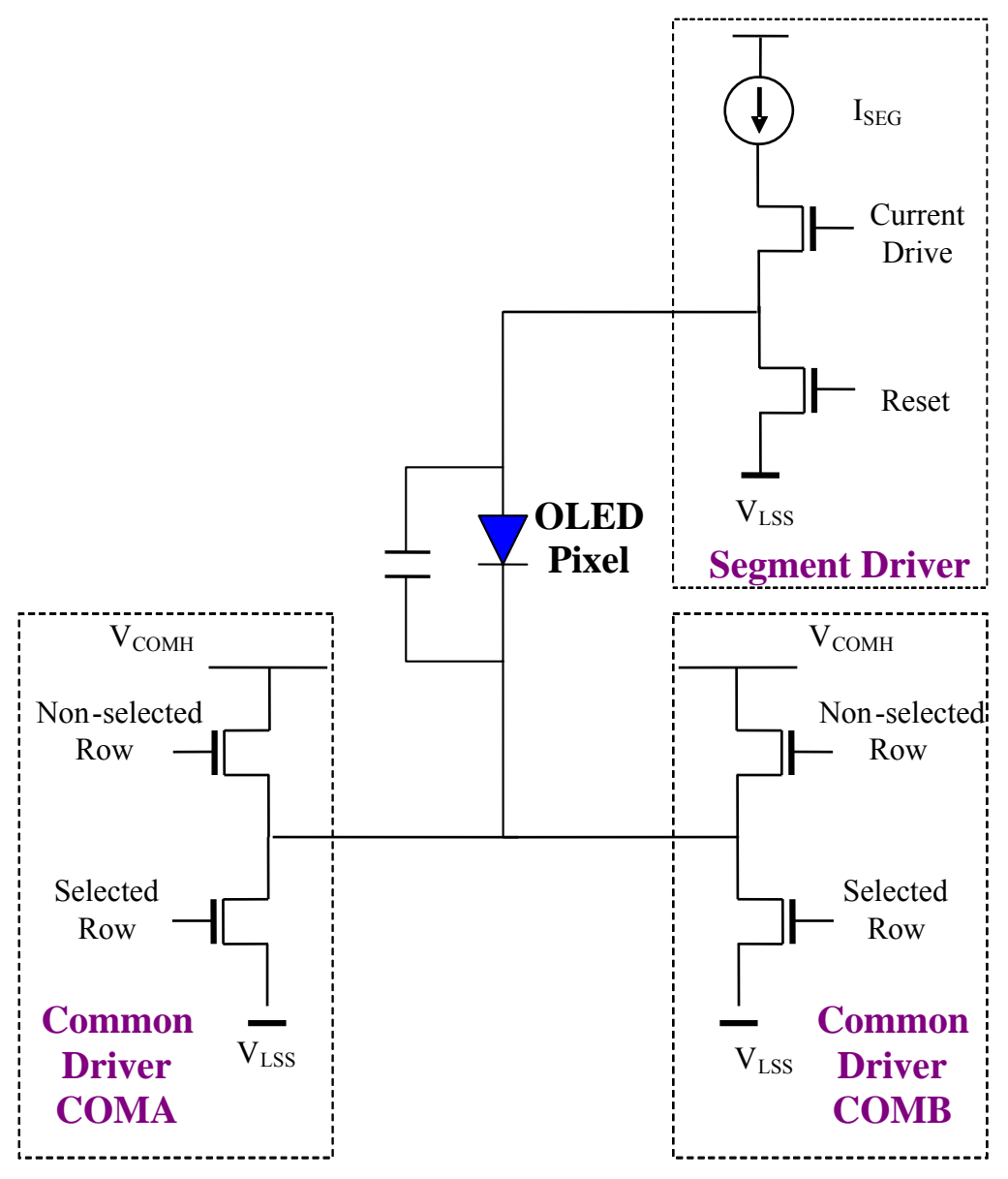

**Figure 8-10 : Segment and Common Driver Block Diagram – Dual COM mode** 

The commons are scanned sequentially, row by row. If a row is not selected, all the pixels on the row are in reverse bias by driving those commons to voltage  $V_{COMH}$  as shown in [Figure 8-11.](#page-28-0)

In the scanned row, the pixels on the row will be turned ON or OFF by sending the corresponding data signal to the segment pins. If the pixel is turned OFF, the segment current is kept at 0. On the other hand, the segment drives to I<sub>SEG</sub> when the pixel is turned ON.

<span id="page-28-0"></span>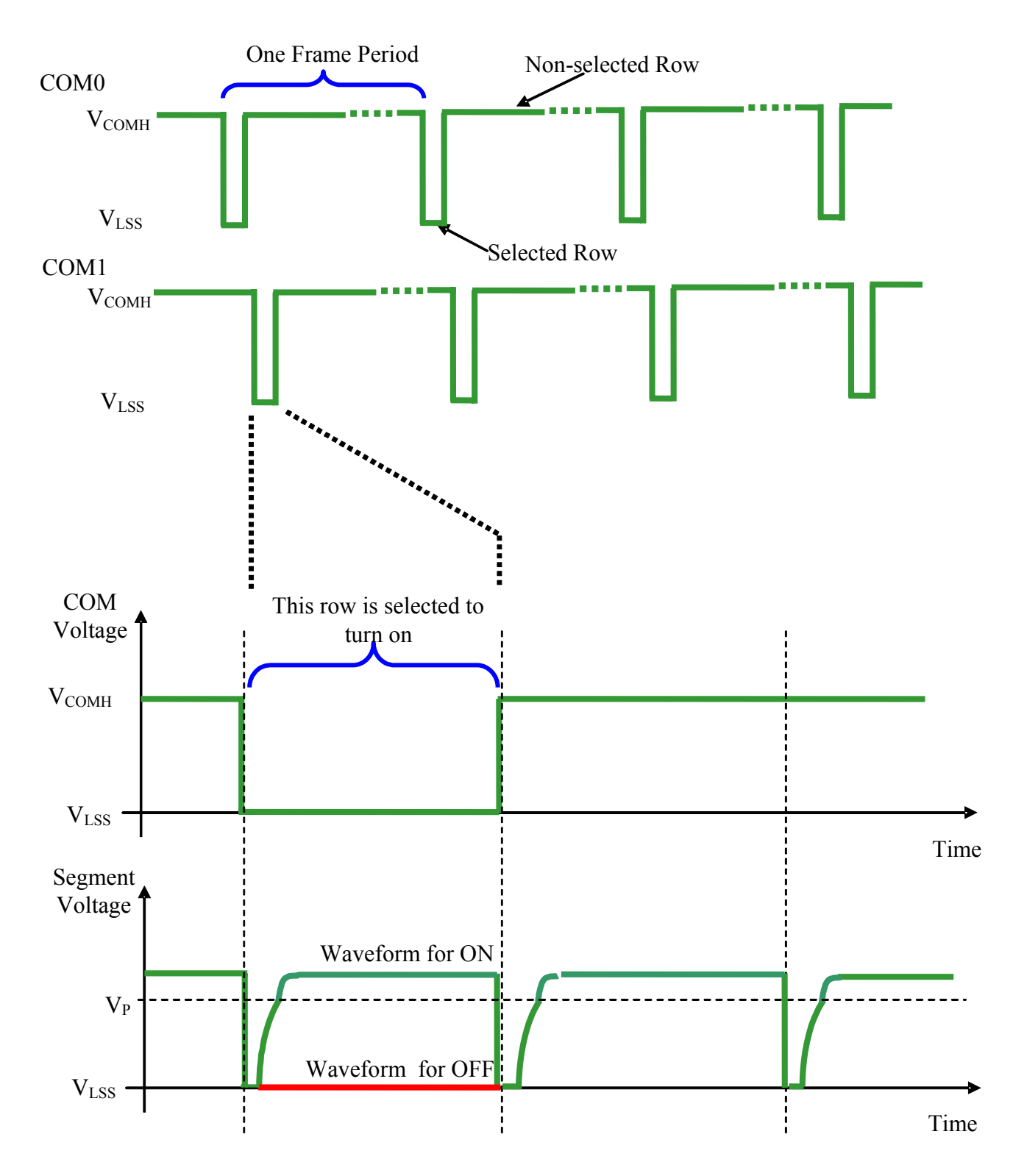

**Figure 8-11 : Segment and Common Driver Signal Waveform** 

There are four phases to driving an OLED a pixel. In phase 1, the pixel is reset by the segment driver to  $V_{LSS}$ in order to discharge the previous data charge stored in the parasitic capacitance along the segment electrode. The period of phase 1 can be programmed by command B1h A[3:0]. An OLED panel with larger capacitance requires a longer period for discharging.

<span id="page-29-0"></span>In phase 2, first pre-charge is performed. The pixel is driven to attain the corresponding voltage level  $V_P$  from  $V_{LSS}$ . The amplitude of  $V_{P}$  can be programmed by the command BBh. The period of phase 2 can be programmed by command B1h A[7:4]. If the capacitance value of the pixel of OLED panel is larger, a longer period is required to charge up the capacitor to reach the desired voltage.

In phase 3, the OLED pixel is driven to the targeted driving voltage through second pre-charge. The second pre-charge can control the speed of the charging process. The period of phase 3 can be programmed by command B6h.

Last phase (phase 4) is current drive stage. The current source in the segment driver delivers constant current to the pixel. The driver IC employs PWM (Pulse Width Modulation) method to control the gray scale of each pixel individually. The gray scale can be programmed into different Gamma settings by command B8h/B9h. The bigger gamma setting (the wider pulse widths) in the current drive stage results in brighter pixels and vice versa (details refer to Section [8.8](#page-30-0)). This is shown in the following figure.

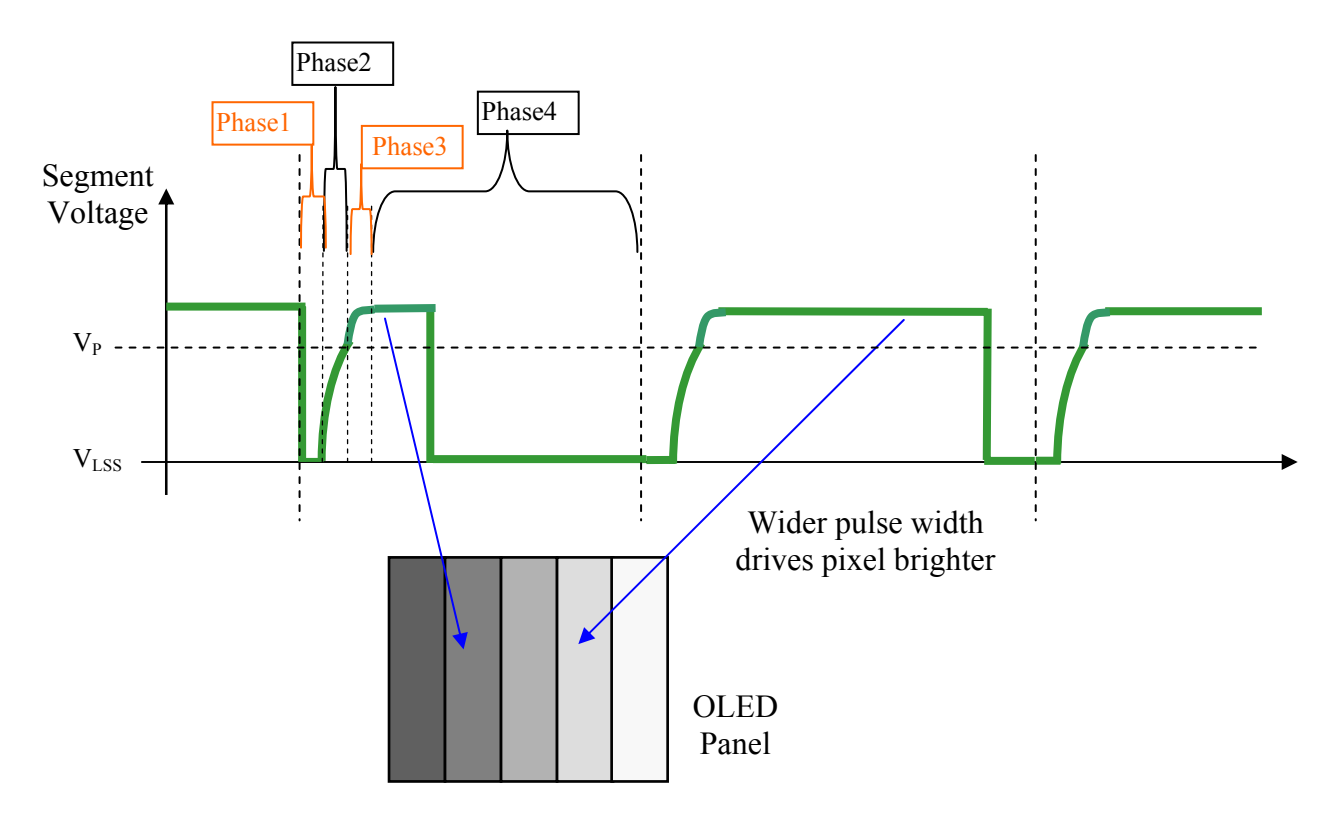

**Figure 8-12 : Gray Scale Control by PWM in Segment** 

After finishing phase 4, the driver IC will go back to phase 1 to display the next row image data. This fourstep cycle is run continuously to refresh image display on OLED panel.

The length of phase 4 is defined by command B8h or B9h. In the table, the gray scale is defined in incremental way, with reference to the length of previous table entry.

## <span id="page-30-0"></span>**8.8 Gray Scale Decoder**

The gray scale effect is generated by controlling the pulse width (PW) of current drive phase, except GS0 there is no pre-charge (phase 2, 3) and current drive (phase 4). The driving period is controlled by the gray scale settings (setting  $0 \sim$  setting 180). The larger the setting, the brighter the pixel will be. The Gray Scale Table stores the corresponding gray scale setting of the 16 gray scale levels (GS0~GS15) through the software commands B8h or B9h.

As shown in [Figure 8-13,](#page-30-0) GDDRAM data has 4 bits, represent the 16 gray scale levels from GS0 to GS15. Note that the frame frequency is affected by GS15 setting.

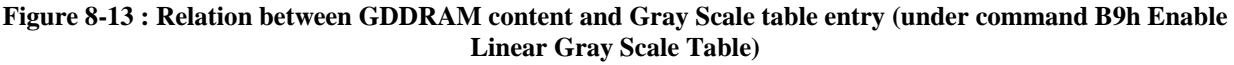

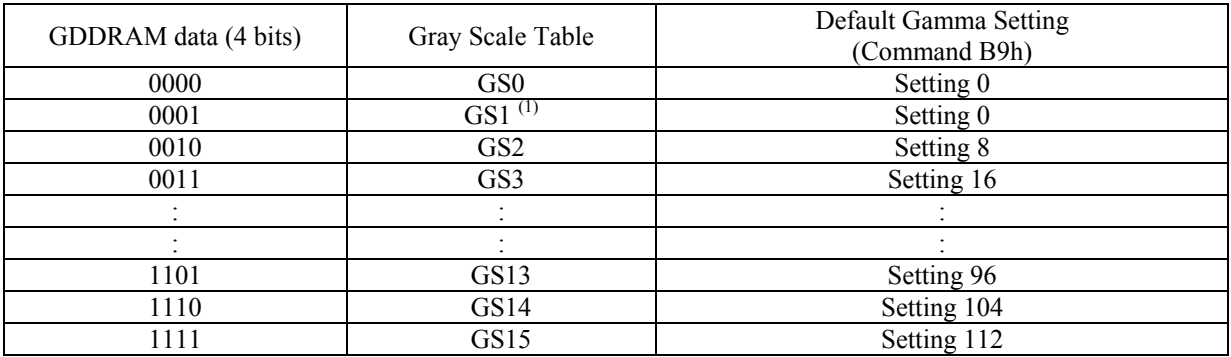

#### **Note:**

<sup>(1)</sup> Both GS0 and GS1 have no  $2<sup>nd</sup>$  pre-charge (phase 3) and current drive (phase 4), however GS1 has  $1<sup>st</sup>$  precharge (phase 2).

## <span id="page-31-0"></span>**8.9 Power ON and OFF sequence**

The following figures illustrate the recommended power ON and power OFF sequence of SSD1322 (assume  $V_{\text{CI}}$  and  $V_{\text{DDIO}}$  are at the same voltage level and internal  $V_{\text{DD}}$  is used).

#### *Power ON sequence*:

- 1. Power ON  $V_{CL}$  V<sub>DDIO.</sub>
- 2. After  $V_{\text{CL}}$ ,  $V_{\text{DDIO}}$  become stable, set wait time at least 1ms ( $t_0$ ) for internal  $V_{\text{DD}}$  become stable. Then set RES# pin LOW (logic low) for at least 100us  $(t_1)^{(4)}$  and then HIGH (logic high).
- 3. After set RES# pin LOW (logic low), wait for at least 100 us (t<sub>2</sub>). Then Power ON V<sub>CC</sub><sup>(1)</sup>
- 4. After  $V_{CC}$  become stable, send command AFh for display ON. SEG/COM will be ON after 200ms  $(t_{AF})$ .
- 5. After  $V_{CI}$  become stable, wait for at least 300ms to send command.

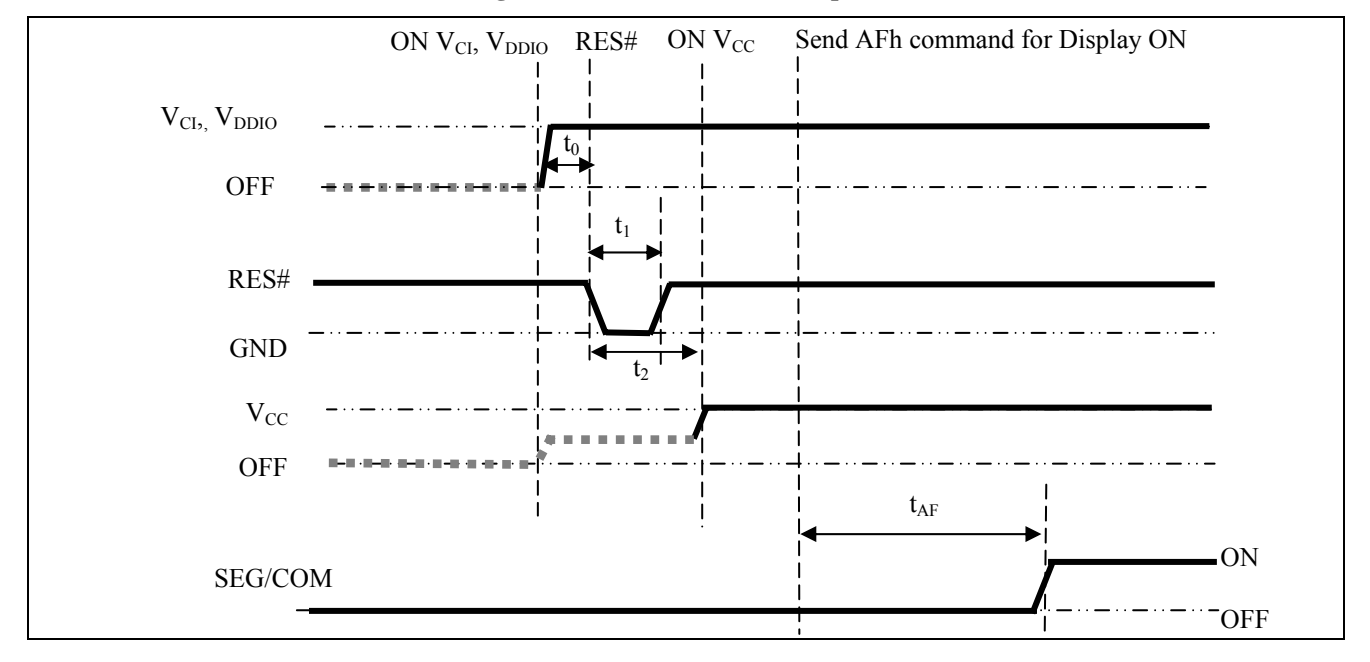

**Figure 8-14 : The Power ON sequence.** 

#### *Power OFF sequence*:

- 1. Send command AEh for display OFF.
- 2. Power OFF  $V_{CC}^{(1), (2)}$
- 3. Wait for t<sub>OFF</sub>. Power OFF  $V_{CL}$ ,  $V_{DDIO}$  (where Minimum t<sub>OFF</sub>=0ms<sup>(3)</sup>, Typical t<sub>OFF</sub>=100ms)

**Figure 8-15 : The Power OFF sequence** 

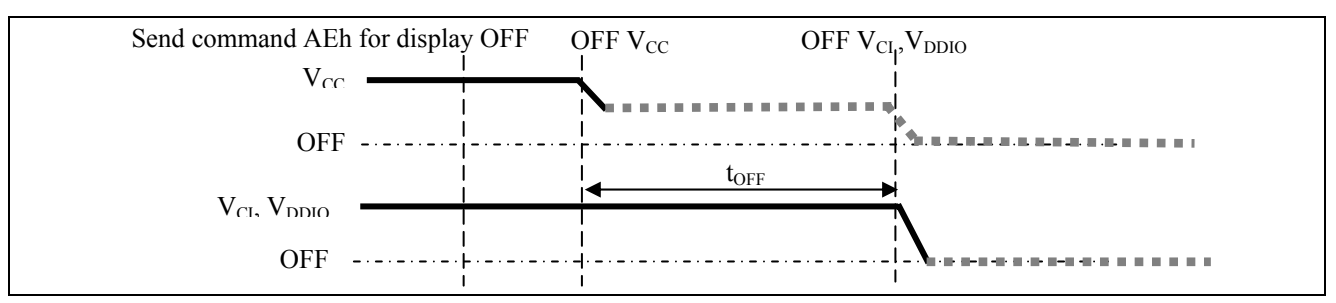

#### **Note:**

<sup>(1)</sup> Since an ESD protection circuit is connected between  $V_{\text{Cl}}$ ,  $V_{\text{DDIO}}$  and  $V_{\text{CC}}$ ,  $V_{\text{CC}}$  becomes lower than  $V_{\text{Cl}}$  whenever  $V_{\text{Cl}}$ ,  $V_{DDIO}$  is ON and  $V_{CC}$  is OFF as shown in the dotted line of  $V_{CC}$  in [Figure 8-14](#page-31-0) and [Figure 8-15.](#page-31-0)

 $^{(2)}V_{CC}$  should be kept float (disable) when it is OFF.

- <sup>(3)</sup>  $V_{\text{C}I}$ ,  $V_{\text{DDIO}}$  should not be Power OFF before  $V_{\text{CC}}$  Power OFF.<br><sup>(4)</sup> The register values are reset after  $t_1$ .
- 

<sup>(5)</sup> Power pins ( $V_{DD}$ ,  $V_{CC}$ ) can never be pulled to ground under any circumstance.

## <span id="page-32-0"></span>8.10 **V<sub>DD</sub>** Regulator

In SSD1322, the power supply pin for core logic operation,  $V_{DD}$ , can be supplied by external source or internally regulated through the  $V_{DD}$  regulator.

The internal  $V_{DD}$  regulator is enabled by setting bit A[0] to 1b in command ABh "Function Selection".  $V_{CI}$  should be larger than 2.6V when using the internal  $V_{DD}$  regulator. The typical regulated  $V_{DD}$  is about 2.5V

It should be notice that, no matter  $V_{DD}$  is supplied by external source or internally regulated;  $V_{CI}$  must always be set equivalent to or higher than  $V_{DD}$  and  $V_{DDIO}$ .

The following figure shows the  $V_{DD}$  regulator pin connection scheme:

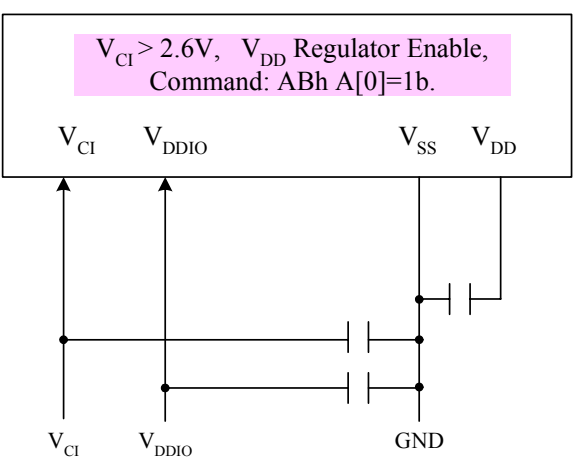

Figure 8-16 V<sub>CI</sub> > 2.6V, V<sub>DD</sub> regulator enable pin connection scheme

Figure 8-17 V<sub>DD</sub> regulator disable pin connection scheme

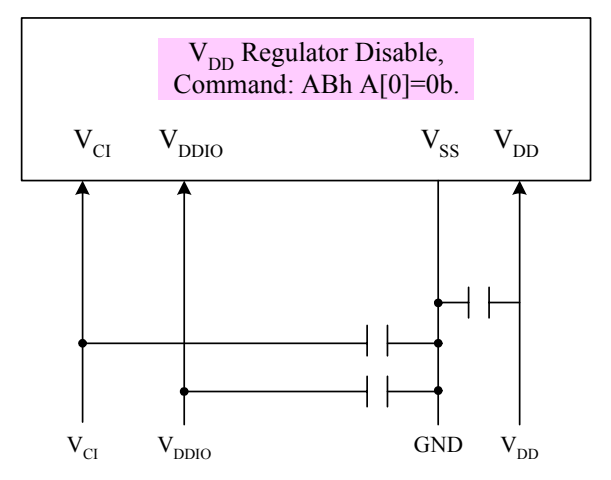

## <span id="page-33-0"></span>**9 COMMAND TABLE**

#### **Table 9-1 : Command table**

 $(D/C#=0, R/W#(WR#) = 0, E(RD#)=1)$  unless specific setting is stated)

## **Fundamental Command Table**

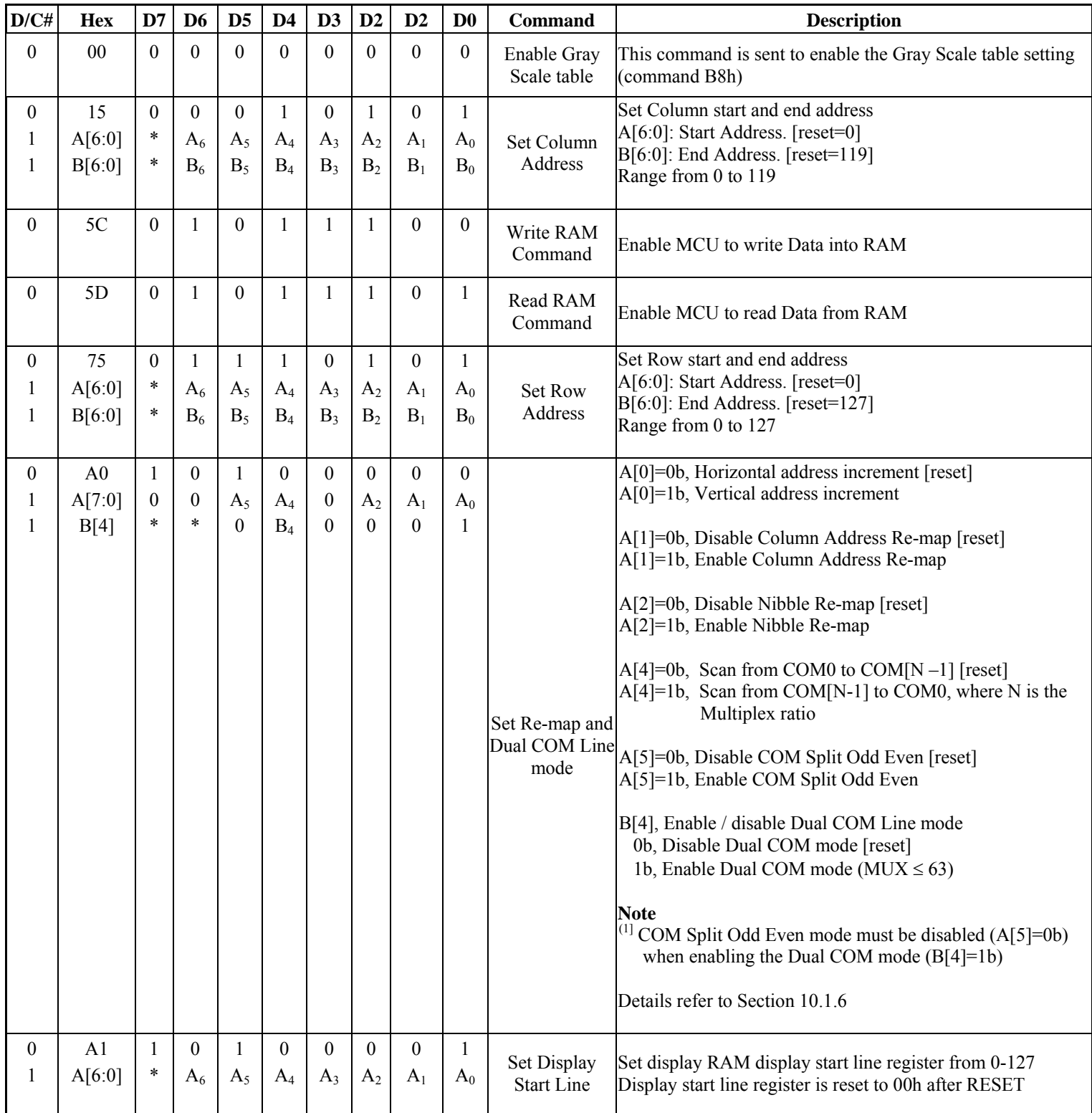

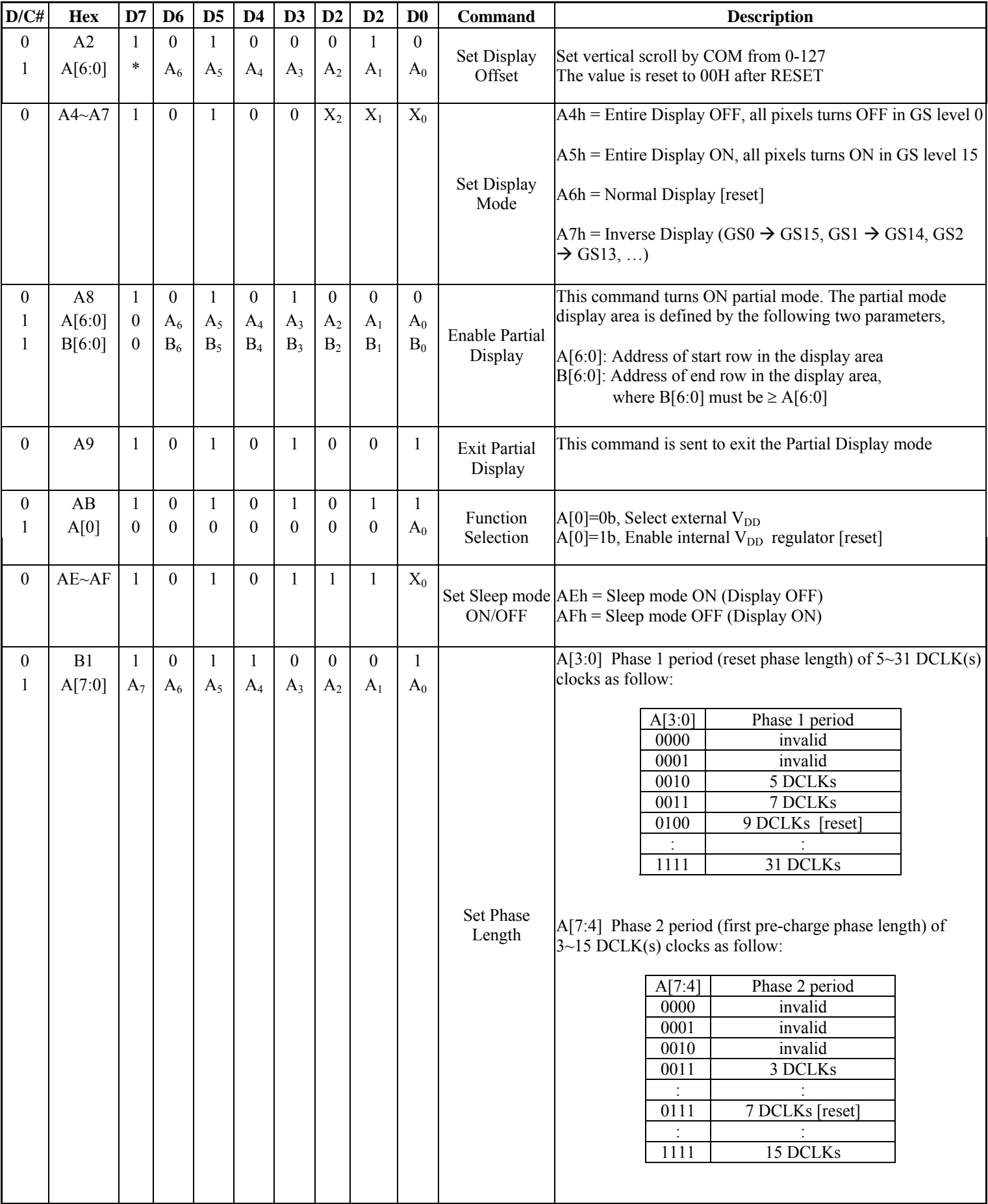

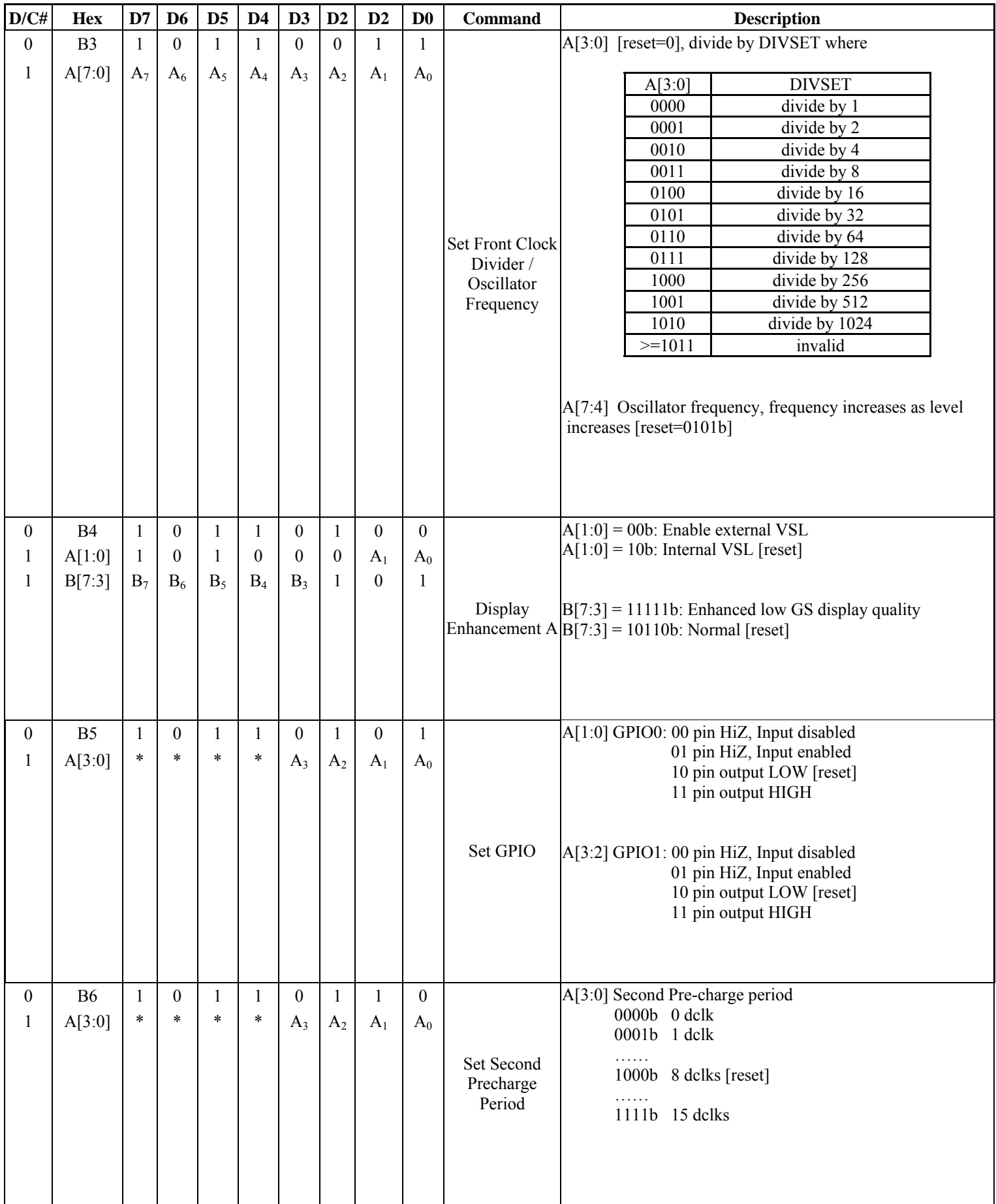

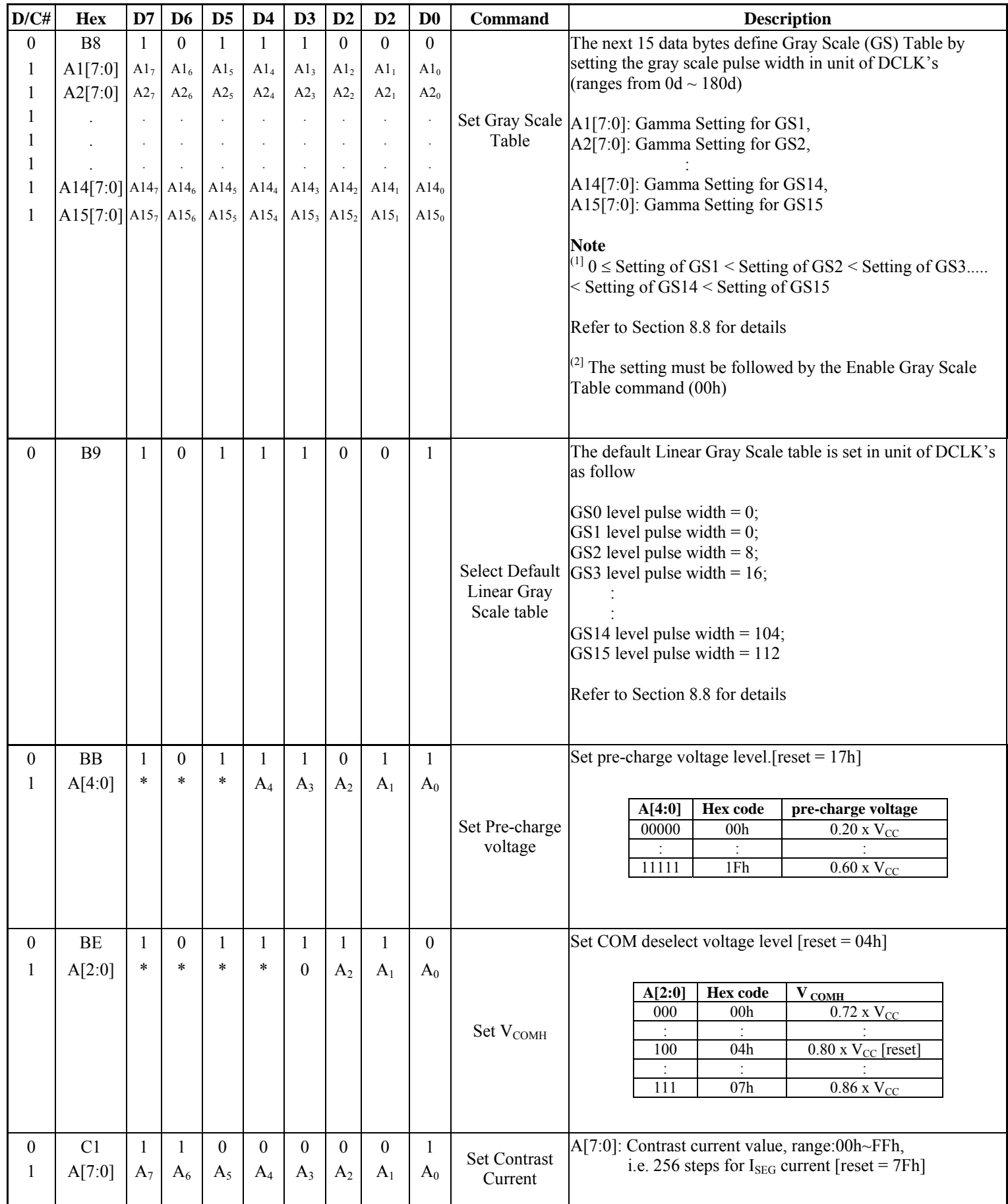

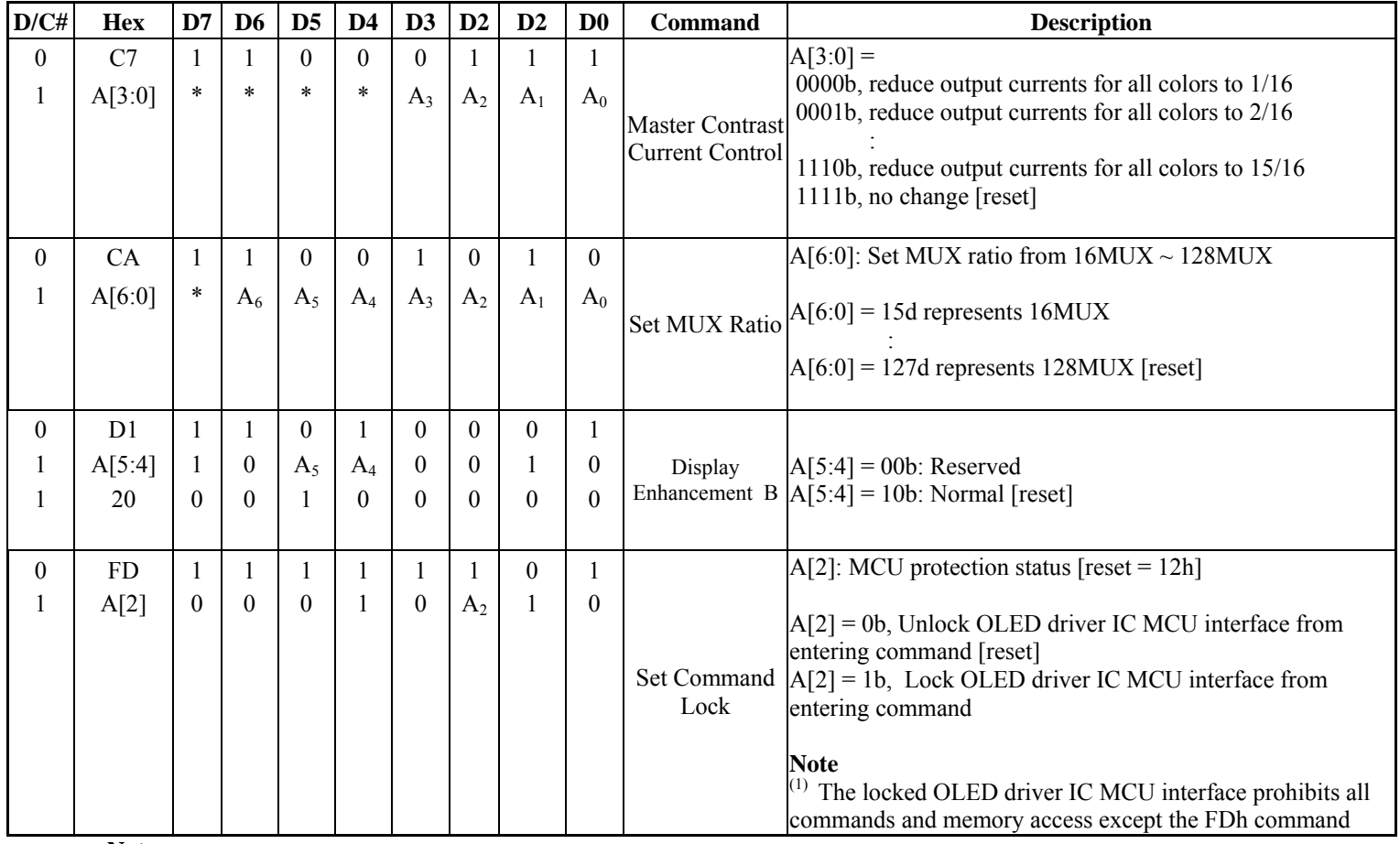

**Note** 

 $(1)$   $\cdots$  \*" stands for "Don't care".

## <span id="page-38-0"></span>**10 COMMAND**

#### **10.1.1 Enable Gray Scale Table (00h)**

This command is sent to enable the Gray Scale Table setting (command B8h).

#### **10.1.2 Set Column Address (15h)**

This triple byte command specifies column start address and end address of the display data RAM. This command also sets the column address pointer to column start address. This pointer is used to define the current read/write column address in graphic display data RAM. If horizontal address increment mode is enabled by command A0h, after finishing read/write one column data, it is incremented automatically to the next column address. Whenever the column address pointer finishes accessing the end column address, it is reset back to start column address and the row address is incremented to the next row.

#### **10.1.3 Write RAM Command (5Ch)**

After entering this single byte command, data entries will be written into the display RAM until another command is written. Address pointer is increased accordingly. This command must be sent before write data into RAM.

#### **10.1.4 Read RAM Command (5Dh)**

After entering this single byte command, data is read from display RAM until another command is written. Address pointer is increased accordingly. This command must be sent before read data from RAM.

## <span id="page-39-0"></span>**10.1.5 Set Row Address (75h)**

This triple byte command specifies row start address and end address of the display data RAM. This command also sets the row address pointer to row start address. This pointer is used to define the current read/write row address in graphic display data RAM. If vertical address increment mode is enabled by command A0h, after finishing read/write one row data, it is incremented automatically to the next row address. Whenever the row address pointer finishes accessing the end row address, it is reset back to start row address.

The diagram below shows the way of column and row address pointer movement through the example: column start address is set to 1 and column end address is set to 118, row start address is set to 2 and row end address is set to 126. Horizontal address increment mode is enabled by command A0h. In this case, the graphic display data RAM column accessible range is from column 1 to column 118 and from row 1 to row 126 only. In addition, the column and row address pointers are set to 1 and 2, respectively. After finishing read/write four pixels of data, the column address is increased automatically by 1 to access the next RAM location for next read/write operation (*solid line in [Figure 10-1\)](#page-39-0).* Whenever the column address pointer finishes accessing the end column 118, it is reset back to column 1 and row address is automatically increased by 1 (*solid line in [Figure 10-1](#page-39-0)*). While the end row 126 and end column 118 RAM location is accessed, the row address is reset back to 2 and the column address is reset back to 1 (*dotted line in [Figure 10-1](#page-39-0)*).

|                                   |      |      | $\boldsymbol{0}$      |                       |      |             | $\cdots$ |                       |          |                                     |          |          |        | 118    |        |        |        | 119           |        | Column address |                    |
|-----------------------------------|------|------|-----------------------|-----------------------|------|-------------|----------|-----------------------|----------|-------------------------------------|----------|----------|--------|--------|--------|--------|--------|---------------|--------|----------------|--------------------|
|                                   | SEG0 | SEGI | $\operatorname{SEG2}$ | $\operatorname{SEG3}$ | SEG4 | <b>SEG5</b> | SEG6     | $\operatorname{SE} G$ | $\cdots$ | $\cdot$ .                           | $\cdots$ | $\ldots$ | SEG472 | SEG473 | SEG474 | SEG475 | SEG476 | <b>SEG477</b> | SEG478 | <b>SEG479</b>  | <b>SEG Outputs</b> |
| Row 0                             |      |      |                       |                       |      |             |          |                       |          | $\bullet$<br>$\bullet$              |          |          |        |        |        |        |        |               |        |                |                    |
| Row 1                             |      |      |                       |                       |      |             |          |                       |          |                                     |          |          |        |        |        |        |        |               |        |                |                    |
| Row 2                             |      |      |                       |                       |      |             |          |                       |          |                                     |          |          |        |        |        |        |        |               |        |                |                    |
| $\ddot{\cdot}$                    |      |      |                       |                       |      |             |          |                       |          |                                     |          |          |        |        |        |        |        |               |        |                |                    |
| $\bullet$                         |      |      |                       |                       |      |             |          |                       |          | $\cdot$<br>$\overline{\phantom{a}}$ |          |          |        |        |        |        |        |               |        |                |                    |
| $\bullet$<br>$\ddot{\phantom{0}}$ |      |      |                       |                       |      |             |          |                       |          |                                     |          |          |        |        |        |        |        |               |        |                |                    |
| Row 125                           |      |      |                       |                       |      |             |          |                       |          |                                     |          |          |        |        |        |        |        |               |        |                |                    |
| Row 126                           |      |      |                       |                       |      |             |          |                       |          |                                     |          |          |        |        |        |        |        |               |        |                |                    |
| Row 127                           |      |      |                       |                       |      |             |          |                       |          | $\bullet$                           |          |          |        | ╭      |        |        |        |               |        |                |                    |
|                                   |      |      |                       |                       |      |             |          |                       |          |                                     |          |          |        |        |        |        |        |               |        |                |                    |

**Figure 10-110-2 : Example of Column and Row Address Pointer Movement (Gray Scale Mode)** 

## <span id="page-40-0"></span>**10.1.6 Set Re-map & Dual COM Line Mode (A0h)**

This command has multiple configurations and each bit setting is described as follows:

Address increment mode  $(A[0])$ 

When A<sup>[0]</sup> is set to 0, the driver is set as horizontal address increment mode. After the display RAM is read / written, the column address pointer is increased automatically by 1. If the column address pointer reaches column end address, the column address pointer is reset to column start address and row address pointer is increased by 1. The sequence of movement of the row and column address point for horizontal address increment mode is shown in [Figure 10-3.](#page-40-0)

**Figure 10-3 : Address Pointer Movement of Horizontal Address Increment Mode** 

|                | Col 0 | $C0$ $1$ | . | <b>Col 118</b> | Col 119 |
|----------------|-------|----------|---|----------------|---------|
| Row 0          |       |          |   |                |         |
| Row 1          |       |          |   |                |         |
|                |       |          |   |                |         |
| Row 126        |       |          |   |                |         |
| <b>Row 127</b> |       |          |   |                |         |

When A[0] is set to 1, the driver is set to vertical address increment mode. After the display RAM is read / written, the row address pointer is increased automatically by 1. If the row address pointer reaches the row end address, the row address pointer is reset to row start address and column address pointer is increased by 1. The sequence of movement of the row and column address point for vertical address increment mode is shown in [Figure 10-4](#page-40-0).

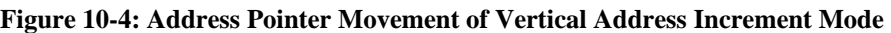

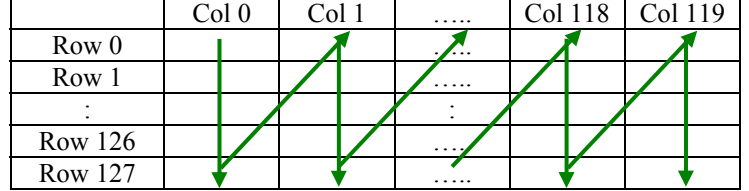

• Column Address Remap (A[1])

This command bit is made for increasing the layout flexibility of segment signals in OLED module with segment arranged from left to right (when A[1] is set to 0) or vice versa (when A[1] is set to 1). as demonstrated in [Figure 10-5](#page-41-0).

A[1] = 0 (reset): RAM Column  $0 \sim 119$  maps to SEG0-SEG3  $\sim$  SEG476-SEG479  $A[1] = 1$ : RAM Column  $0 \sim 119$  maps to SEG476-SEG479  $\sim$  SEG0-SEG3

• Nibble Remap (A[2])

 $A[2] = 0$  (reset): Data bits direct mapping is performed  $A[2] = 1$ : The four nibbles of the data bus for RAM access are re-mapped The effects are demonstrated in [Figure 10-5](#page-41-0).

|                       | Normal,<br>$A[1] = 0 & A[2] = 0$ |                                 | SEG0                            | <b>SEG1</b>      | SEG2          | SEG3          | SEG4          | SEGS          | SEG6        | SEG7          | $\ddots$               | $\ddot{\phantom{1}}$ . | $\ddot{\phantom{0}}$ | <b>SEG472</b> | SEG473      | SEG474        | <b>SEG475</b> | SEG476        | <b>SEG477</b> | <b>SEG478</b> | <b>SEG479</b>    |                                    |
|-----------------------|----------------------------------|---------------------------------|---------------------------------|------------------|---------------|---------------|---------------|---------------|-------------|---------------|------------------------|------------------------|----------------------|---------------|-------------|---------------|---------------|---------------|---------------|---------------|------------------|------------------------------------|
|                       | Remap,<br>$A[1] = 1 \& A[2] = 0$ |                                 | <b>SEG479</b>                   | <b>SEG478</b>    | <b>SEG477</b> | SEG476        | <b>SEG475</b> | SEG474        | SEG473      | SEG472        | $\ddots$               | $\ddot{\phantom{a}}$   | $\ddot{\phantom{a}}$ | SEG7          | SEG6        | SEGS          | SEG4          | SEG3          | SEG2          | <b>SEG1</b>   | SEG <sub>0</sub> | <b>SEG</b>                         |
|                       | Remap,<br>$A[1] = 0 & A[2] = 1$  |                                 | SEG3                            | SEG2             | SEG1          | SEG0          | SEG7          | SEG6          | <b>SEG5</b> | SEG4          |                        | $\ddot{\phantom{1}}$ . | $\ddot{\phantom{0}}$ | SEG475        | SEG474      | <b>SEG473</b> | <b>SEG472</b> | <b>SEG479</b> | <b>SEG478</b> | SEG477        | SEG476           | Outputs                            |
|                       | Normal,<br>$A[1] = 1 & A[2] = 1$ |                                 | SEG476                          | <b>SEG477</b>    | <b>SEG478</b> | <b>SEG479</b> | SEG472        | <b>SEG473</b> | SEG474      | <b>SEG475</b> |                        |                        |                      | SEG4          | SEGS        | SEG6          | SEG7          | SEG0          | <b>SEG1</b>   | SEG2          | SEG3             |                                    |
| Normal,<br>$A[4] = 0$ | Remap,<br>$A[4] = 1$             |                                 |                                 | $\boldsymbol{0}$ |               |               |               | 1             |             |               |                        | $\cdots$               |                      |               | 76          |               |               |               |               | 77            |                  | RAM/<br>Column<br>address<br>(HEX) |
| COM <sub>0</sub>      | <b>COM127</b>                    | $\boldsymbol{0}$                | D1[3:0]                         | DI[7:4]          | D0[3:0]       | D0[7:4]       | D3[3:0]       | D3[7:4]       | D2[3:0]     | D2[7:4]       |                        |                        |                      | D237[3:0]     | D237[7:4]   | D236[3:0]     | D236[7:4]     | D239[3:0]     | D239[7:4]     | D238[3:0]     | D238[7:4]        |                                    |
| COM1                  | <b>COM126</b>                    | 1                               | D241[3:0]                       | D241[7:4]        | D240[3:0]     | D240[7:4]     | D243[3:0]     | D243[7:4]     | D242[3:0]   | D242[7:4]     | $\ddot{\phantom{0}}$   | $\ddot{\phantom{0}}$   | $\ddots$             | D477[3:0]     | D477[7:4]   | D476[3:0]     | D476[7:4]     | D479[3:0]     | D479[7:4]     | D478[3:0]     | D478[7:4]        |                                    |
|                       |                                  | $\vdots$                        |                                 |                  |               |               |               |               |             |               |                        |                        |                      |               |             |               |               |               |               |               |                  |                                    |
| <b>COM126</b>         | COM1                             | 7E                              | D30241[3:0]                     | D30241[7:4]      | D30240[3:0]   | D30240[7:4]   | D30243[3:0]   | D30243[7:4]   | D30242[3:0] | D30242[7:4]   | $\ddot{\phantom{a}}$ . |                        |                      | D30477[3:0]   | D30477[7:4] | D30476[3:0]   | D30476[7:4]   | D30479[3:0]   | D30479[7:4]   | D30478[3:0]   | D30478[7:4]      |                                    |
| <b>COM127</b>         | COM <sub>0</sub>                 | 7F                              | D30481[3:0]                     | D30481[7:4]      | D30480[3:0]   | D30480[7:4]   | D30483[3:0]   | D30483[7:4]   | D30482[3:0] | D30482[7:4]   | $\cdot$ .              | $\cdot$ .              |                      | D30717[3:0]   | D30717[7:4] | D30716[3:0]   | D30716[7:4]   | D30719[3:0]   | D30719[7:4]   | D30718[3:0]   | D30718[7:4]      |                                    |
| <b>COM</b> Outputs    |                                  | RAM/<br>Row<br>address<br>(HEX) | ▼<br>Corresponding to one pixel |                  |               |               |               |               |             |               |                        |                        |                      |               |             |               |               |               |               |               |                  |                                    |

<span id="page-41-0"></span> **Figure 10-5: GDDRAM in Gray Scale mode with or without Column Address (A[1]) & Nibble remapping (A[2])** 

- COM scan direction Remap (A[4]) This command bit determines the scanning direction of the common for flexible layout of common signals in OLED module either from up to down or vice versa.  $A[1] = 0$  (reset): Scan from up to down  $A[1] = 1$ : Scan from bottom to up Details of pin arrangement can be found in [Figure 10-5](#page-41-0).
- Odd even split of COM pins (A[5])
	- This command bit can set the odd even arrangement of COM pins.
	- $A[5] = 0$  (reset): Disable COM split odd even, pin assignment of common is in sequential as COM127 COM126...COM 65 COM64...SEG479...SEG0...COM0 COM1...COM62 COM63
	- $A[5] = 1$ : Enable COM split odd even, pin assignment of common is in odd even split as COM127 COM125...COM3 COM1...SEG479...SEG0...COM0 COM2...COM124 COM126 Details of pin arrangement can be found in [Figure 10-6.](#page-42-0)

<span id="page-42-0"></span>• Set Dual COM mode (B[4])

This command bit can set the dual COM mode.

 $B[4] = 0$  (reset): Disable the dual COM mode, as shown on [Figure 10-6](#page-42-0)

 $B[4] = 1$ : Enable the dual COM mode, details of pin arrangement can be found in Figure 10-7 Notice that Odd even split of COM pins must be disabled (A[5]=0) and MUX must be set equating to or smaller than 63 (MUX≤63) when dual COM mode is enabled (B[4]=1).

**Figure 10-6 : COM Pins Hardware Configuration – 1 (MUX ratio: 128)** 

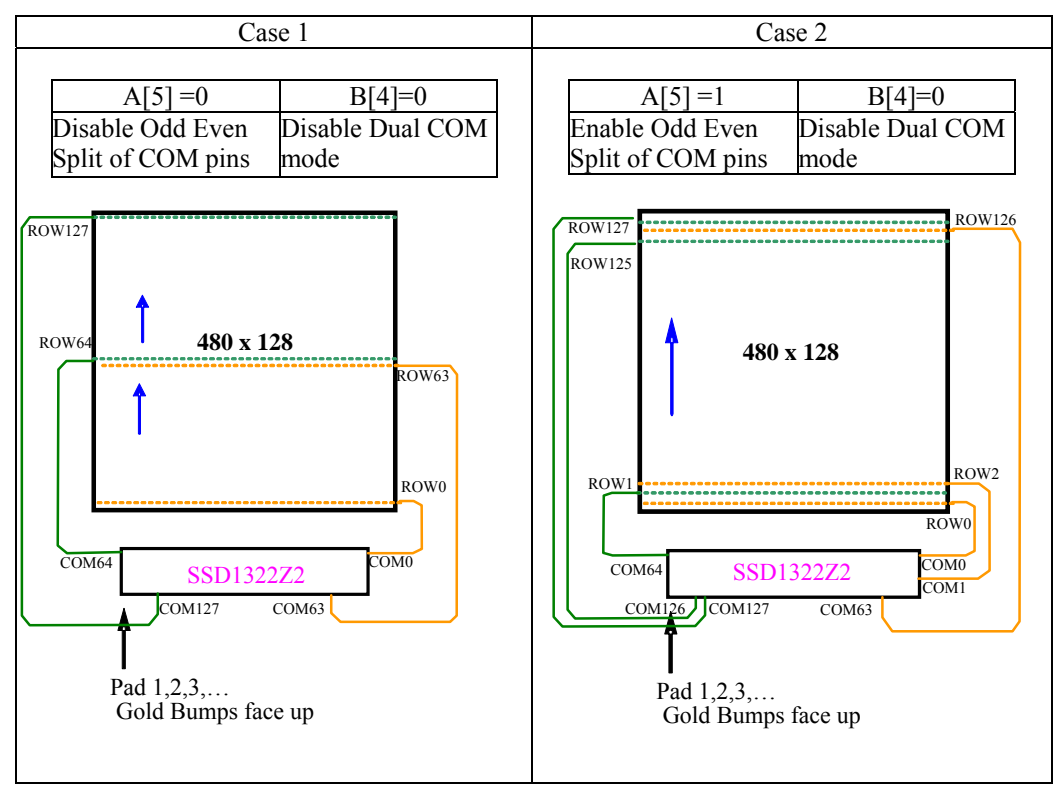

**Figure 10-7 : COM Pins Hardware Configuration – 2 (MUX ratio: 64)** 

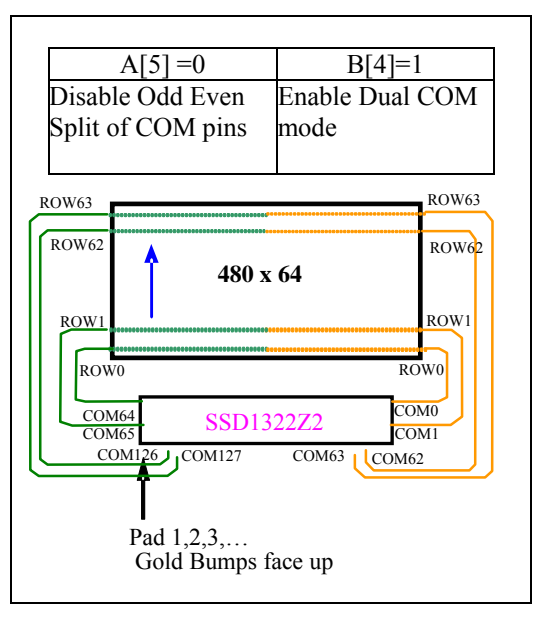

#### <span id="page-43-0"></span>**10.1.7 Set Display Start Line (A1h)**

This command is used to set Display Start Line register to determine starting address of display RAM to be displayed by selecting a value from 0 to 127. [Figure 10-8](#page-43-0) shows an example of using this command when  $MUX$  ratio = 128 and MUX ratio = 90 and Display Start Line = 40. In there, "Row" means the graphic display data RAM row.

|                      |                      | MUX ratio (CAh) = 128 MUX ratio (CAh) = 128 MUX ratio (CAh) = 90 |                  | MUX ratio $(CAh) = 90$                                                                                  |
|----------------------|----------------------|------------------------------------------------------------------|------------------|----------------------------------------------------------------------------------------------------|
|                      |                      |                                                                  |                  | COM PinDisplay Start Line (A1h)Display Start Line (A1h)Display Start Line (A1h)Display Start Line (A1h) |
|                      | $= 0$                | $= 40$                                                           | $= 0$            | $= 40$                                                                                                  |
| COM <sub>0</sub>     | ROW <sub>0</sub>     | ROW40                                                            | ROW <sub>0</sub> | ROW40                                                                                                   |
| COM1                 | ROW1                 | ROW41                                                            | ROW1             | ROW41                                                                                                   |
| COM <sub>2</sub>     | ROW <sub>2</sub>     | ROW42                                                            | ROW <sub>2</sub> | ROW42                                                                                                   |
| COM3                 | ROW3                 | ROW43                                                            | ROW3             | ROW43                                                                                                   |
|                      |                      |                                                                  |                  |                                                                                                    |
|                      |                      |                                                                  |                  |                                                                                                    |
| COM48                | ROW48                | ROW88                                                            | ROW48            | ROW88                                                                                                   |
| COM49                | ROW49                | ROW89                                                            | ROW49            | ROW89                                                                                                   |
| COM50 ROW50          |                      | ROW90                                                            | ROW50            | ROW90                                                                                                   |
| COM51                | ROW51                | ROW91                                                            | ROW51            | ROW91                                                                                                   |
|                      |                      |                                                                  |                  |                                                                                                    |
|                      |                      |                                                                  |                  |                                                                                                    |
| COM86 ROW86          |                      | <b>ROW126</b>                                                    | ROW86            | <b>ROW126</b>                                                                                           |
| COM87                | ROW87                | <b>ROW127</b>                                                    | ROW87            | <b>ROW127</b>                                                                                           |
| COM88 ROW88          |                      | ROW <sub>0</sub>                                                 | ROW88            | ROW <sub>0</sub>                                                                                        |
| COM89 ROW89          |                      | ROW1                                                             | ROW89            | ROW1                                                                                                    |
| COM90 ROW90          |                      | ROW <sub>2</sub>                                                 |                  |                                                                                                    |
| COM91                | ROW91                | ROW3                                                             |                  |                                                                                                    |
|                      |                      |                                                                  |                  |                                                                                                    |
|                      |                      |                                                                  |                  |                                                                                                    |
| <b>COM124 ROW124</b> |                      | ROW36                                                            |                  |                                                                                                    |
|                      | <b>COM125 ROW125</b> | ROW37                                                            |                  |                                                                                                    |
|                      | <b>COM126ROW126</b>  | ROW38                                                            |                  |                                                                                                    |
| <b>COM127 ROW127</b> |                      | ROW39                                                            |                  |                                                                                                    |
| Display<br>Example   | <b>SOLOMON</b>       | <b>SOLOMON</b><br><b>SYSTECH</b>                                 |                  | <b>SOLOMON</b><br><b>SYSTECH</b>                                                                        |
|                      | <b>SYSTECH</b>       |                                                                  |                  |                                                                                                    |

**Figure 10-8 : Example of Set Display Start Line with no Remap** 

#### <span id="page-44-0"></span>**10.1.8 Set Display Offset (A2h)**

This command specifies the mapping of display start line (it is assumed that COM0 is the display start line, display start line register equals to 0) to one of COM0-127. For example, to move the COM39 towards the COM0 direction for 40 lines, the 7-bit data in the second command should be given by 0101000. The figure below shows an example of this command. In there, "Row" means the graphic display data RAM row.

|                    | MUX ratio $(CAh) = 128$       | $MUX$ ratio $(CAh) = 128$        | MUX ratio $(CAh) = 90$   | MUX ratio $(CAh) = 90$        |
|--------------------|-------------------------------|----------------------------------|--------------------------|-------------------------------|
|                    | COM PinDisplay Offset (A2h)=0 | Display Offset (A2h)=40          | Display Offset $(A2h)=0$ | Display Offset (A2h)=40       |
| COM <sub>0</sub>   | ROW <sub>0</sub>              | ROW40                            | ROW <sub>0</sub>         | ROW <sub>40</sub>             |
| COM1               | ROW1                          | ROW41                            | ROW1                     | ROW41                         |
| COM <sub>2</sub>   | ROW <sub>2</sub>              | ROW42                            | ROW <sub>2</sub>         | ROW42                         |
| COM3               | ROW3                          | ROW43                            | ROW3                     | ROW43                         |
|                    |                               |                                  |                          |                               |
| COM48              | ROW48                         | ROW88                            | ROW48                    | ROW88                         |
| COM49              | ROW49                         | ROW89                            | ROW49                    | ROW89                         |
|                    | COM50 ROW50                   | ROW90                            | ROW50                    |                               |
| COM51              | ROW51                         | ROW91                            | ROW51                    |                               |
|                    |                               |                                  |                          |                               |
|                    |                               |                                  |                          |                               |
| COM86              | ROW86                         | <b>ROW126</b>                    | ROW86                    |                               |
| COM87              | ROW87                         | <b>ROW127</b>                    | ROW87                    |                               |
|                    | COM88 ROW88                   | ROW <sub>0</sub>                 | ROW88                    | ROW <sub>0</sub>              |
| COM89              | ROW89                         | ROW1                             | ROW89                    | ROW1                          |
| COM90              | ROW90                         | ROW2                             |                          | R <sub>0</sub> W <sub>2</sub> |
| COM91              | ROW91                         | ROW3                             |                          | ROW3                          |
|                    |                               |                                  |                          |                               |
|                    | COM124 ROW124                 | ROW36                            |                          | ROW36                         |
|                    | <b>COM125 ROW125</b>          | ROW37                            |                          | ROW37                         |
|                    | COM126ROW126                  | ROW38                            |                          | ROW38                         |
|                    | COM127ROW127                  | ROW39                            |                          | ROW39                         |
| Display<br>Example | <b>SOLOMON</b>                | <b>SOLOMON</b><br><b>SYSTECH</b> |                          |                               |

**Figure 10-9 : Example of Set Display Offset with no Remap** 

**SYSTECH** 

## <span id="page-45-0"></span>**10.1.9 Set Display Mode (A4h ~ A7h)**

These are single byte command and they are used to set Normal Display, Entire Display ON, Entire Display OFF and Inverse Display.

- Normal Display (A4h)
	- Reset the above effect and turn the data to ON at the corresponding gray level. [Figure 10-10](#page-45-0) shows an example of Normal Display.

#### **Figure 10-10 : Example of Normal Display**

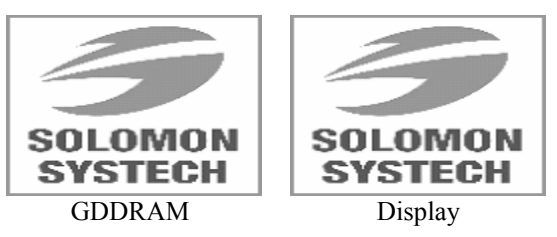

• Set Entire Display ON (A5h) Force the entire display to be at gray scale "GS15" regardless of the contents of the display data RAM as shown in [Figure 10-11.](#page-45-0)

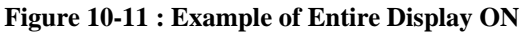

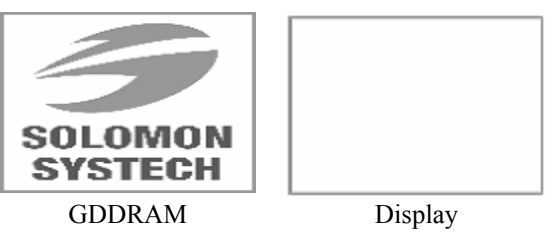

• Set Entire Display OFF (A6h) Force the entire display to be at gray scale level "GS0" regardless of the contents of the display data RAM as shown in Figure.

#### **Figure 10-12 : Example of Entire Display OFF**

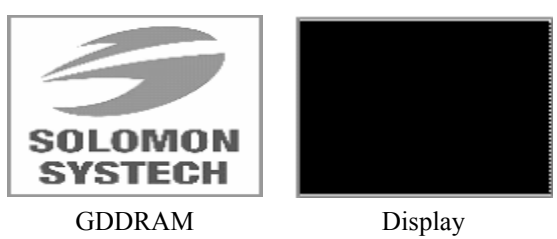

• Inverse Display (A7h) The gray level of display data are swapped such that "GS0"  $\leftrightarrow$  "GS15", "GS1"  $\leftrightarrow$  "GS14", ... [Figure 10-13](#page-45-0) shows an example of inverse display.

#### **Figure 10-13 : Example of Inverse Display**

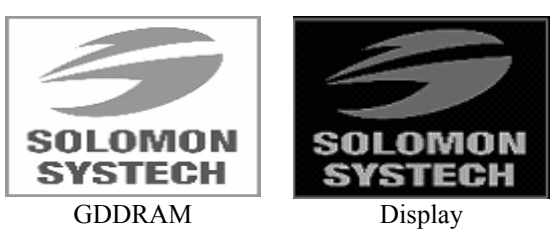

## <span id="page-46-0"></span>**10.1.10 Enable Partial Display (A8h)**

The partial mode display area is defined this triple byte command. [Figure 10-14](#page-46-0) shows an example of enabling the partial mode display with start row address  $A[6:0] = 20h$  and end start row address  $B[6:0] = 5Fh$  at MUX ratio  $= 128$ .

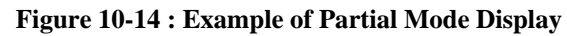

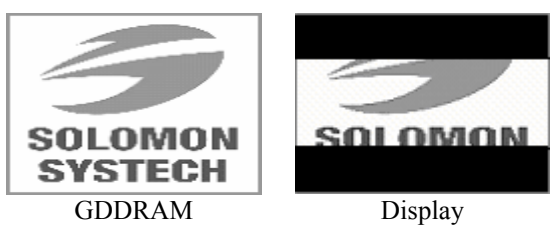

## **10.1.11 Exit Partial Display (A9h)**

This single byte command is sent to exit the partial mode display area (command A8h).

## **10.1.12 Set Function selection (ABh)**

This double byte command is used to enable or disable the  $V_{DD}$  regulator. Internal  $V_{DD}$  regulator is selected when the bit A[0] is set to 1b, while external  $V_{DD}$  is selected when A[0] is set to 0b.

## **10.1.13 Set Display ON/OFF (AEh / AFh)**

These single byte commands are used to turn the OLED panel display ON or OFF. When the display is ON (command AFh), the selected circuits by Set Master Configuration command will be turned ON. When the display is OFF (command AEh), those circuits will be turned off, the segment is in  $V_{SS}$ state and common is in high impedance state.

#### **10.1.14 Set Phase Length (B1h)**

This double byte command sets the length of phase 1 and 2 of segment waveform of the driver.

- Phase 1 (A[3:0]): Set the period from 5 to 31 in the unit of 2 DCLKs. A larger capacitance of the OLED pixel may require longer period to discharge the previous data charge completely.
- Phase 2 (A[7:4]): Set the period from 3 to 15 in the unit of DCLKs. A longer period is needed to charge up a larger capacitance of the OLED pixel to the target voltage  $V_{P}$ .

## **10.1.15 Set Front Clock Divider / Oscillator Frequency (B3h)**

This double byte command consists of two functions:

- Front Clock Divide Ratio (A[3:0]) Set the divide ratio to generate DCLK (Display Clock) from CLK. The divide ratio is from 1 to 16, with reset value = 1. Please refer to Section [8.5](#page-24-0) for the detail relationship of DCLK and CLK.
- Oscillator Frequency (A[7:4]) Program the oscillator frequency Fosc which is the source of CLK if CLS pin is pulled HIGH. The 4 bit value results in 16 different frequency settings being available.

## <span id="page-47-0"></span>**10.1.16 Display Enhancement A (B4h)**

This triple byte command is sent to enhance the display performance.

Setting A[1:0] to 00b enables the external VSL, while the low GS display quality would be improved by setting B[7:3] to 11111b.

## **10.1.17 Set GPIO (B5h)**

This double byte command is used to set the states of GPIO0 and GPIO1 pins. Refer to [Table 9-1](#page-33-0) for details.

## **10.1.18 Set Second Pre-charge period (B6h)**

This double byte command is used to set the phase 3 second pre-charge period. The period of phase 3 can be programmed by command B6h and it is ranged from 0 to 15 DCLK's. Please refer to [Table 9-1](#page-33-0) for the detail information.

#### **10.1.19 Set Gray Scale Table (B8h)**

This command is used to set each individual gray scale level for the display. Except gray scale levels GS0 that has no pre-charge and current drive, each gray scale level is programmed in the length of current drive stage pulse width with unit of DCLK. The longer the length of the pulse width, the brighter the OLED pixel when it's turned ON. Following the command B8h, the user has to set the gray scale setting for GS1, GS2, ... GS14, GS15 one by one in sequence. Refer to Section [8.8](#page-30-0) for details.

The setting of gray scale table entry can perform gamma correction on OLED panel display. Since the perception of the brightness scale shall match the image data value in display data RAM, appropriate gray scale table setting like the example shown below [\(Figure 10-15](#page-47-0)) can compensate this effect.

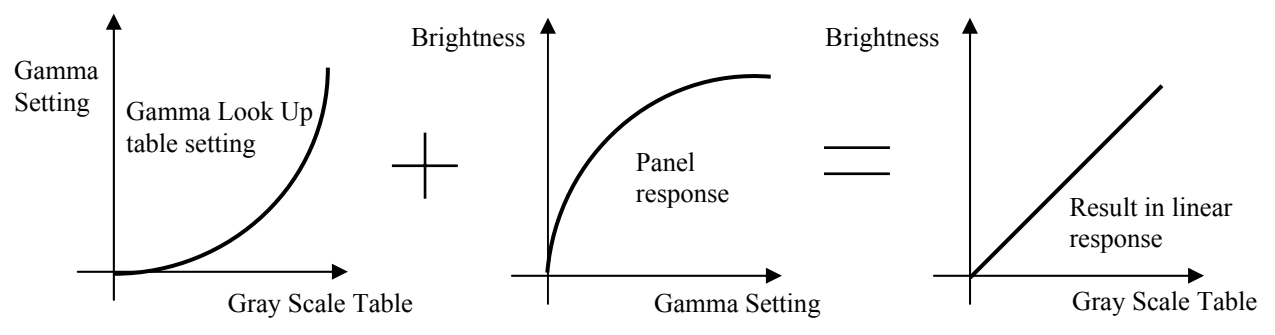

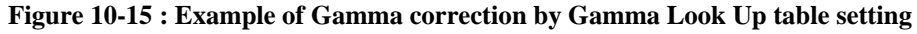

#### **10.1.20 Select Default Linear Gray Scale Table (B9h)**

This single byte command reloads the preset linear Gray Scale table as GS0 =Gamma Setting 0, GS1 = Gamma Setting 0, GS2 = Gamma Setting 2, ... GS14 = Gamma Setting 104, GS14 = Gamma Setting 112. Refer to Section [8.8](#page-30-0) for details.

#### **10.1.21 Set Pre-charge voltage (BBh)**

This double byte command sets the first pre-charge voltage (phase 2) level of segment pins. The level of precharge voltage is programmed with reference to  $V_{CC}$ . Refer to [Table 9-1](#page-33-0) for details.

## <span id="page-48-0"></span>**10.1.22 Set VCOMH Voltage (BEh)**

This double byte command sets the high voltage level of common pins,  $V_{COMH}$ . The level of  $V_{COMH}$  is programmed with reference to  $V_{CC}$ . Refer to [Table 9-1](#page-33-0) for details.

## **10.1.23 Set Contrast Current (C1h)**

This double byte command is used to set Contrast Setting of the display. The chip has 256 contrast steps from 00h to FFh. The segment output current  $I_{\text{SEG}}$  increases linearly with the contrast step, which results in brighter display.

#### **10.1.24 Master Current Control (C7h)**

This double byte command is to control the segment output current by a scaling factor. The chip has 16 master control steps, with the factor ranges from 1 [0000b] to 16 [1111b – default]. The smaller the master current value, the dimmer the OLED panel display is set.

For example, if original segment output current is 160uA at scale factor = 16, setting scale factor to 8 would reduce the current to 80uA.

## **10.1.25 Set Multiplex Ratio (CAh)**

This double byte command switches default 1:128 multiplex mode to any multiplex mode from 16 to 128. For example, when multiplex ratio is set to 16, only 16 common pins are enabled. The starting and the ending of the enabled common pins are depended on the setting of "Display Offset" register programmed by command A2h. [Figure 10-8](#page-43-0) and [Figure 10-9](#page-44-0) show examples of setting the multiplex ratio through command CAh.

#### **10.1.26 Display Enhancement B (D1h)**

This triple byte command is sent to enhance the display performance. User is recommended to set A[5:4] to 00b.

#### **10.1.27 Set Command Lock (FDh)**

This command is used to lock the OLED driver IC from accepting any command except itself. After entering FDh 16h (A[2]=1b), the OLED driver IC will not respond to any newly-entered command (except FDh 12h A[2]=0b) and there will be no memory access. This is call "Lock" state. That means the OLED driver IC ignore all the commands (except FDh 12h A[2]=0b) during the "Lock" state.

Entering FDh 12h (A[2]=0b) can unlock the OLED driver IC. That means the driver IC resume from the "Lock" state. And the driver IC will then respond to the command and memory access.

## <span id="page-49-0"></span>**11 MAXIMUM RATINGS**

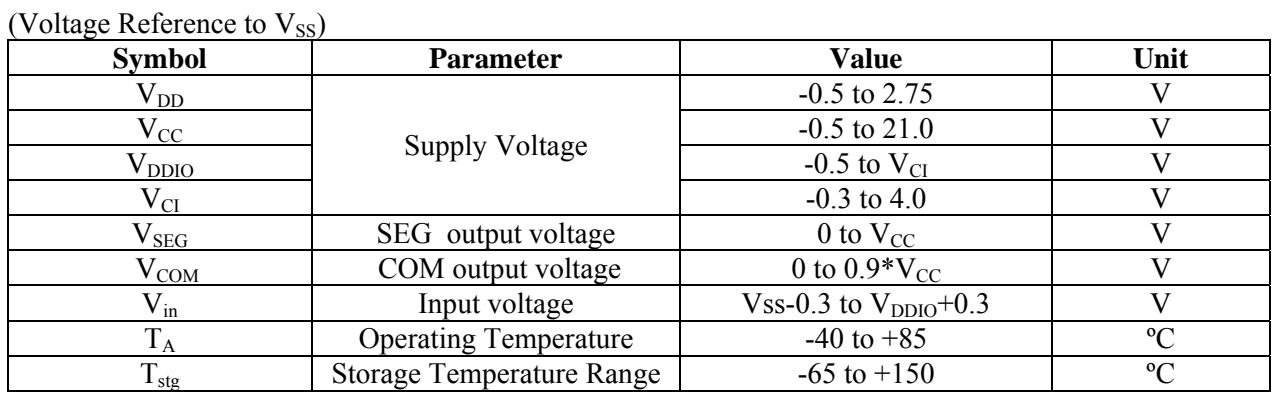

#### **Table 11-1 : Maximum Ratings**

\*Maximum Ratings are those values beyond which damage to the device may occur. Functional operation should be restricted to the limits in the Electrical Characteristics tables or Pin Description.

\*This device may be light sensitive. Caution should be taken to avoid exposure of this device to any light source during normal operation. This device is not radiation protected.

## <span id="page-50-0"></span>**12 DC CHARACTERISTICS**

## **Conditions (Unless otherwise specified):**

Voltage referenced to Vss

 $V_{DD} = 2.4$  to 2.6V

 $V_{CI}$  = 2.4 to 3.5V ( $V_{CI}$  must be larger than or equal to  $V_{DD}$ )

 $T_A = 25$ °C

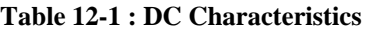

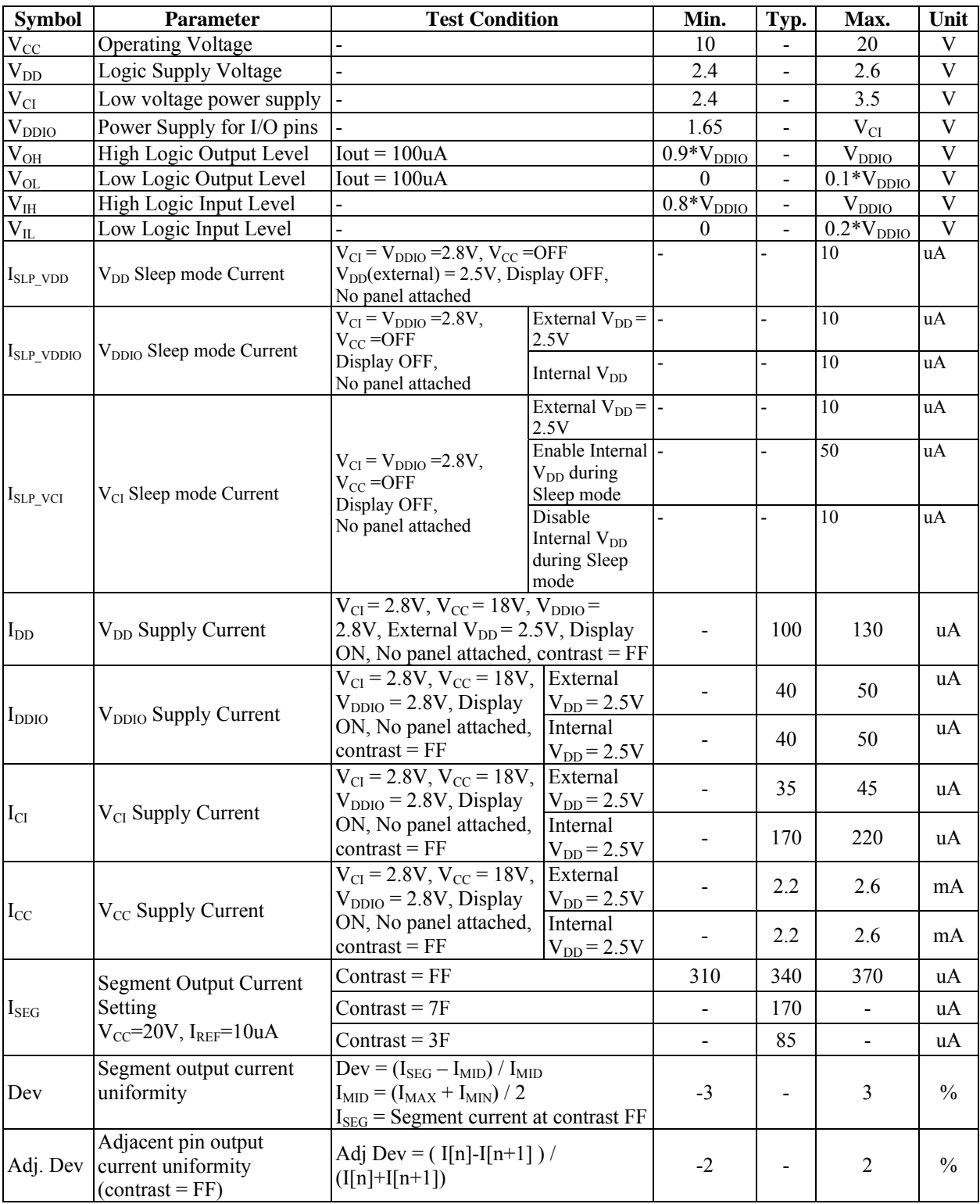

## <span id="page-51-0"></span>**13 AC CHARACTERISTICS**

#### **Conditions:**

Voltage referenced to Vss  $V_{DD} = 2.4 \text{ to} 2.6 V$  $V_{CI} = 2.4$  to 3.5V ( $V_{CI}$  must be larger than or equal to  $V_{DD}$ )  $T_A = 25$ °C

**Table 13-1 : AC Characteristics** 

| <b>Symbol</b>          | <b>Parameter</b>                                     | <b>Test Condition</b>                                                       | Min. | Typ.                                             | Max. | Unit |
|------------------------|------------------------------------------------------|-----------------------------------------------------------------------------|------|--------------------------------------------------|------|------|
| $F$ osc <sup>(1)</sup> | Oscillation Frequency of<br>Display Timing Generator | $V_{CI} = 2.8V$                                                             | 1.75 | 194                                              | 2.13 | MHz  |
| FFRM                   | Frame Frequency for 128<br><b>MUX</b> Mode           | 480x128 Graphic Display Mode,<br>Display ON, Internal Oscillator<br>Enabled |      | $F_{\rm osc}$ * 1 / (D * K * 128) <sup>(2)</sup> |      | Hz   |
| $t_{RES}$              | Reset low pulse width $(RES#)$ -                     |                                                                             |      |                                                  |      | us   |

#### **Note**

 $^{(1)}$  F<sub>OSC</sub> stands for the frequency value of the internal oscillator and the value is measured when command B3h A[7:4] is in default value.

(2) D: divide ratio  $K:$  Phase 1 period + Phase 2 period + X X: DCLKs in current drive period. Default K is  $9 + 7 + 122 = 138$ 

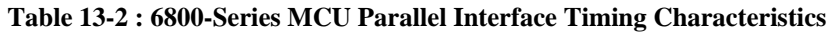

<span id="page-52-0"></span>

|                 | $(V_{DD} - V_{SS} = 2.4$ to 2.6V, $V_{DDIO} = 1.6$ V, $V_{CI} = 3.3$ V, $T_A = 25$ °C) |           |                          |                          |      |
|-----------------|----------------------------------------------------------------------------------------|-----------|--------------------------|--------------------------|------|
| <b>Symbol</b>   | <b>Parameter</b>                                                                       | Min       | <b>Typ</b>               | <b>Max</b>               | Unit |
| $t_{\rm cycle}$ | Clock Cycle Time                                                                       | 300       |                          | $\overline{\phantom{a}}$ | ns   |
| $t_{AS}$        | Address Setup Time                                                                     | 10        | $\overline{\phantom{a}}$ | $\overline{\phantom{a}}$ | ns   |
| $t_{\rm AH}$    | Address Hold Time                                                                      | $\Omega$  | $\overline{\phantom{a}}$ | $\overline{\phantom{a}}$ | ns   |
| $t_{DSW}$       | Write Data Setup Time                                                                  | 40        | $\overline{\phantom{a}}$ | $\overline{\phantom{a}}$ | ns   |
| $t_{DHW}$       | Write Data Hold Time                                                                   |           | $\overline{\phantom{a}}$ | $\overline{\phantom{a}}$ | ns   |
| $t_{\rm DHR}$   | Read Data Hold Time                                                                    | 20        | $\overline{\phantom{0}}$ | $\overline{\phantom{a}}$ | ns   |
| $t_{OH}$        | <b>Output Disable Time</b>                                                             |           |                          | 70                       | ns   |
| $t_{ACC}$       | Access Time                                                                            |           | $\overline{\phantom{a}}$ | 140                      | ns   |
| $PW_{CSL}$      | Chip Select Low Pulse Width (read)<br>Chip Select Low Pulse Width (write)              | 120<br>60 |                          | $\overline{\phantom{a}}$ | ns   |
| $PW_{\rm CSH}$  | Chip Select High Pulse Width (read)<br>Chip Select High Pulse Width (write)            | 60<br>60  |                          | $\overline{\phantom{0}}$ | ns   |
| $t_{R}$         | Rise Time                                                                              |           |                          | 15                       | ns   |
| $t_F$           | Fall Time                                                                              |           | $\overline{\phantom{0}}$ | 15                       | ns   |

**Figure 13-1 : 6800-series MCU parallel interface characteristics** 

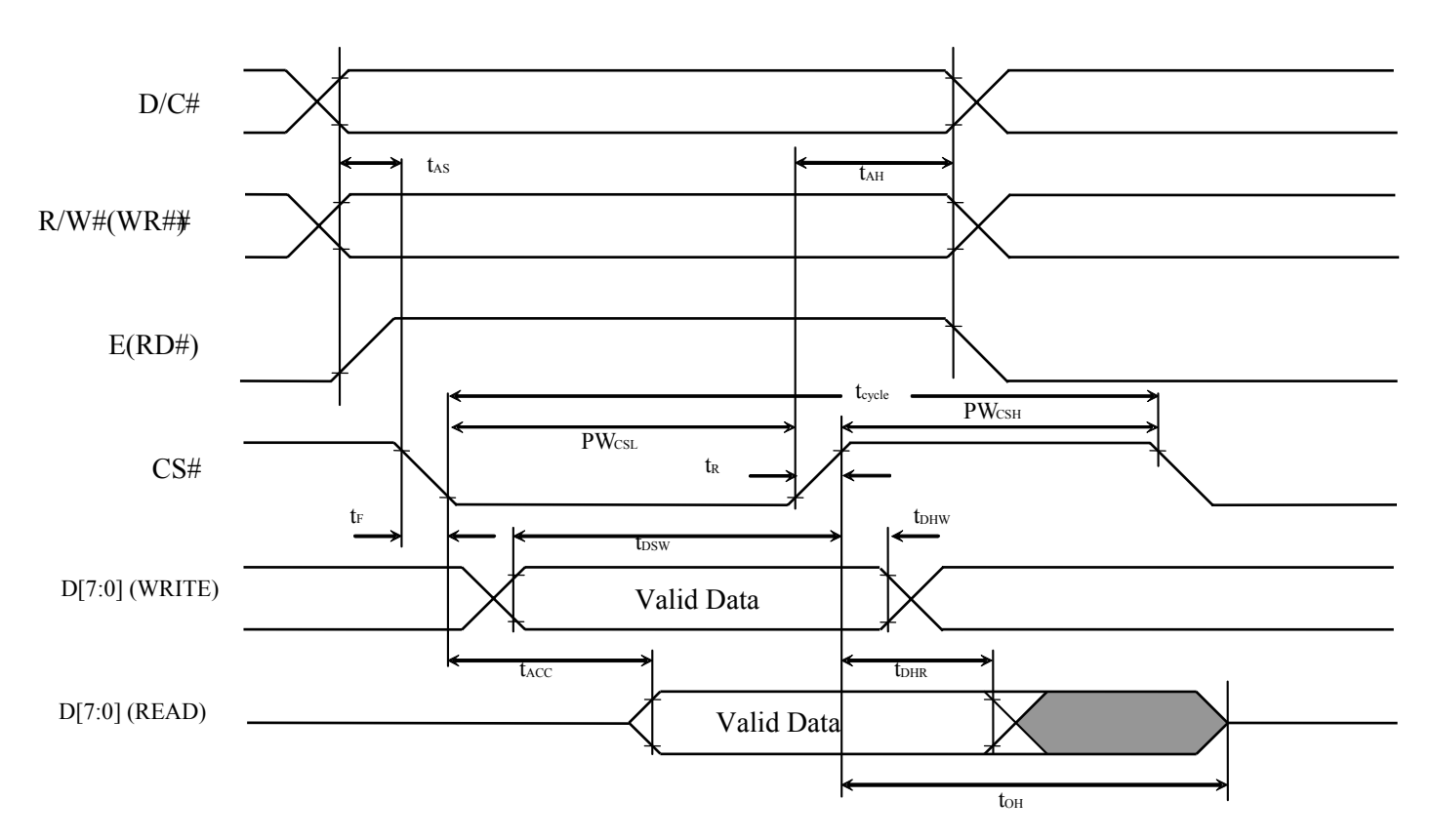

<span id="page-53-0"></span>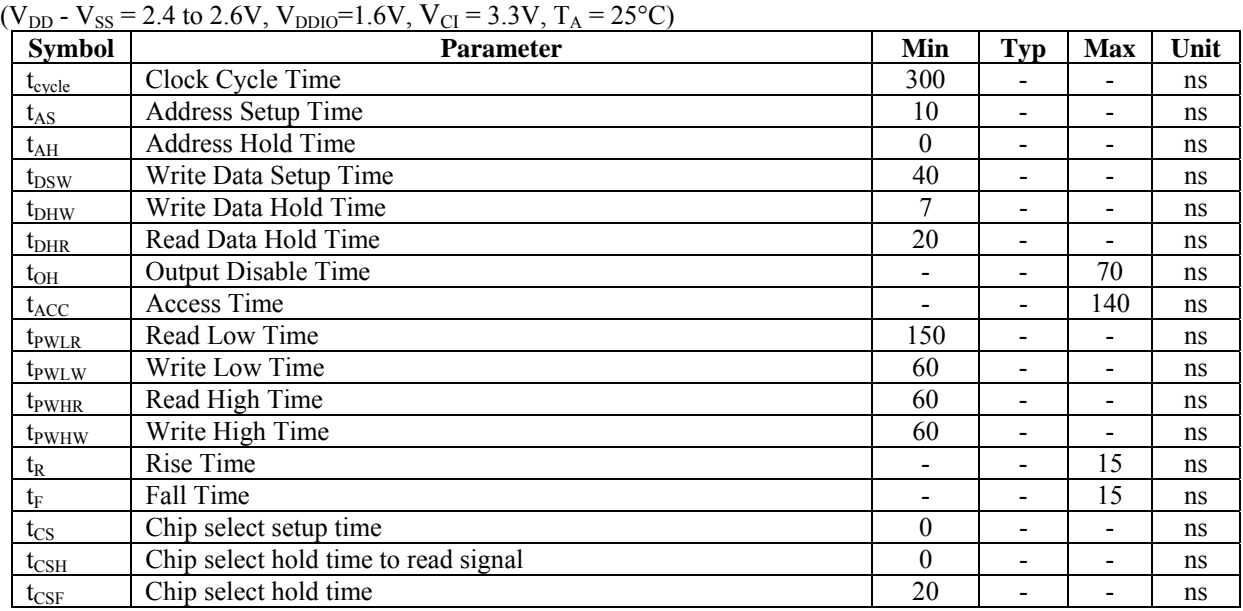

#### **Table 13-3 : 8080-Series MCU Parallel Interface Timing Characteristics**

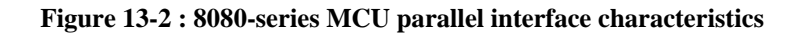

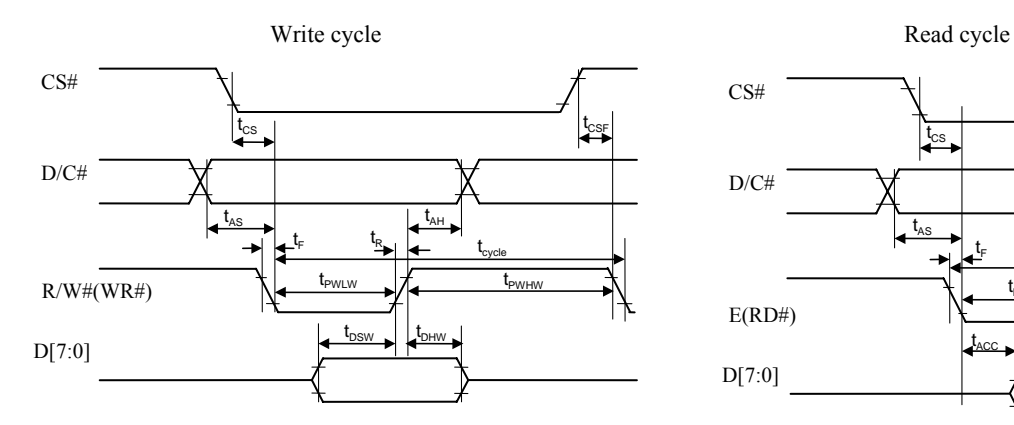

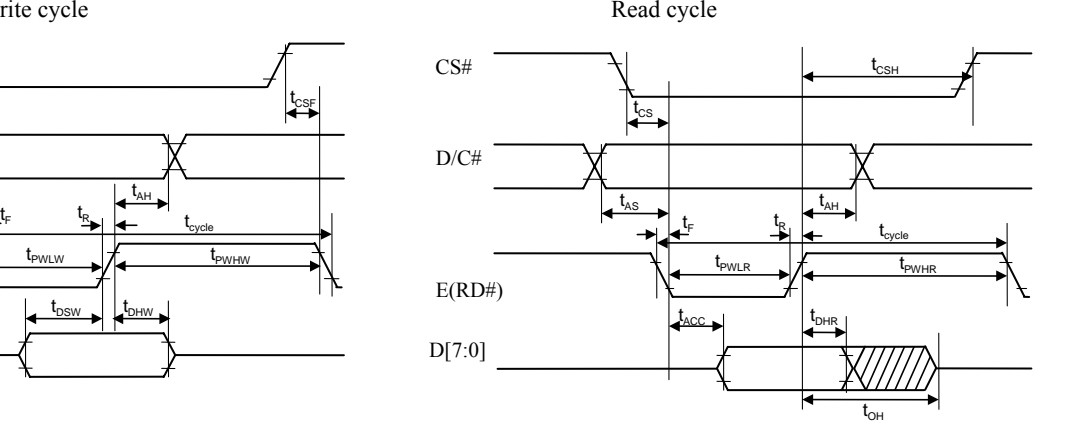

#### **Table 13-4 : Serial Interface Timing Characteristics (4-wire SPI)**

<span id="page-54-0"></span> $(V_{DD} - V_{SS} = 2.4$  to 2.6V,  $V_{DDIO} = 1.6$ V,  $V_{CI} = 3.3$ V,  $T_A = 25$ °C)

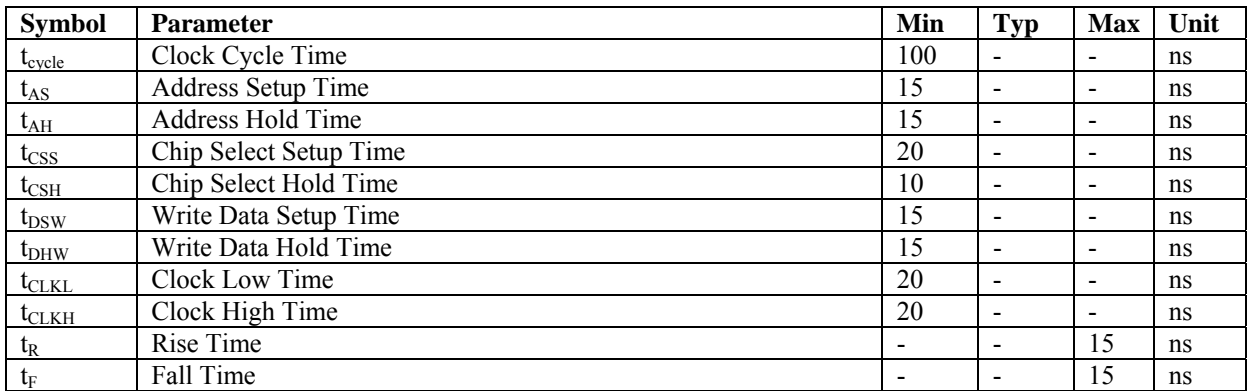

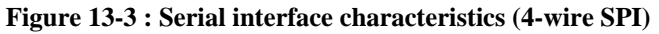

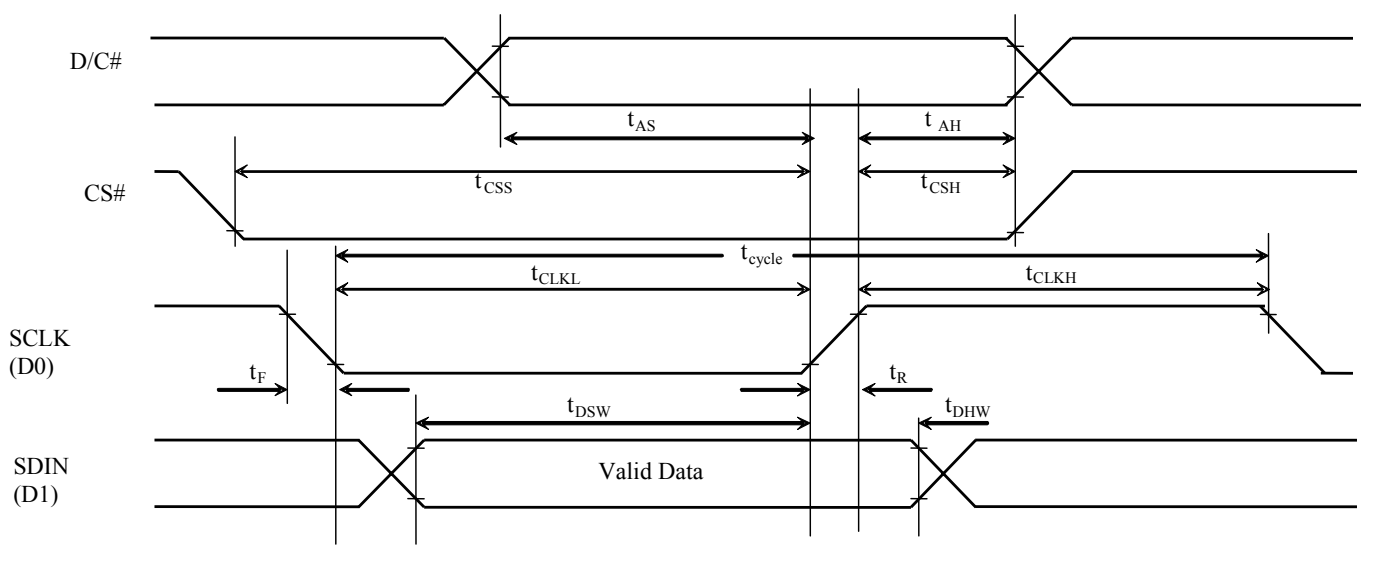

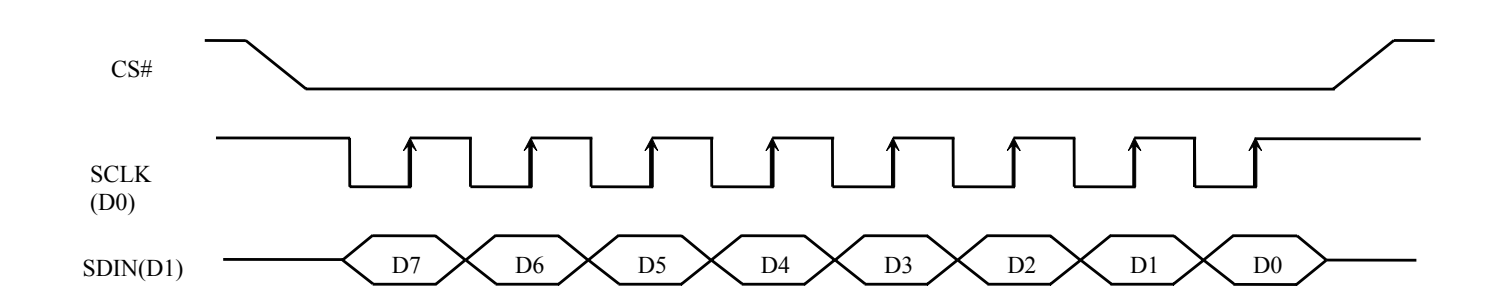

#### **Table 13-5: Serial Interface Timing Characteristics (3-wire SPI)**

<span id="page-55-0"></span> $(V_{DD} - V_{SS} = 2.4$  to 2.6V,  $V_{DDIO} = 1.6$ V,  $V_{CI} = 3.3$ V,  $T_A = 25$ °C)

| <b>Symbol</b>    | <b>Parameter</b>       | Min | <b>Typ</b>               | Max                      | Unit |
|------------------|------------------------|-----|--------------------------|--------------------------|------|
| $t_{cycle}$      | Clock Cycle Time       | 100 |                          | $\overline{\phantom{0}}$ | ns   |
| $t_{\text{CSS}}$ | Chip Select Setup Time | 20  | $\overline{\phantom{a}}$ | $\blacksquare$           | ns   |
| $t_{\rm CSH}$    | Chip Select Hold Time  | 10  |                          | $\overline{\phantom{a}}$ | ns   |
| $t_{DSW}$        | Write Data Setup Time  | 15  | $\overline{\phantom{0}}$ | $\overline{\phantom{a}}$ | ns   |
| $t_{DHW}$        | Write Data Hold Time   | 15  | $\overline{\phantom{0}}$ | $\overline{\phantom{a}}$ | ns   |
| $t_{CLKL}$       | Clock Low Time         | 20  |                          | $\overline{\phantom{0}}$ | ns   |
| $t_{CLKH}$       | Clock High Time        | 20  |                          | $\overline{\phantom{a}}$ | ns   |
| $t_{R}$          | Rise Time              |     | $\overline{\phantom{0}}$ | 15                       | ns   |
| $t_{\rm F}$      | Fall Time              |     | $\overline{\phantom{a}}$ | 15                       | ns   |

**Figure 13-4: Serial interface characteristics (3-wire SPI)** 

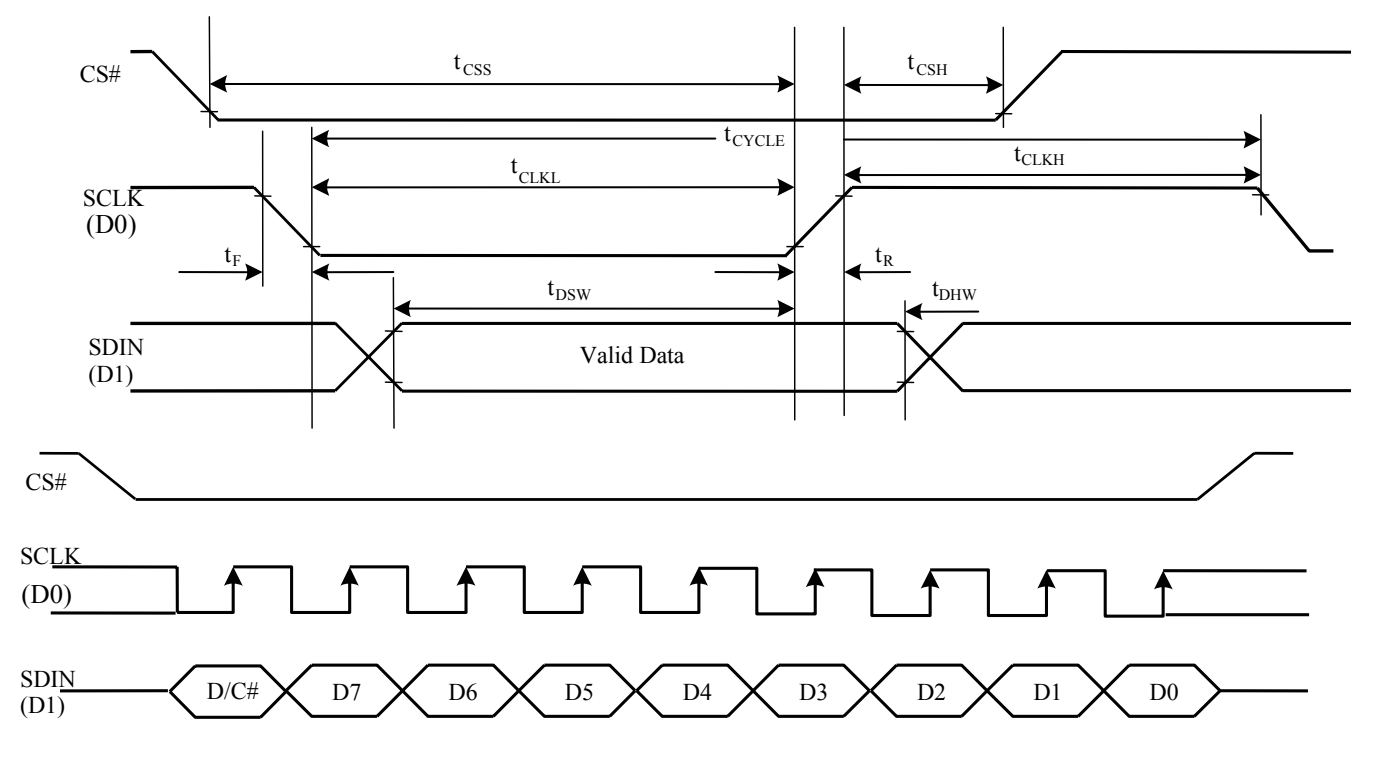

## <span id="page-56-0"></span>**14 APPLICATION EXAMPLES**

#### Figure 14-1 : SSD1322 application example for 8-bit 6800-parallel interface mode (Internal regulated V<sub>DD</sub>)

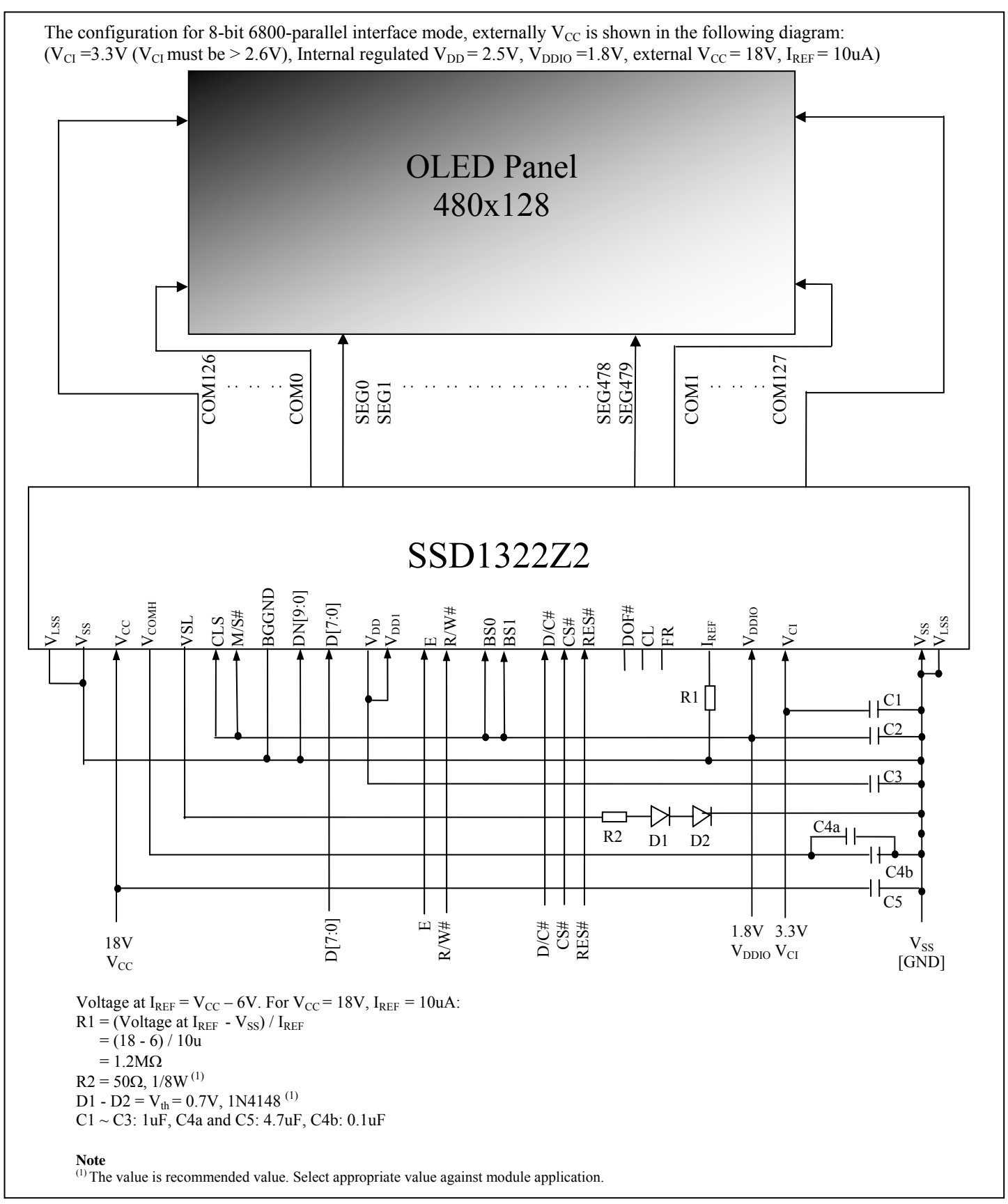

#### **Figure 14-2 : SSD1322 application example for 8-bit 6800-parallel interface, dual COM mode (Internal V<sub>DD</sub>)**

<span id="page-57-0"></span>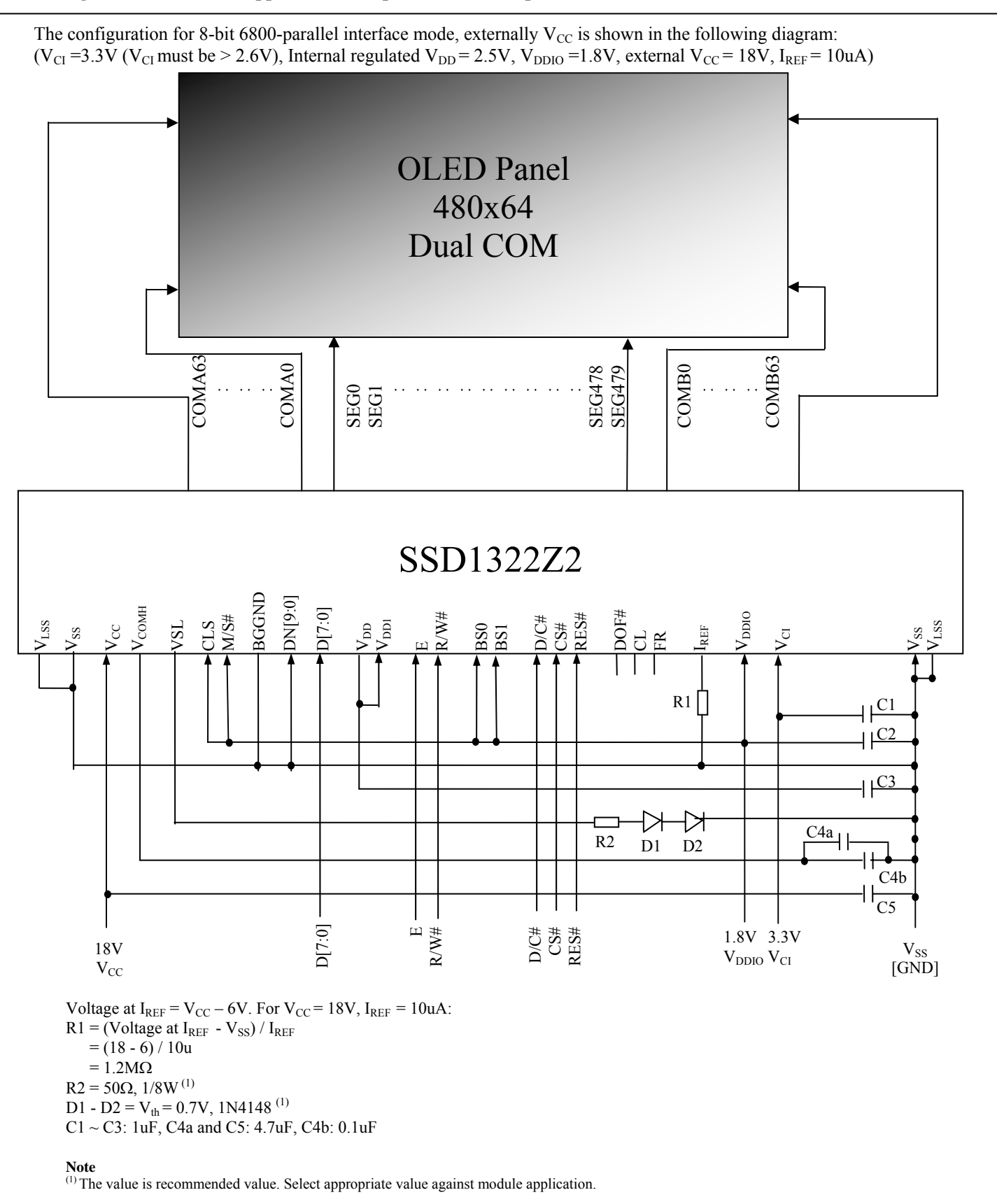

## <span id="page-58-0"></span>**15 PACKAGE INFORMATION**

## **15.1 SSD1322UR1 detail dimension**

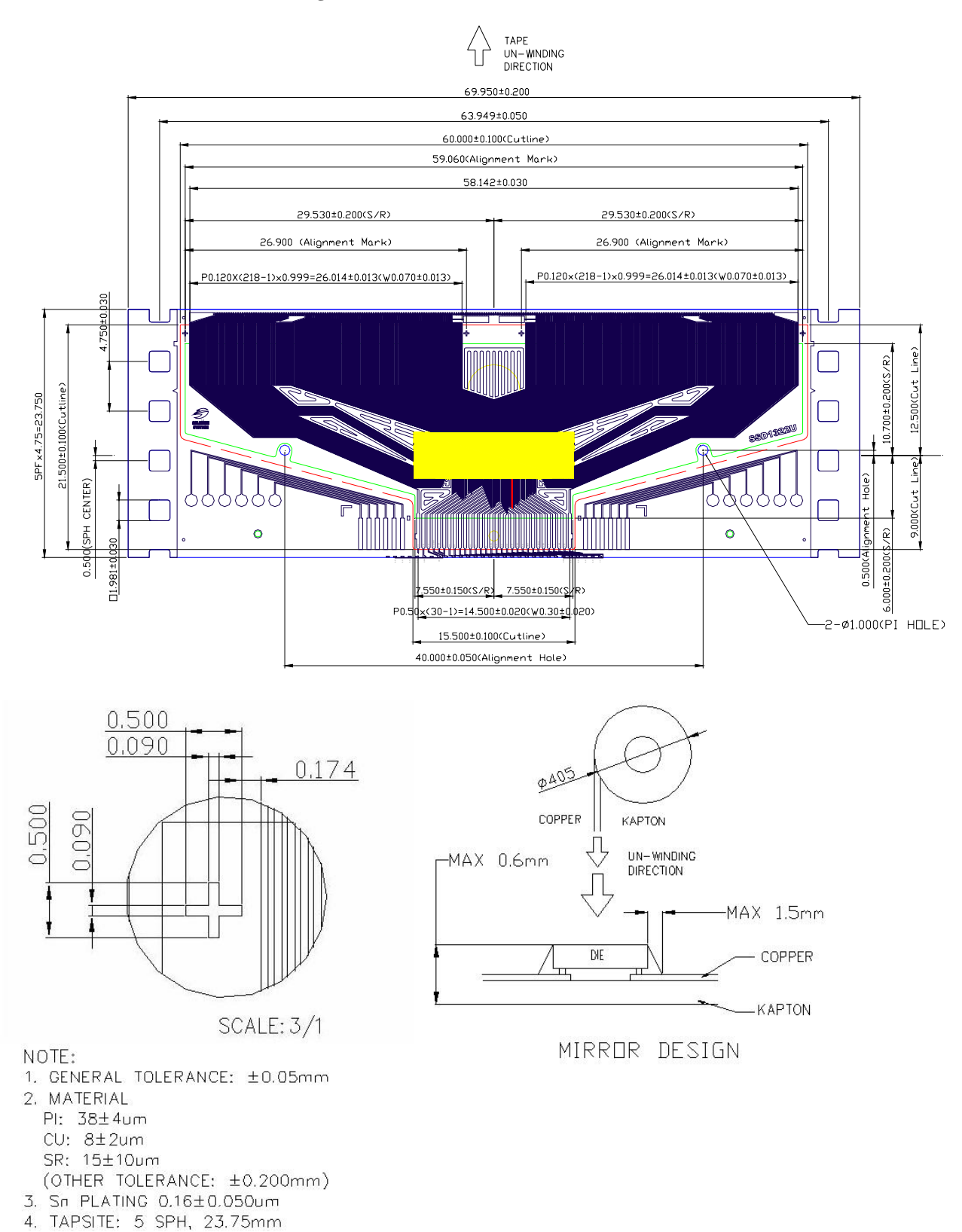

#### **Figure 15-1: SSD1322UR1 Detail Dimension**

## <span id="page-59-0"></span>**15.2 SSD1322Z2 Die Tray Information**

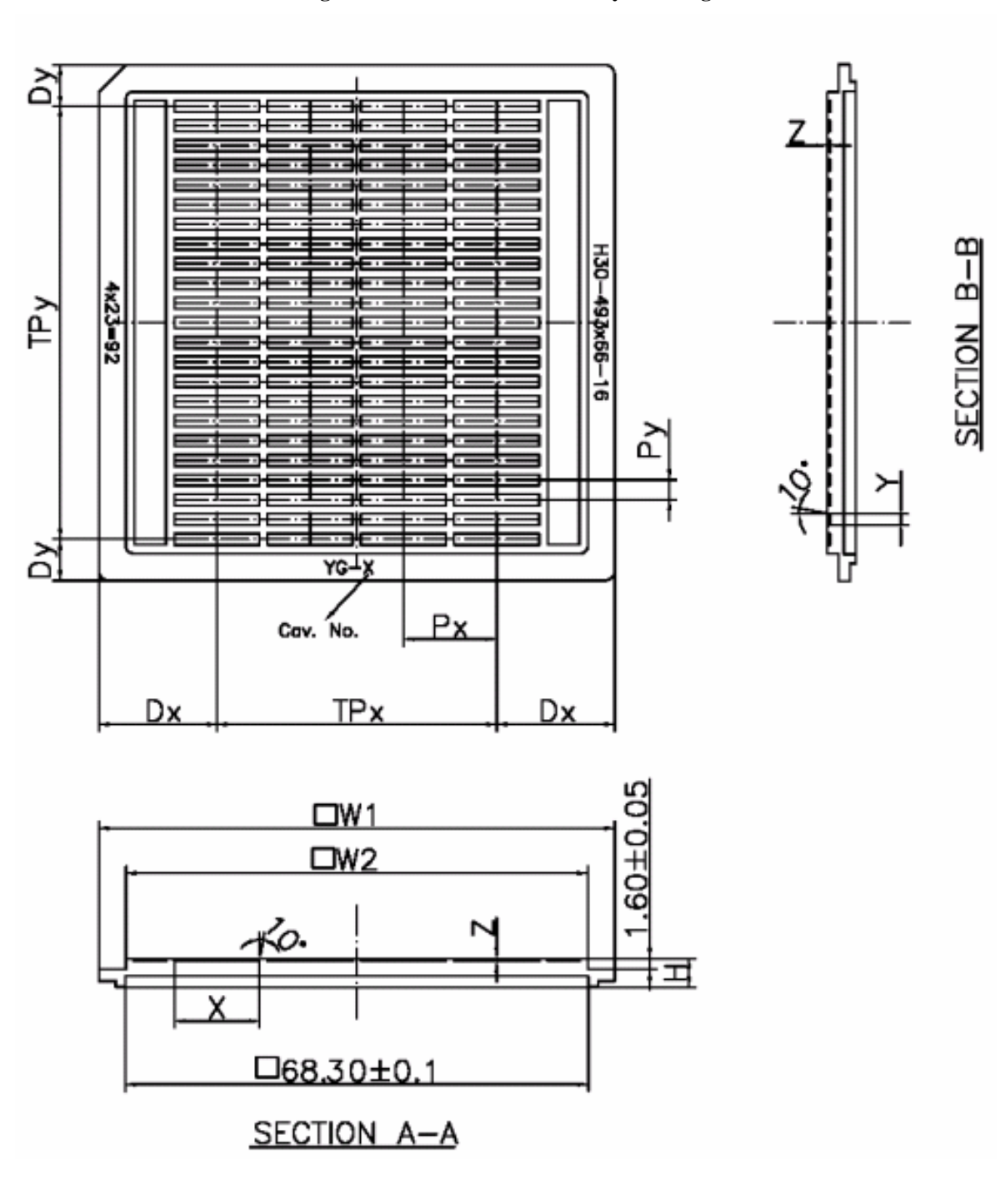

#### **Figure 15-2: SSD1322Z2 Die Tray Drawing**

#### **Remark**

- 1. Tray material: ABS
- 2. Tray color code: Black
- 3. Surface resistance  $10^9 \sim 10^{12} \Omega$
- 4. Pocket bottom: Rough Surface

## <span id="page-60-0"></span>**Table 15-1: SSD1322Z2 Die Tray Dimensions**

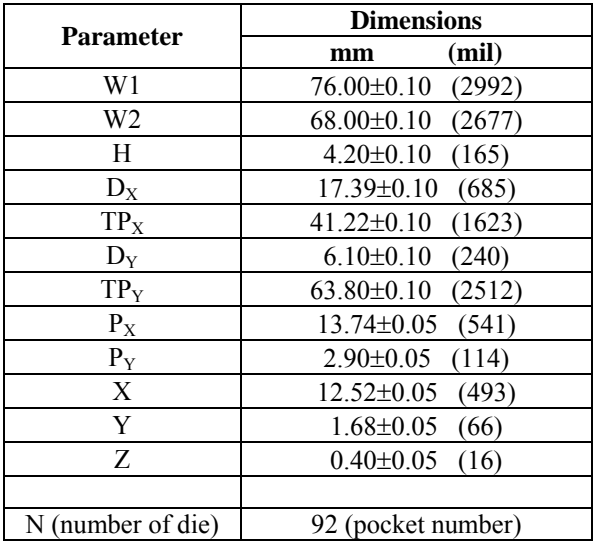

Solomon Systech reserves the right to make changes without notice to any products herein. Solomon Systech makes no warranty, representation or guarantee regarding the suitability of its products for any particular purpose, nor does Solomon Systech assume any liability arising out of the application or use of any product or circuit, and specifically disclaims any, and all, liability, including without limitation consequential or incidental damages. "Typical" parameters can and do vary in different applications. All operating parameters, including "Typical" must be validated for each customer application by the customer's technical experts. Solomon Systech does not convey any license under its patent rights nor the rights of others. Solomon Systech products are not designed, intended, or authorized for use as components in systems intended for surgical implant into the body, or other applications intended to support or sustain life, or for any other application in which the failure of the Solomon Systech product could create a situation where personal injury or death may occur. Should Buyer purchase or use Solomon Systech products for any such unintended or unauthorized application, Buyer shall indemnify and hold Solomon Systech and its offices, employees, subsidiaries, affiliates, and distributors harmless against all claims, costs, damages, and expenses, and reasonable attorney fees arising out of, directly or indirectly, any claim of personal injury or death associated with such unintended or unauthorized use, even if such claim alleges that Solomon Systech was negligent regarding the design or manufacture of the part.

The product(s) listed in this datasheet comply with Directive 2002/95/EC of the European Parliament and of the council of 27 January 2004 on the restriction of the use of certain hazardous substances in electrical and electronic equipment and People's Republic of China Electronic Industry Standard SJ/T 11363-2006 "Requirements for concentration limits for certain hazardous substances in electronic information products (电子信息产品中有毒有害物质的限量要求)". Hazardous Substances test report is available upon request.

http://www.solomon-systech.com